# Air602 AT Command User Manual V1.1

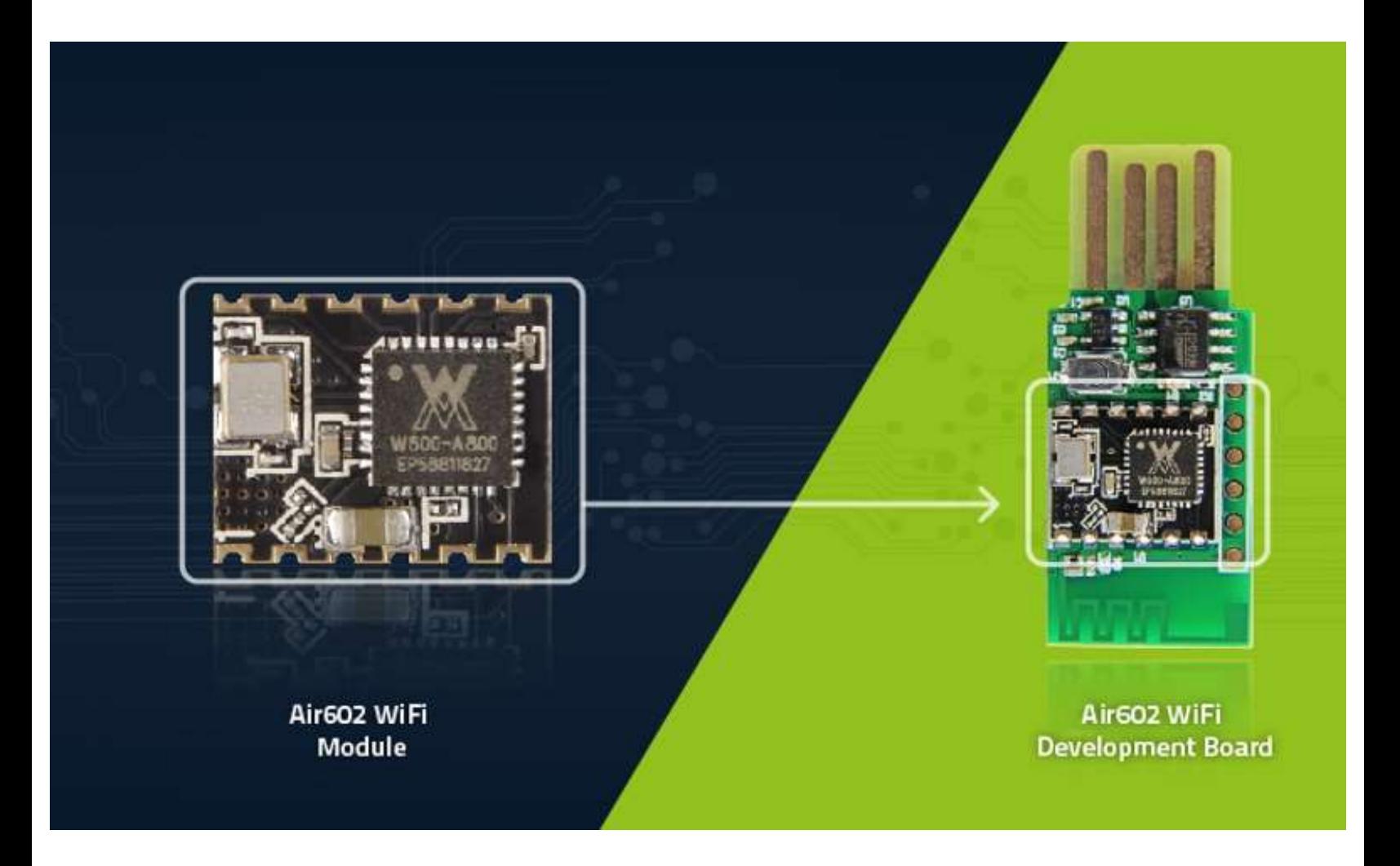

# Created by Luat, translated by seeed

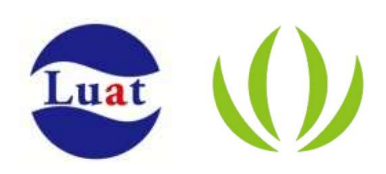

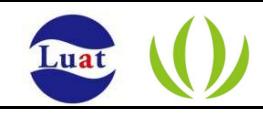

# Document version

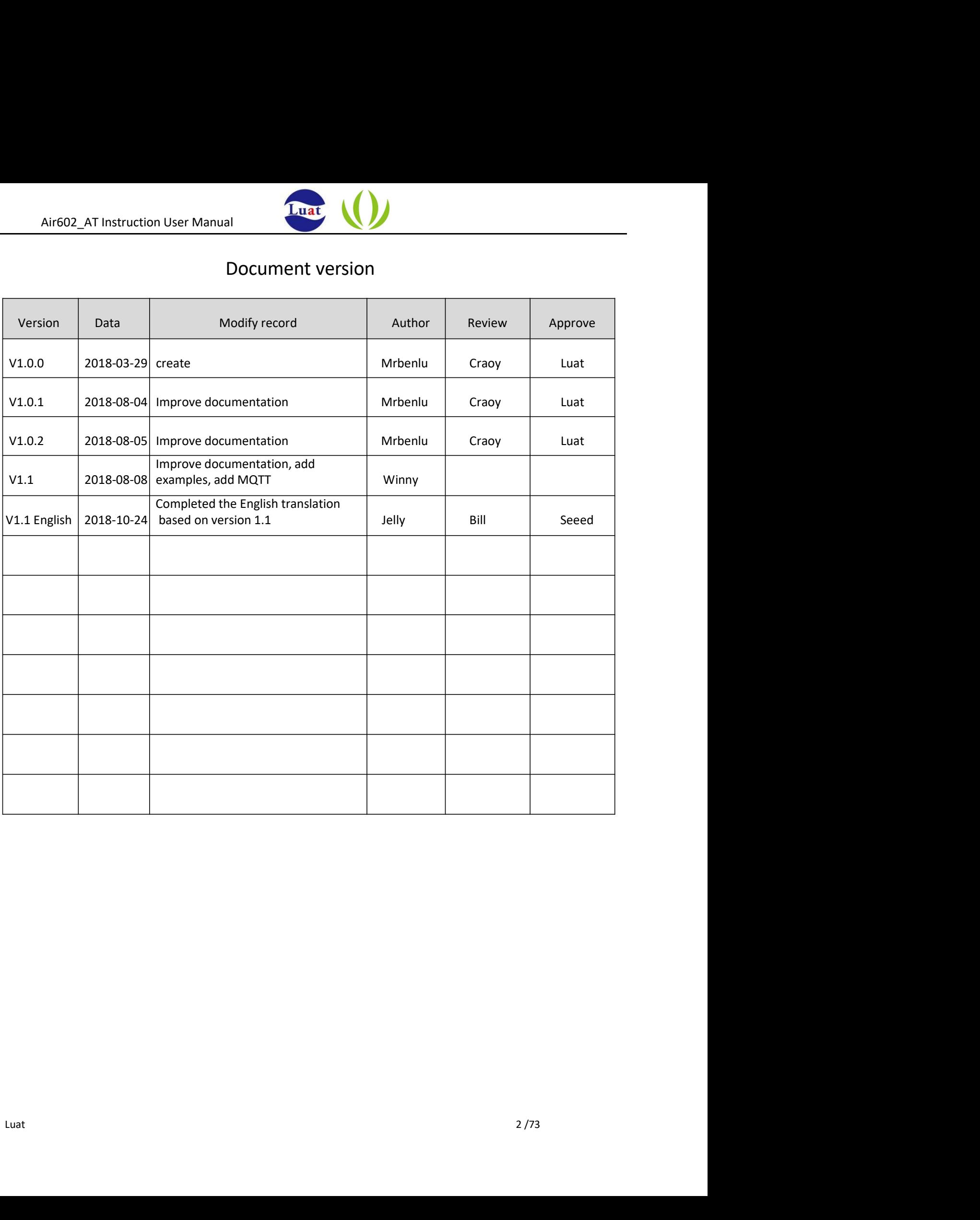

 $\ddot{\phantom{a}}$ 

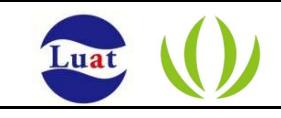

# Contents

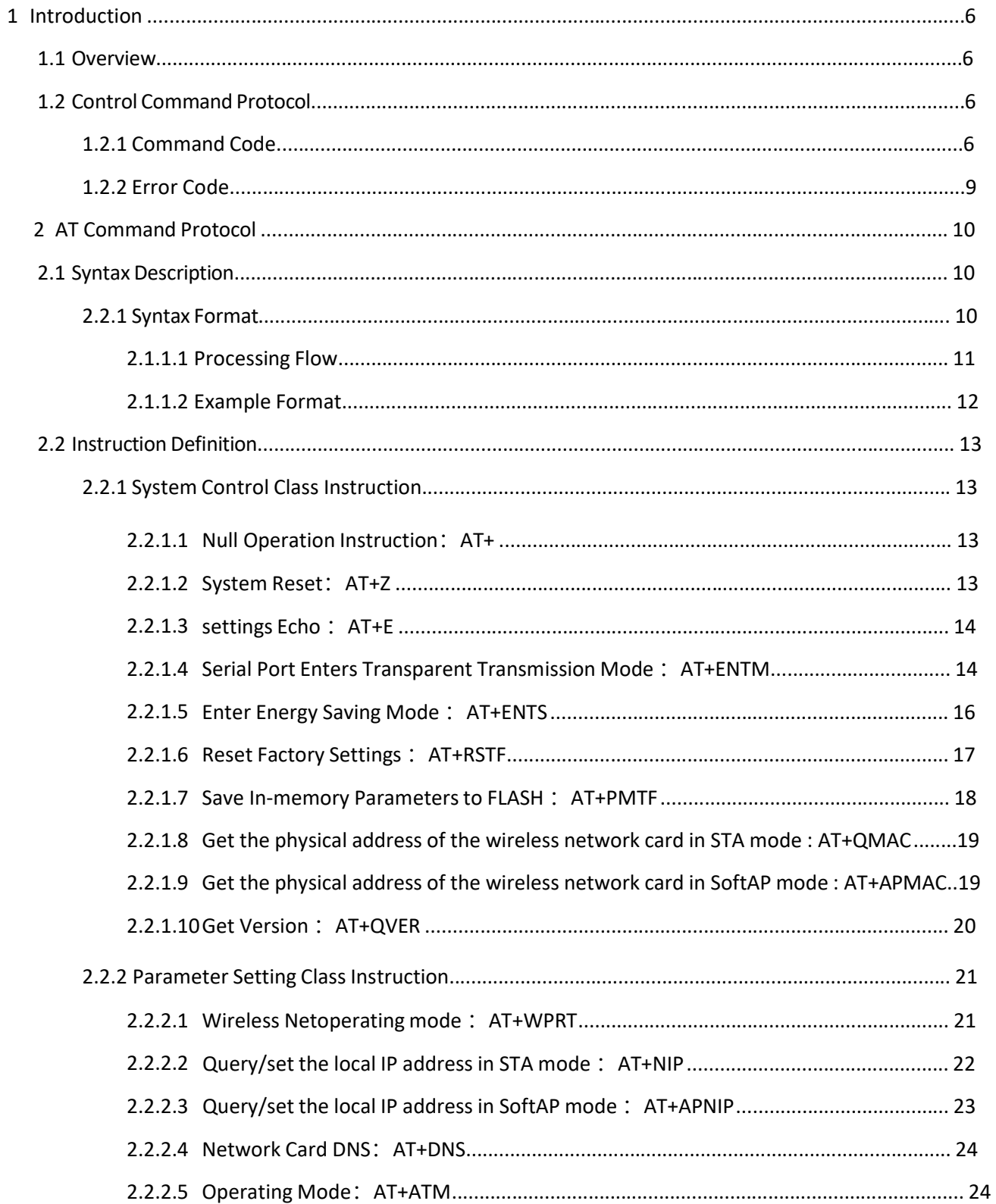

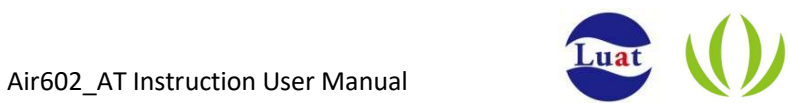

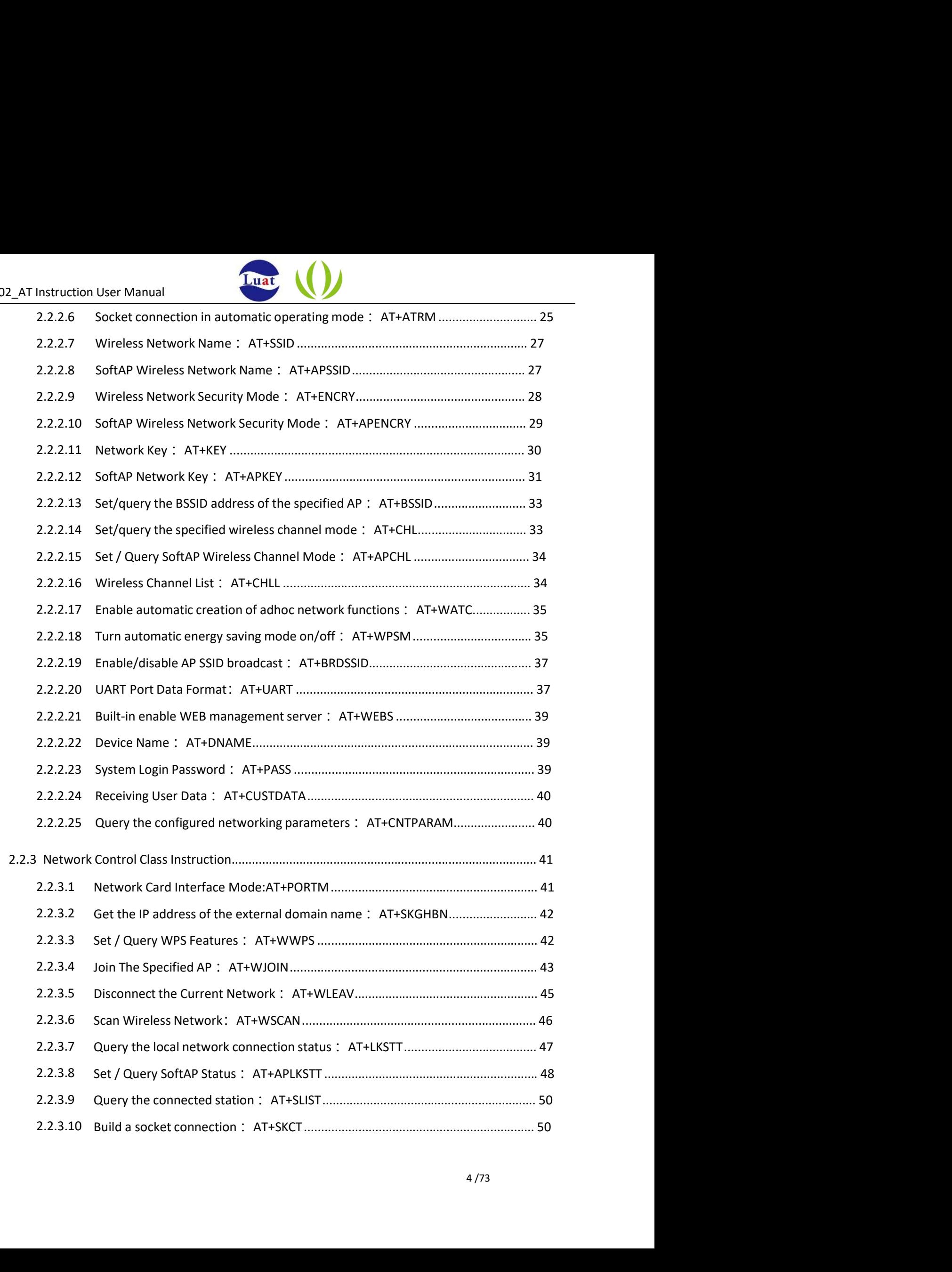

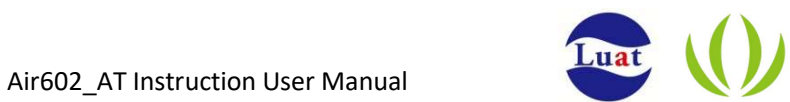

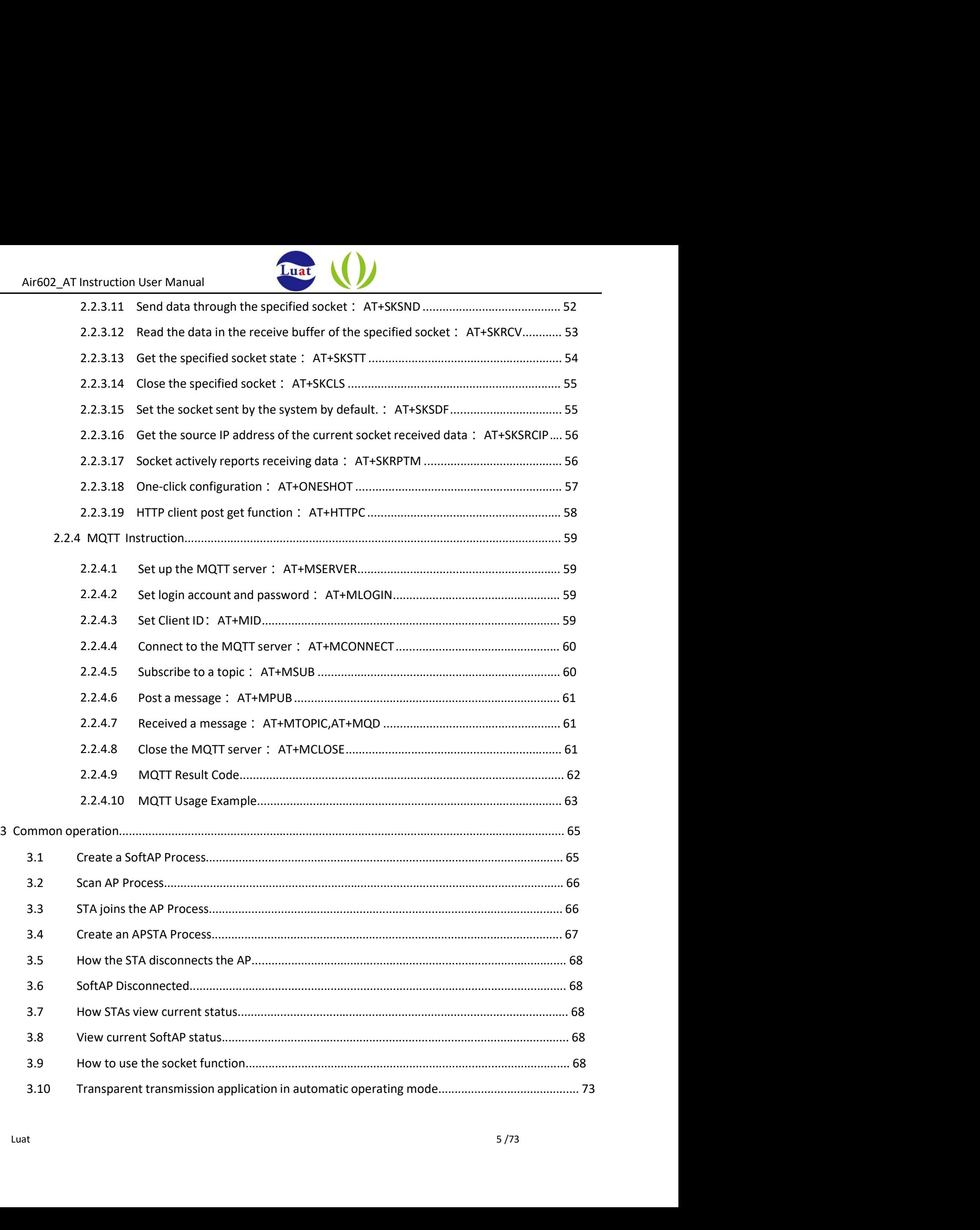

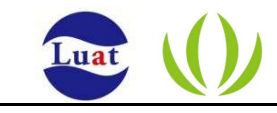

# 1 Introduction

This manual describes the AT+ command communication protocol of the Luat embedded Wi-Fi module. The

Air602\_AT Instruction User Manual<br>
1.1 Overview<br>
This manual describes the AT+ command communication protocol of the Lua<br>
AT+ command protocol uses a set of command based on ascii to communication AT+ command protocol uses a set of command based on ascii to communicate with the Wi-Fi chip through the

UART interface.

# 1.2 Control Command Protocol

### 1.2.1 Command Code

This section is a user command for implementing parameter configuration and networking transmission of the product. The command list is as follows:

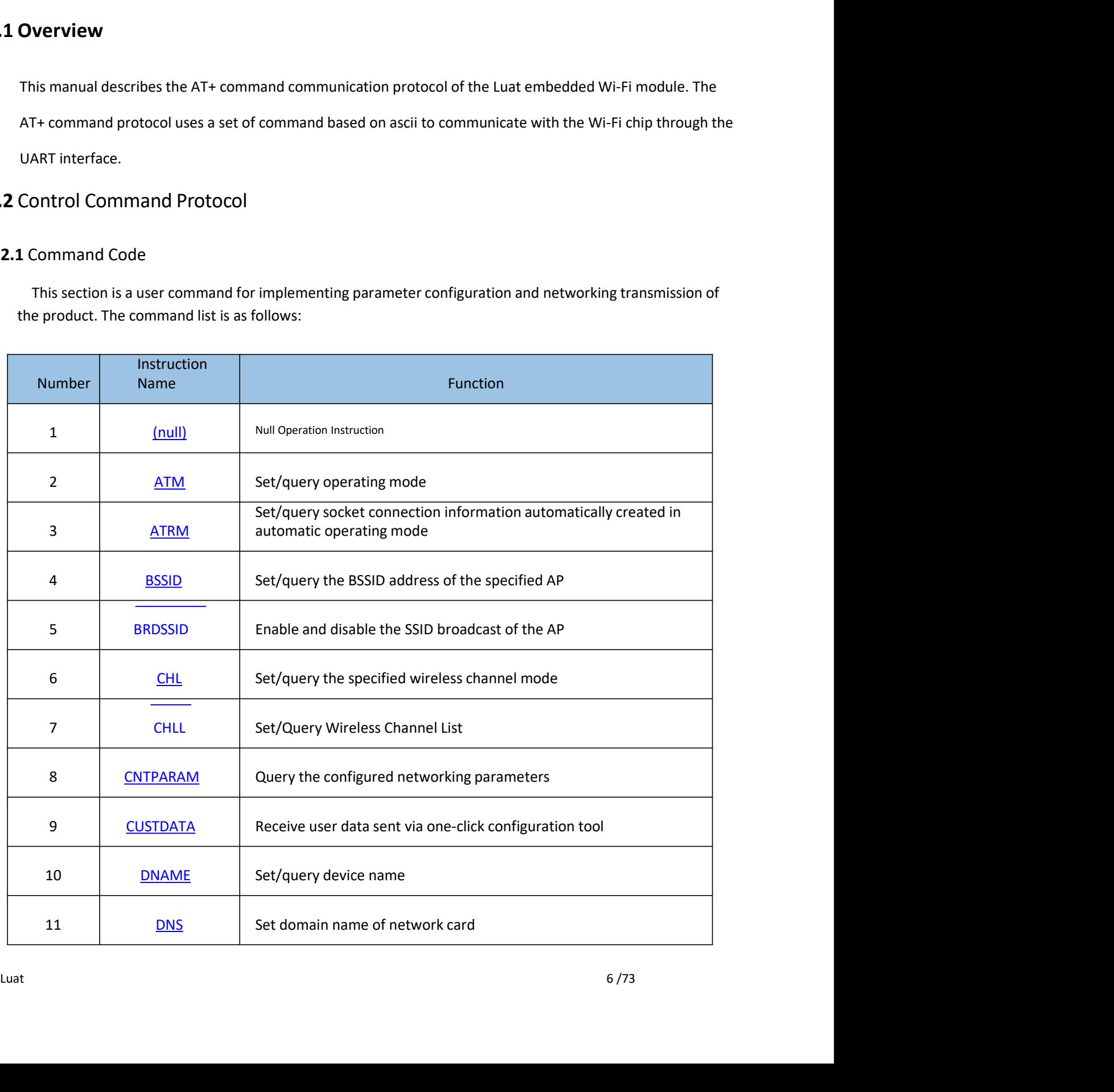

![](_page_6_Picture_1.jpeg)

![](_page_6_Picture_157.jpeg)

![](_page_7_Picture_1.jpeg)

![](_page_7_Picture_139.jpeg)

![](_page_8_Picture_1.jpeg)

The error codes supported by this system are defined as follows:

![](_page_8_Picture_70.jpeg)

![](_page_9_Picture_1.jpeg)

## 2.1 Syntax Description

This module uses the AT+ command protocol as the user control protocol. The AT+ instruction protocol uses a set of command line format instruction sets based on ascii. The syntax format and processing flow are described below.

#### 2.2.1 Syntax format

- Format Description
	- <>: Indicates the part that must be included
	- []: Indicates the optional part
- Command Message

AT+<CMD>[op][para1],[para2],[para3],[para4]…<CR> AT+

: Command message prefix

CMD: Command String

[op]: Instruction operator, when the command needs to take a parameter, you can specify the operation type of the parameter, including:

=, Parameter/Return value preamble

memory, and the parameters disappear after restarting.<br>
= ?, In the Set Parameter Class command, query the current settings.<br>
<CR>: Carriage Return, ascil character DxOd<br>
<br>
• Response message<br>
+<RSP>[op][para1],[para2],[pa =!, In the setting parameter class command, it means that the modification is synchronized to flash, and the restart does not disappear. ; If there is no ! after  $=$  , it means that it is only saved in memory, and the parameters disappear after restarting. AT+<CMD>[op][para1],[para2],[para3],[para4]...<CR> AT+<br>
: Command message prefix<br>
CMD : Command String<br>
(op) : Instruction operator, when the command needs to take a parameter, you can specify the operation<br>
type of the pa =, Parameter/Return value preamble<br>
=!, In the setting parameter class command, it means that the modification<br>
flash, and the restart does not disappear. ; If there is no 1 after = , it means ti<br>
memory, and the parameter

 $=$ ?, In the Set Parameter Class command, query the current settings.

• Response message

+<RSP>[op][para1],[para2],[para3],[para4]…<CR><LF><CR><LF>

- +: Response message prefix
- RSP: Response string
- 
- ERR Failure

![](_page_10_Picture_1.jpeg)

• Data Type

String: String, Surrounded by double quotes, the content does not contain quotes, <LF>: Line feed, ascii character 0x0a<br>
Data Type<br>
String: String, Surrounded by double quotes, the content does not contain quotes,<br>
e.g.: "this is a string"<br>
Dec: Decimal number,<br>
e.g.: 10<br>
Hex: Hexadecimal number,<br>
e.g.:

- Dec: Decimal number ,
- e.g.:10
- Hex: Hexadecimal number,
- e.g.:a
- 
- e.g.: 192.168.0.1

MAC: Consists of 12 hexadecimal digits ,

e.g.: 001EE3A80102

#### 2.1.1.1 Processing flow

The AT+ instruction protocol takes the form of command + response. Most instructions require the receiver to return a response message after processing. If a new command is received again during the previous command processing, it will be silently discarded without returning. Any message, as shown below:

![](_page_10_Figure_17.jpeg)

![](_page_11_Picture_1.jpeg)

![](_page_11_Figure_2.jpeg)

#### 2.1.1.2 Example Format

![](_page_11_Picture_141.jpeg)

| $AT+$ |  |  |  |
|-------|--|--|--|
| $+OK$ |  |  |  |
|       |  |  |  |

Example 2: Return error message

![](_page_11_Picture_142.jpeg)

Example 3: Set input parameters

![](_page_11_Figure_9.jpeg)

Example 4: Synchronizing parameters to the Flash operator <!>

![](_page_12_Picture_1.jpeg)

AT+ATPT=!500

+OK

Example 5: Using the Query Operator <?>

![](_page_12_Picture_140.jpeg)

## 2.2 Instruction Definition

### 2.2.1 System Control Class Instruction

- 2.2.1.1 Null Operation Instruction: AT+
- Function: empty operation, can be used to detect whether the program is responding normally
- Format (ASCII) :

AT+<CR> +OK<CR><LF><CR><LF>

- Parameter: Null
- e.g.:  $($   $\rightarrow$  indicates input,  $\leftarrow$  indicates return or active report, the same below )

![](_page_12_Picture_141.jpeg)

### 2.2.1.2 System Reset: AT+Z

- Function: System Reset .
- Format (ASCII) :

![](_page_13_Picture_1.jpeg)

AT+Z<CR>

+OK<CR><LF><CR><LF>

- Parameter: Null
- e.g.:

![](_page_13_Picture_287.jpeg)

### 2.2.1.3 Set Echo: AT+E

- Function: Switch serial port command echo
- Format (ASCII) :

![](_page_13_Picture_288.jpeg)

- Parameter: Null
- e.g.:

![](_page_13_Picture_289.jpeg)

2.2.1.4 Serial port enters transparent transmission mode: AT+ENTM

• Function: Serial port enters transparent transmission mode ;the system exits this mode when it receives

an escape character that matches the trigger condition in transparent transmission mode.

Attention: Before entering the transparent transmission mode, the following conditions must be met:

- 
- 
- 

![](_page_14_Picture_1.jpeg)

• Format (ASCII) :

AT+ENTM<CR>

+OK<CR><LF><CR><LF>

- Parameter: Null
- e.g.: Entering the transparent mode requires the following steps:

![](_page_14_Picture_98.jpeg)

![](_page_14_Picture_99.jpeg)

![](_page_14_Picture_100.jpeg)

![](_page_15_Picture_1.jpeg)

![](_page_15_Picture_157.jpeg)

### 2.2.1.5 Energy saving mode: AT+ENTS

- 
- Format (ASCII) :

AT+ENTS=[ps\_type],[wake\_type],[delay\_time],[wake\_time]<CR> +OK<CR><LF><CR><LF>

• Parameter:

### ps\_type: Energy saving mode

![](_page_15_Picture_158.jpeg)

wake\_type: Wake mode

![](_page_15_Picture_159.jpeg)

delay time: Delay time, unit ms, Valid value  $100^{\circ}1000$ 

wake\_time: Wake time, unit ms, Valid value  $1000 \sim 65535$ 

![](_page_16_Picture_1.jpeg)

### Attention:

① In the Wi-Fi OFF energy saving mode, the setting is valid only when the network is disconnected, and the wake\_time parameter is meaningless. Air602\_AT Instruction User Manual<br>
1. Tuat<br>
1. CD In the Wi-Fi OFF energy saving mode, the setting is valid only when the network<br>
wake\_time parameter is meaningless.<br>
2. Standby and sleep power-saving modes will cause the

② Standby and sleep power-saving modes will cause the network connection to be disconnected and the wake-up will be reset. <p>© Standby and sleep power-saving modes will cause the network connection to be will be reset.</p>\n<p>③ Set WAKEUP pin wake mode, the wake\_time parameter is meaningless.</p>\n<p>• e.g.:</p>\n<p>1. Wi-Fi OFF energy saving mode</p>\n<p>Enter Wi-Fi OFF energy saving mode</p>\n<p>Enter Wi-Fi OFF energy saving mode</p>\n<p>Exit Wi-Fi OFF energy saving mode</p>\n<p>Exit Wi-Fi OFF energy saving mode</p>\n<p>Exit Wi-Fi OFF energy saving mode</p>\n<p>1. ATFENTS=0,0,100,10000</p>\n<p>2. standy mode</p>\n<p>Set timer wake-up mode, unit ms, (delay 1s, wake up after 10s)</p>\n<p>17+ENTS=1,1,1000,10000

③ Set WAKEUP pin wake mode, the wake\_time parameter is meaningless.

#### • e.g.:

Enter Wi-Fi OFF energy saving mode :

AT+ENTS=0,1,1000,10000

Exit Wi-Fi OFF energy saving mode :

AT+ENTS=0,0,100,1000

Set timer wake-up mode, unit ms, (delay 1s, wake up after 10s)

AT+ENTS=1,1,1000,10000

.g.:<br>Wi-Fi OFF energy saving mode :<br>AT+ENTS=0,1,1000,10000<br>Exit Wi-Fi OFF energy saving mode :<br>Exit Wi-Fi OFF energy saving mode :<br>SET UNT-ENTS=0,0,100,10000<br>Standy mode<br>AT+ENTS=1,1,1000,10000<br>Set WAKEUP pin wake up mode ( Enter Wi-Fi OFF energy saving mode :<br>
AT+ENTS=0,1,1000,10000<br>
Exit Wi-Fi OFF energy saving mode :<br>
AT+ENTS=0,0,100,1000<br>
2. standy mode<br>
Set timer wake-up mode, unit ms, (delay 1s, wake up after 10s)<br>
AT+ENTS=1,1,1000,1000

AT+ENTS=1,0,1000,10000

The same as standy mode

#### 2.2.1.6 Reset Reset Factory Settings : AT+RSTF

- Function: Restore the factory settings in FLASH; the restored settings will not take effect until the system is restarted. sieep mode<br>
2.1.6 Reset Reset Factory Settings : AT+RSTF<br>
Function: Restore the factory settings in FLASH; the restored settings will not take effect until the system is<br>
restarted.<br>
Format (ASCII) :<br>
AT+RSTF<CR><br>
+OK<CR><
- Format (ASCII) :

AT+RSTF<CR> +OK<CR><LF><CR><LF>

• Parameter: Null

![](_page_17_Picture_1.jpeg)

• E.g.:

![](_page_17_Picture_136.jpeg)

2.2.1.7 Save in-memory parameters to FLASH : AT+PMTF

- Function: Update all parameters saved in memory to FLASH
- Format (ASCII) :

AT+PMTF<CR> +OK<CR><LF><CR><LF>

- Parameter: Null
- e.g.:

![](_page_17_Picture_137.jpeg)

The AT+PMTF command is equivalent to saving the parameters of the above three commands to the NV, so that these parameters do not need to be reset after the module is restarted or turned off. The effect is equivalent to saving the parameters of each command separately (as shown below):

![](_page_17_Picture_138.jpeg)

![](_page_18_Picture_1.jpeg)

![](_page_18_Picture_141.jpeg)

### **2.2.1.8** Get the physical address of the wireless network card in STA mode:  $AT+QMAC$

- Function: Get the physical address of the wireless network card.
- Format (ASCII) :

#### AT+QMAC<CR>

• Parameter:

![](_page_18_Picture_142.jpeg)

• e.g.:

![](_page_18_Picture_143.jpeg)

2.2.1.9 Get the physical address of the wireless network card in SoftAP mode. : AT+APMAC

• Function: Obtain the SoftAP physical address, which is valid only in SoftAP and APSTA modes.

: A construction of the construction of the construction of the construction of the construction of the construction of the construction of the construction of the construction of the construction of the construction of th

![](_page_19_Picture_1.jpeg)

• Format (ASCII) :

AT+APMAC <CR>

• Parameter:

![](_page_19_Picture_124.jpeg)

e.g.:

![](_page_19_Picture_125.jpeg)

### 2.2.1.10 Get version information : AT+QVER

- Function:Get system version information, including hardware version and firmware version.
- Format (ASCII) :

#### AT+QVER<CR>

+OK=<firm><CR><LF><CR><LF>

• Parameter:

#### firm: Firmware version information

![](_page_19_Picture_126.jpeg)

e.g.:

![](_page_20_Picture_1.jpeg)

![](_page_20_Picture_126.jpeg)

2.2.2 Parameter Setting Class Instruction

### 2.2.2.1 Wireless Network Type: AT+WPRT

- Function: Set/Query Wireless Network Type
- Format (ASCII) :

AT+WPRT=[!?][type]<CR>

+OK[=type]<CR><LF><CR><LF>

Parameter:

type: Network Type

![](_page_20_Picture_127.jpeg)

e.g.:

![](_page_20_Picture_128.jpeg)

![](_page_21_Picture_1.jpeg)

- **2.2.2.2** Query/set the local IP address in STA mode  $\colon$  AT+NIP
- Function:

A COMET INSTRUCT USER MANUAL THAT THE WARD THE WARD AND THE WIRE USER THE WIRE USER IN SURVEY THE WIRE USER IN<br>
When the wireless network card is used as a STA, this command is used to set/query the local IP address. It sh Air602\_AT Instruction User Manual<br>
2.2 Query/set the local IP address in STA mode : **AT+NIP**<br>
unction:<br>
When the wireless network card is used as a STA, this command is used to set/query the local IP address. It should be<br> Air602\_AT Instruction User Manual<br>
2.2.2.2 Query/set the local IP address in STA mode : AT+NIP<br>
• Function:<br>
When the wireless network card is used as a STA, this command is used to set/query the local IP address. It shoul

AT+NIP=[!?][type],[ip],[netmask],[gateway],[dns]<CR>

+OK[=type,ip,netmask,gateway,dns]<CR><LF><CR><LF>

• Parameter:

![](_page_21_Picture_156.jpeg)

netmask: Subnet mask, data format is the same as ip address

gateway: Gateway address, data format is the same as ip address

dns: DNS address, data format is the same as ip address

• e.g.:

![](_page_21_Picture_157.jpeg)

![](_page_22_Picture_1.jpeg)

![](_page_22_Picture_108.jpeg)

Note: The above test shows that in the case of DHCP enabled, the second parameter queried by AT+NIP=? is not the IP address actually obtained by the module, and the second parameter queried by AT+LKSTT is.

- 2.2.2.3 Query/set the local IP address in SoftAP mode : AT+APNIP
- Function:

When the wireless network card is used as the SoftAP, this command is used to set/query the IP address of the local end and enable /disable the DHCP server. When the DHCP server is enabled, the IP address of the wireless network card can still be queried through this command.

• Format (ASCII) :

AT+APNIP=[!?][type],[ip],[netmask],[gateway],[dns]<CR> +OK[=type,ip,netmask,gateway,dns]<CR><LF><CR><LF>

• Parameter:

type: address type

![](_page_22_Picture_109.jpeg)

![](_page_23_Picture_1.jpeg)

netmask: Subnet mask, data format is the same as ip address

gateway: Gateway address, data format is the same as ip address

dns: DNS address, data format is the same as ip address

#### • e.g.:

![](_page_23_Picture_148.jpeg)

Please refer to this document for specific applications. Create a SoftAP process

#### 2.2.2.4 Network Card DNS : AT+DNS

• Function:

Set/query the NIC module domain name. This setting is valid only when the NIC is used as SoftAP.

• Format (ASCII) :

AT+DNS=[!?][dnsname]<CR>

+OK[=dnsname]<CR><LF><CR><LF>

• Parameter:

• e.g.:

![](_page_23_Picture_149.jpeg)

### 2.2.2.5 Operating Mode: AT+ATM

• Function:

![](_page_24_Picture_1.jpeg)

Set / query the operating mode.

• Format (ASCII) :

AT+ATM=[!?][mode]<CR>

+OK[=mode]<CR><LF><CR><LF>

• Parameter:

mode: operating mode

![](_page_24_Picture_129.jpeg)

• e.g.: Query current working mode:

![](_page_24_Picture_130.jpeg)

Modify mode to automatic working mode :

![](_page_24_Picture_131.jpeg)

2.2.2.6 Socket connection in automatic working mode: AT+ATRM

• Function:

Set/query the socket connection information automatically created in the automatic working mode.

• Format (ASCII) :

AT+ATRM=[!?][protocol],[cs],[host/timeout],[port]<CR>

![](_page_25_Picture_1.jpeg)

#### • Parameter:

protocol: Protocol type

![](_page_25_Picture_125.jpeg)

![](_page_25_Picture_126.jpeg)

![](_page_25_Picture_127.jpeg)

#### port: The port number

• e.g.:

![](_page_25_Picture_128.jpeg)

Please refer to: Transparent transmission application in automatic working mode

![](_page_26_Picture_1.jpeg)

#### 2.2.2.7 Wireless network name: AT+SSID

• Function:

Set/Query the name of the wireless network to be joined in STA mode, i.e.ssid.

• Format (ASCII) :

AT+SSID=[!?][ssid]<CR>

+OK[=ssid]<CR><LF><CR><LF>

• Parameter:

• e.g.:

![](_page_26_Picture_153.jpeg)

Please refer to this part for details. : STA joins the AP process

### 2.2.2.8 SoftAP wireless network name: AT+APSSID

• Function:

The SoftAP wireless network name, SSID, is valid in SoftAP and APSTA modes.

• Format (ASCII) :

AT+APSSID=[!?][ssid]<CR>

+OK[=ssid]<CR><LF><CR><LF>

• Parameter:

**Example: Example: Example: Example:** AT+APSSID<br> **SSID:** Mine SoftAP wireless network name, SSID, is valid in SoftAP and APSTA modes.<br>
From tarticless network name, SSID, is valid in SoftAP and APSTA modes.<br>
AT+APSSID=[17] Example 27 /13 page<br>
Function:<br>
The SoftAP wireless network name, SSID, is valid in SoftAP and APSTA modes.<br>
Format (ASCII) :<br>
AT+APSSID=[1?][ssid]<CR><br>
→OK[=ssid]<CR><EP><CR><EP><br>
Parameter:<br>
ssid: Wireless network name

• e.g.:

![](_page_27_Picture_1.jpeg)

![](_page_27_Picture_115.jpeg)

Please refer to this part for specific applications. Create a SoftAP process

### 2.2.2.9 Wireless network security mode: AT+ENCRY

• Function:

Set/query wireless network security mode. It is important to note that in addition to the OPEN mode, other security modes need to be set with the correct network key in conjunction with the AT+KEY command. In addition, in AP or AD-HOC mode, the module only supports setting OPEN, WEP64, and WEP128. lease refer to this part for specific applications. <u>Create a SoftAP process</u><br>9 Wireless network security mode : **AT+ENCRY**<br>etion:<br>et/query wireless network security mode. It is important to note that in addition to the OP lease refer to this part for specific applications. <u>Create a SoftAP process</u><br>
9 Wireless network security mode : **AT+ENCRY**<br>
action:<br>
et/query wireless network security mode : **AT+ENCRY**<br>
action:<br>
detition, in AP or AD-HO

• Format (ASCII) :

• Parameter:

![](_page_27_Picture_116.jpeg)

![](_page_28_Picture_1.jpeg)

• e.g.: Query network security mode :

![](_page_28_Picture_110.jpeg)

Set the network security mode to WEP64:

![](_page_28_Picture_111.jpeg)

### 2.2.2.10 SoftAP wireless network security mode: AT+APENCRY

• Function:

Set/Query SoftAP Wireless Network Security Mode. In addition to the OPEN mode, other security modes require the correct network key to be set with the AT+APKEY command.

• Format (ASCII) :

• Parameter:

![](_page_28_Picture_112.jpeg)

![](_page_29_Picture_1.jpeg)

![](_page_29_Picture_129.jpeg)

#### • e.g.:

Set the network security mode to WEP64:

![](_page_29_Picture_130.jpeg)

### 2.2.2.11 Network key : AT+KEY

• Function:

Set/query the network key. It should be noted that before using this command to set the network key, you sometimes need to set the network security mode using the AT+ENCRY command.

• Format (ASCII) :

AT+KEY=[!?][format],[index],[key]<CR>

+OK[=format,index,key]<CR><LF><CR><LF>

• Parameter:

Format: Key format

![](_page_29_Picture_131.jpeg)

Index: Key index number, 1 to 4 is used for WEP encryption key. Other encryption methods are fixed at 0.

key: Key string, with or without quotes, ccording to different security modes, the length and format

requirements of the key usage are defined as follows:

![](_page_30_Picture_1.jpeg)

![](_page_30_Picture_118.jpeg)

Note2: ASCII characters refer to the numbers in the standard ASCII character set specified by the International

![](_page_30_Picture_119.jpeg)

#### 2.2.2.12 SoftAP network key : AT+APKEY

• Function:

Set/Query the SoftAP wireless network key. It should be noted that you must first set the wireless network security mode using the AT+APENCRY command before setting the network key using this command. **2.2.12** SoftAP network key : **AT+APKEY**<br>
Function:<br>
Set/Query the SoftAP wireless network key. It should be noted that you must first set the wireless<br>
network security mode using the AT+APENCRY command before setting th

• Format (ASCII) :

AT+APKEY=[!?][format],[index],[key]<CR>

```
+OK[=format,index,key]<CR><LF><CR><LF>
```
![](_page_31_Picture_1.jpeg)

Parameter:

format: Key Format

![](_page_31_Picture_110.jpeg)

Index: Key index number, 1 to 4 is used for WEP encryption key. Other encryption methods are fixed at 0. key: Key string, with or without quotes, according to different security modes, the length and format requirements of the key usage are defined as follows:

![](_page_31_Picture_111.jpeg)

Note2: ASCII characters refer to the numbers in the standard ASCII character set specified by the International Organization for Standardization (ISO) 0~9 and the letters a~z (case sensitive), e.g. "14u6E".

•  $e.g.:$ 

![](_page_31_Picture_112.jpeg)

![](_page_32_Picture_1.jpeg)

### 2.2.2.13 Set/query the BSSID address of the specified AP : AT+BSSID

• Function:

Set/query the BSSID address of the specified AP. This setting is valid only on the infra network when the module functions as a STA.

• Format (ASCII) :

AT+BSSID=[!?][mode],[bssid]<CR>

+OK[=mode,bssid]<CR><LF><CR><LF>

• Parameter:

![](_page_32_Picture_144.jpeg)

bssid: Network BSSID, A hexadecimal number of 12 in the format 001EE3A34455

### 2.2.2.14 Set/query the specified wireless channel mode: AT+CHL

- Function: Set/query the specified wireless channel mode .
- Format (ASCII) :

+OK[=mode,channel]<CR><LF><CR><LF>

Parameter:

mode: Channel mode

![](_page_32_Picture_145.jpeg)

![](_page_33_Picture_1.jpeg)

![](_page_33_Picture_134.jpeg)

channel: Wireless channel number , effective range 1~14 .

- 2.2.2.15 Set / Query SoftAP Wireless Channel Mode: AT+APCHL
- Function:

Set / Query SoftAP Wireless Channel Mode .

• Format (ASCII) :

AT+APCHL=[!?][ mode],[channel]<CR>

+OK[=mode,channel]<CR><LF><CR><LF>

• Parameter:

mode: Channel mode

![](_page_33_Picture_135.jpeg)

channel: Wireless channel number , effective range 1~14 .

### 2.2.2.16 Wireless Channel List: AT+CHLL

- Function: Set/query the list of wireless channels. The wireless channel list parameter is used to specify the working channel range of the module. Channels not included in the list will not be scanned. Reasonable use of this parameter can speed up the scanning and networking speed of the module. channel: Wireless channel number, effective range 1°14.<br>
2.2.16 Wireless Channel List: AT+CHLL<br>
Function: Set/query the list of wireless channels. The wireless channel list parameter is used to specify the<br>
working channel
- Format (ASCII):

AT+CHLL=[!?][channel list]<CR>

+OK[=channel list]<CR><LF><CR><LF>

![](_page_34_Picture_1.jpeg)

#### Parameter:

Air602\_AT Instruction User Manual<br>arameter:<br>channel list: The list of wireless channels, in hexadecimal format, starting from the lowest bit, each bit<br>representing a channel, the default is 3fff, indicating 1~14 all channe

representing a channel, the default is 3fff, indicating 1~14 all channels

#### **2.2.2.17** Enable automatic creation of adhoc network functions: AT+WATC

• Function:

Set/Query whether to enable the automatic creation of the adhoc network function. This setting is valid only when the wireless network type is set to adhoc, indicating whether an adhoc network with the same name is automatically created when the network join fails.

• Format (ASCII):

AT+WATC=[!?][enable]<CR>

+OK[=enable]<CR><LF><CR><LF>

• Parameter:

enable: Enable flag

![](_page_34_Picture_141.jpeg)

2.2.2.18 Turn automatic energy saving mode on/off : AT+WP

• Function: Turn automatic energy saving mode on/off

Note:

1.1 Enable<br>
1.1 Enable<br>
1.2.2.18 Turn automatic energy saving mode on/off : AT+WP<br>
Function : Turn automatic energy saving mode on/off<br>
Note:<br>
This power-saving mode is the energy-saving mode of the wifi protocol. It only This power-saving mode is the energy-saving mode of the wifi protocol. It only turns off the wireless transceiver power-saving mode is turned on, the WiFi module enters the WiFi off state after wireless idle. If there is no

external wake-up, the WiFi is turned on when the time period indicated by the TIM information element of the beacon frame [minimum 100ms] comes, according to the TIM in the Beacon frame. The domain determines whether there is data to be received [including broadcast frames and unicast frames]. If there is no data, it will immediately enter the WiFi\_off state. If there is data after processing, the wireless access will enter the WiFi\_off state. If there is external wake-up during WiFi\_off, it will open. WiFi, until the next wireless idle and then enter the WiFi\_off state.

Ways to wake up the module: AT port directly sends data will wake up the module

• Format (ASCII) :

AT+WPSM=[!?][enable]<CR>

+OK[=enable]<CR><LF><CR><LF>

Parameter:

enable: Enable flag

![](_page_35_Picture_110.jpeg)

• e.g.

Turn on the power save mode (Note: AT+WPSM=1 is valid only after the module joins the hotspot):

AT+WPSM=1

+OK

AT+WPSM=1<br>+OK<br>Turn off power save mode :<br>AT+WPSM=0<br>+OK<br>tuat 36/73 page Turn off power save mode :

AT+WPSM=0

+OK
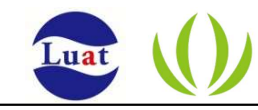

#### 2.2.2.19 Enable/disable AP SSID broadcast : AT+BRDSSID

• Function:

Enable/disable AP SSID broadcast. This setting is valid only when the module is an AP.

• Format (ASCII) :

AT+BRDSSID=[!?][enable]<CR>

+OK[=enable]<CR><LF><CR><LF>

• Parameter:

enable: Whether to enable SSID broadcast

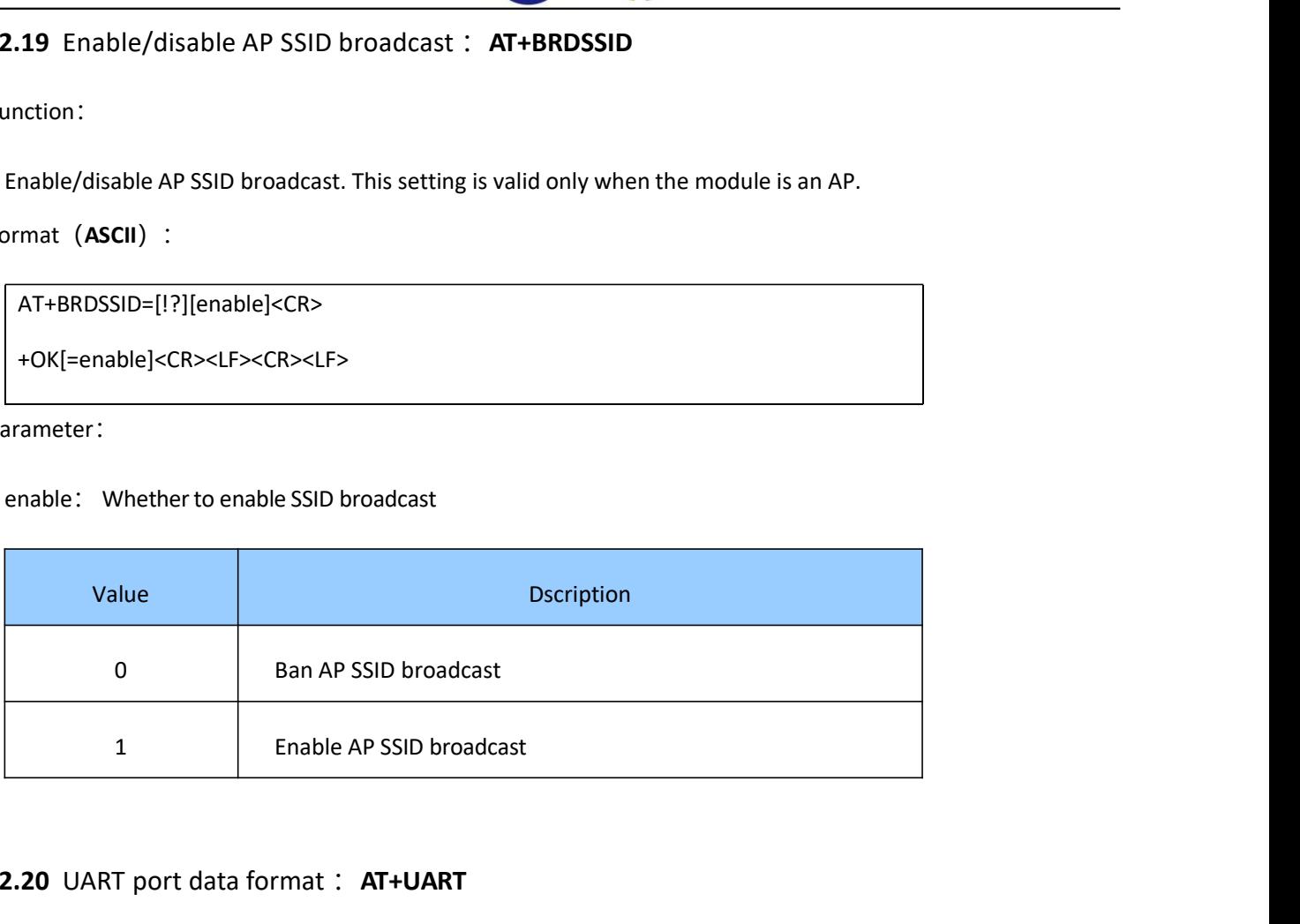

#### 2.2.2.20 UART port data format : AT+UART

- Function: Set/query the uart interface data format.
- Format (ASCII) :

AT+UART=[!?][baudrate],[databit],[stopbit],[parity],[flowcontrol]<CR>

+OK[=baudrate,databit,stopbit,parity]<CR><LF><CR><LF>

• Parameter:

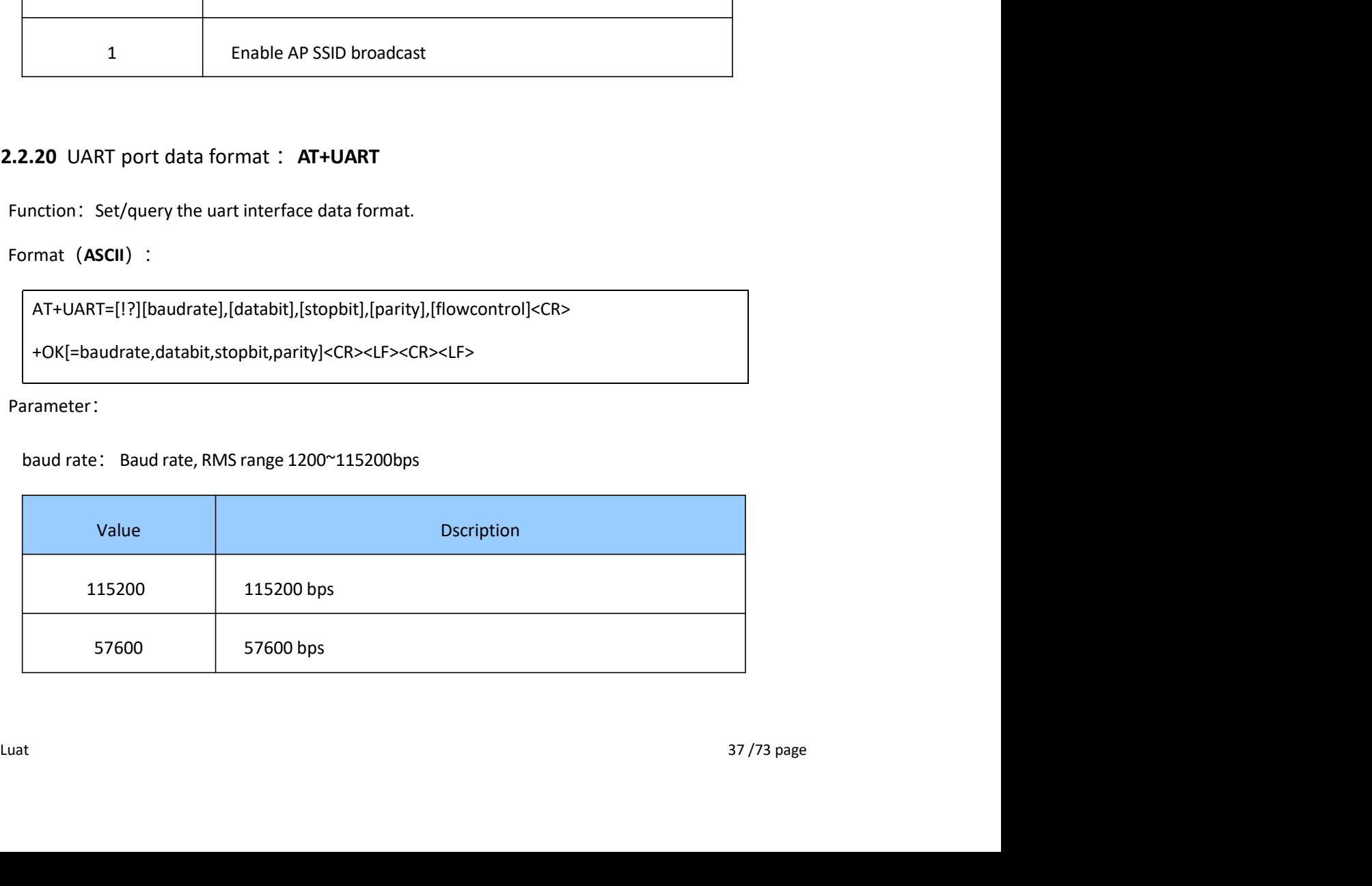

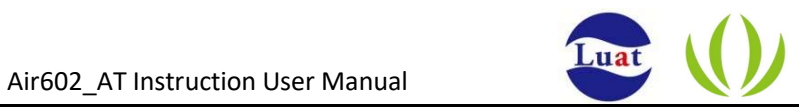

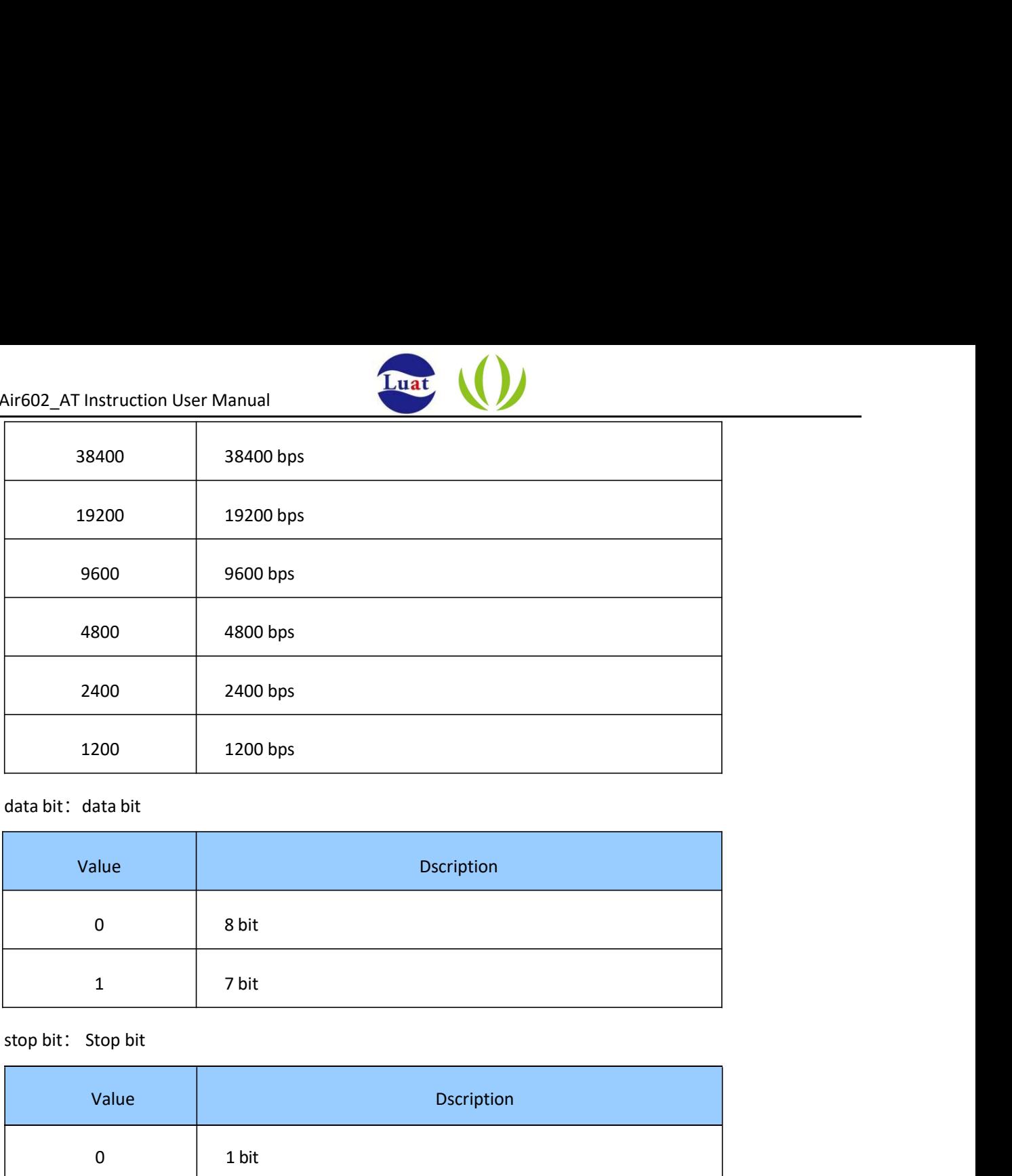

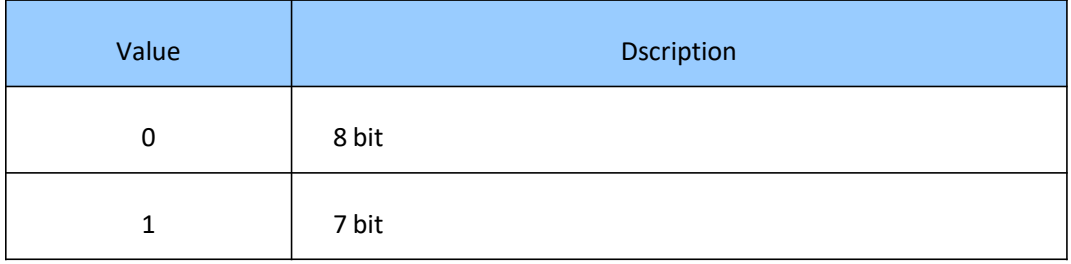

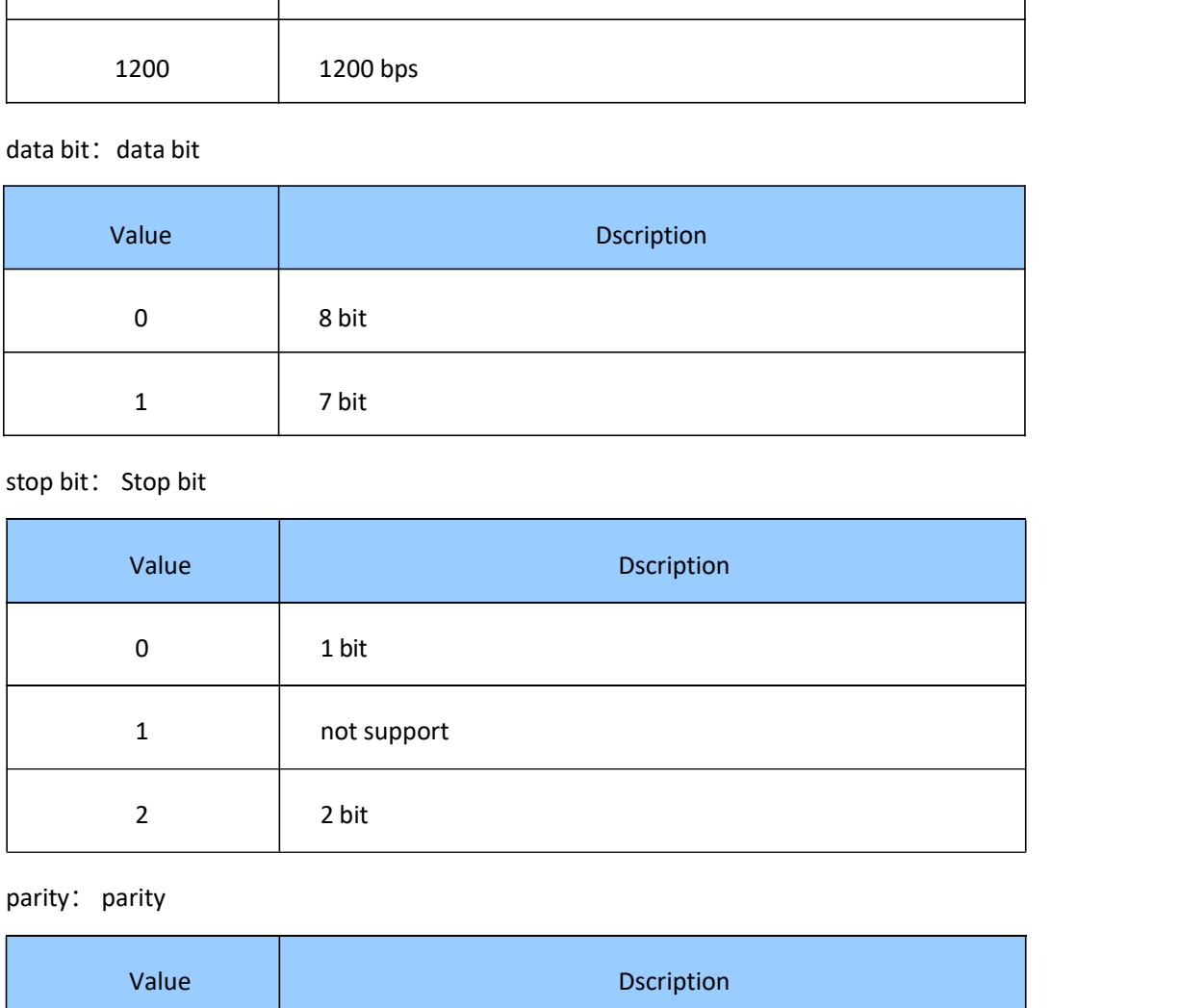

#### parity: parity

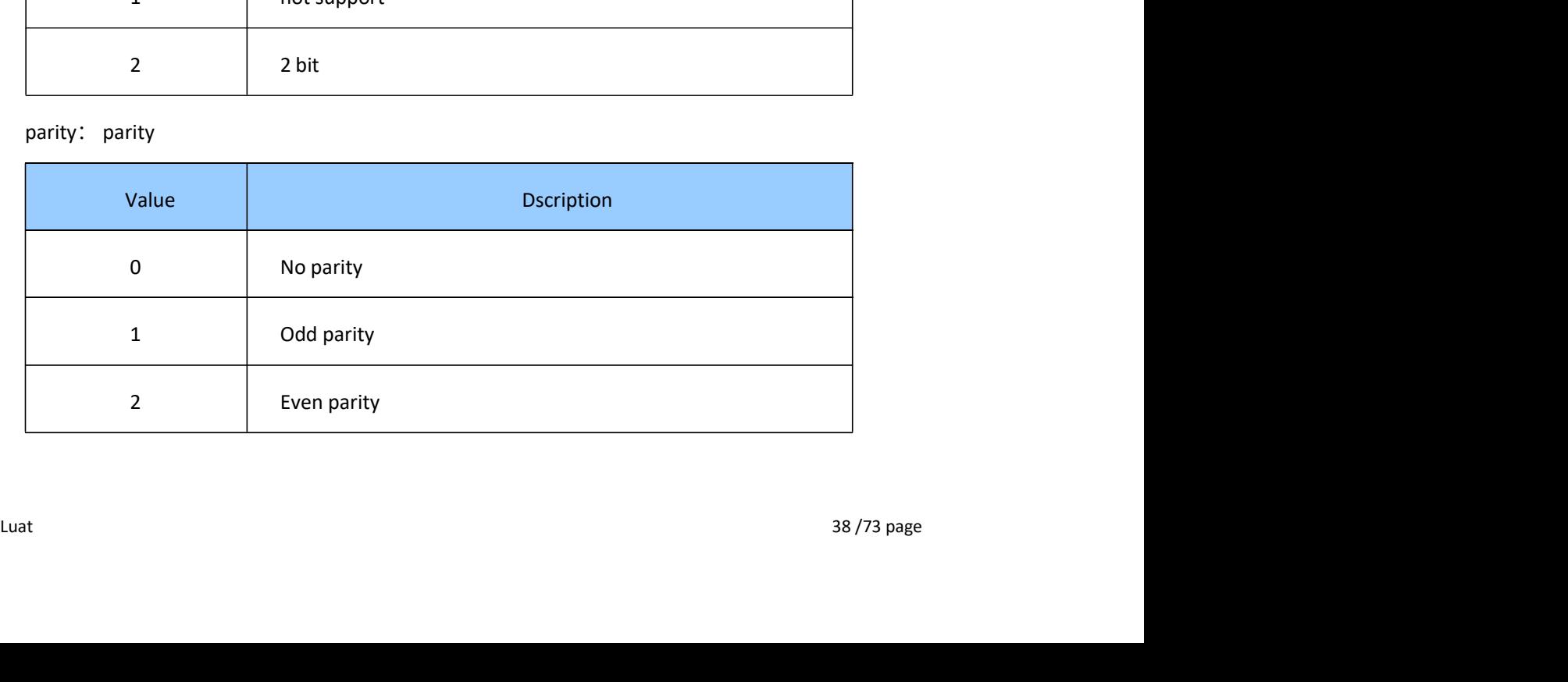

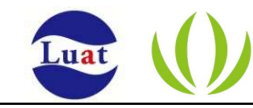

#### 2.2.2.21 Built-in enable WEB management server : AT+WEBS

- Function: Set/Query whether built-in enabled WEB Management Server
- Format (ASCII) :

AT+WEBS=[!?][enable],[port]<CR>

+OK[=enable,port]<CR><LF><CR><LF>

• Parameter:

enable: Enable flag

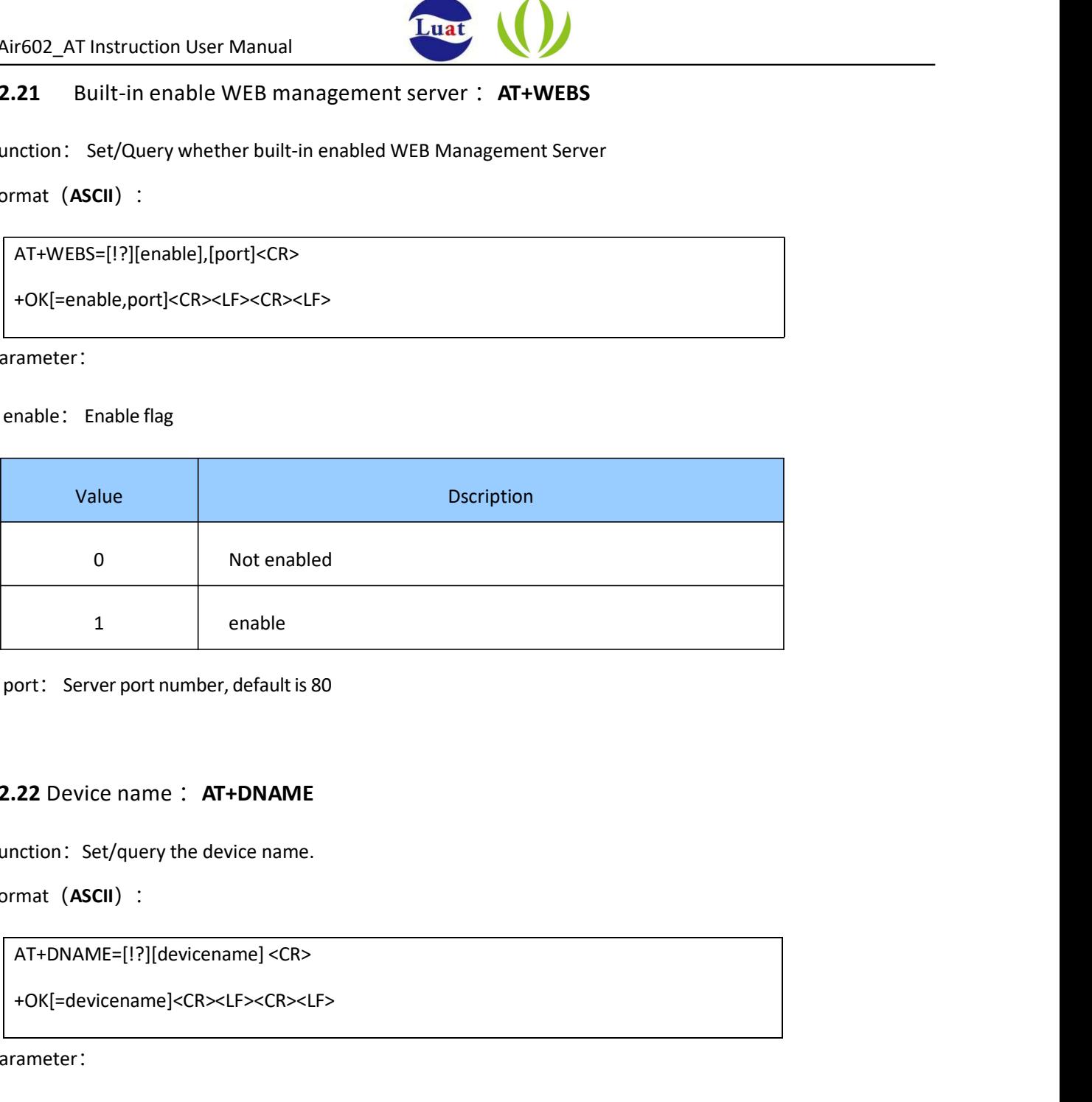

port: Server port number, default is 80

#### 2.2.2.22 Device name: AT+DNAME

- Function: Set/query the device name.
- Format (ASCII) :

+OK[=devicename]<CR><LF><CR><LF>

• Parameter:

devicename: Device name, 1~32 characters

# $AT+DNAME[1?] [devicename] \nCR>LLF > CR>LLF > CR>LLF\nFactorename] \nRR>Flux (2R) > LLF > CR>LLF\nParameter:\n
$$
A = \frac{1}{3} \times 32 \text{ characters}
$$
\n
$$
A = \frac{1}{3} \times 32 \text{ characters}
$$
\n
$$
A = \frac{1}{3} \times 32 \text{ characters}
$$
\n
$$
B = \frac{1}{3} \times 32 \text{ letters}
$$
\n
$$
B = \frac{1}{3} \times 32 \text{ vertex}
$$
\n
$$
B = \
$$$ 2.2.2.23 System login password : AT+PASS

- Function: Set / query the system login password.
- Format (ASCII) :

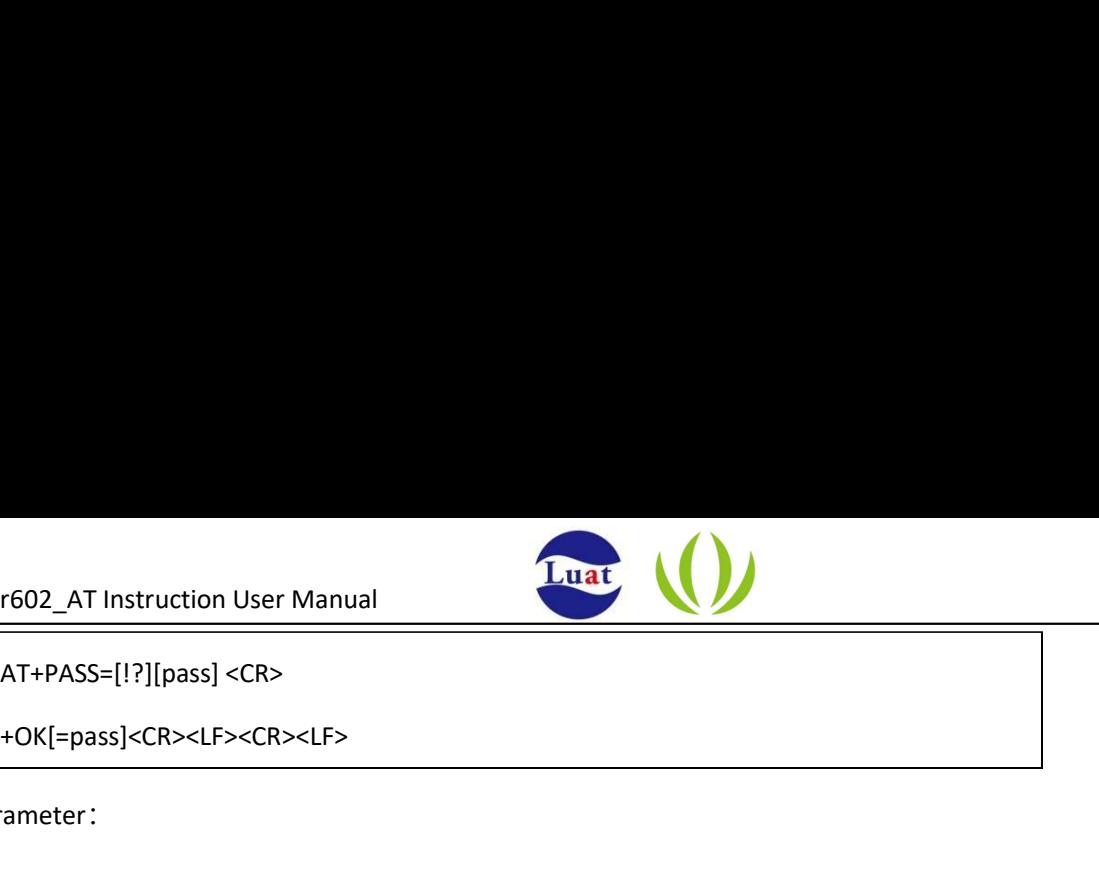

+OK[=pass]<CR><LF><CR><LF>

• Parameter:

pass: 6 ASCII characters

#### 2.2.2.24 Receiving user data : AT+CUSTDATA

• Function:

Receive the user data sent by the one-click configuration tool. Send the AT+ONESHOT=1 command before use to configure the module in one-button configuration mode.

• Format:

AT+CUSTDATA[=?]<CR>

+OK=data<CR><LF><CR><LF>

• Parameter: Null

#### 2.2.2.25 Query the configured networking parameters : AT+CNTPARAM

- Function: Query the configured networking parameters.
- Format (ASCII) :

#### AT+CNTPARAM[=?]<CR>

+OK=<bssid\_en>,[bssid],[ssid],<key><CR><LF><CR><LF> - Format (ASCII) :<br>
• Format (ASCII) :<br>
• Format (ASCII) :<br>
47 + CNF-ebssid\_en>, [bssid], [ssid], <br/>ckey><CR><LF><CR><LF><br>
+ OK=cbssid\_en>, [bssid], [ssid], <key><CR><LF><CR><LF><br>
• Parameter : Null<br>
返回值 : bssid\_en-值的含

Parameter: Null

返回值:bssid\_en值的含义

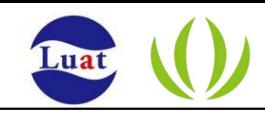

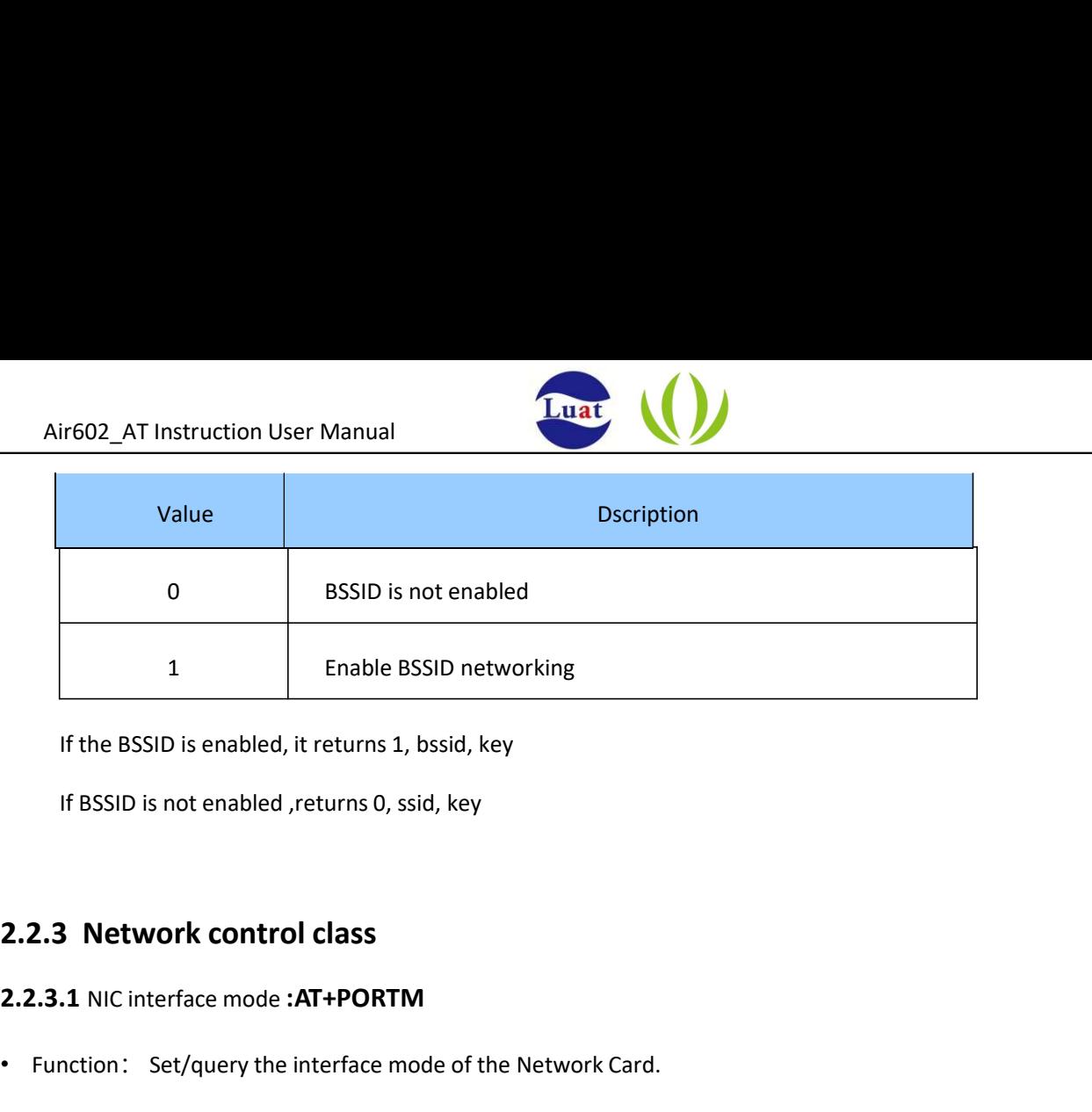

If the BSSID is enabled, it returns 1, bssid, key

If BSSID is not enabled ,returns 0, ssid, key

#### 2.2.3.1 NIC interface mode :AT+PORTM

- Function: Set/query the interface mode of the Network Card.
- Format (ASCII) :

AT+PORTM=[!?][mode]<CR>

+OK[=mode]<CR><LF><CR><LF>

• Parameter:

mode: Interface mode

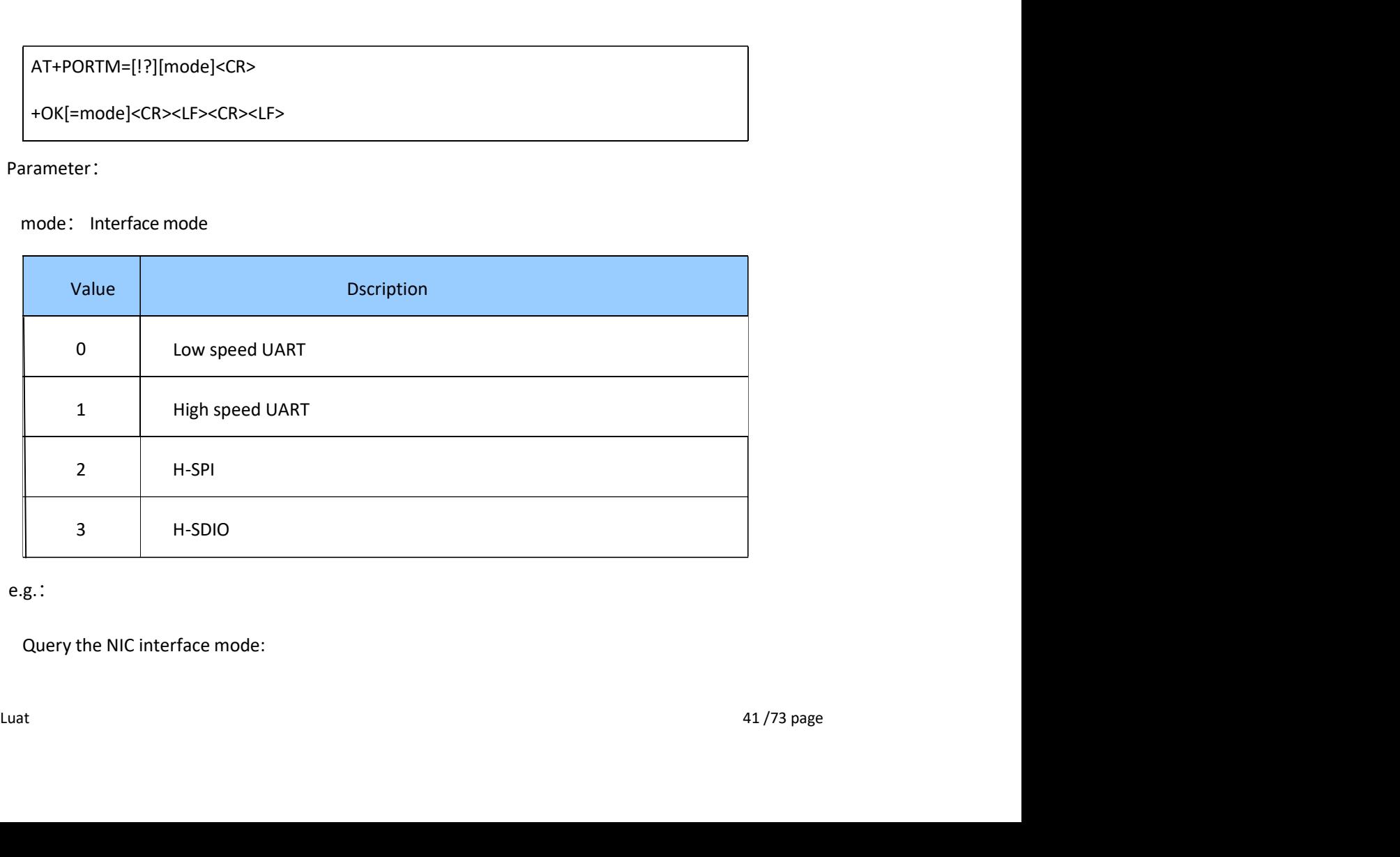

• e.g.:

Query the NIC interface mode:

Air602\_AT Instruction User Manual

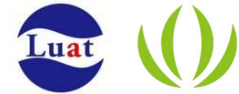

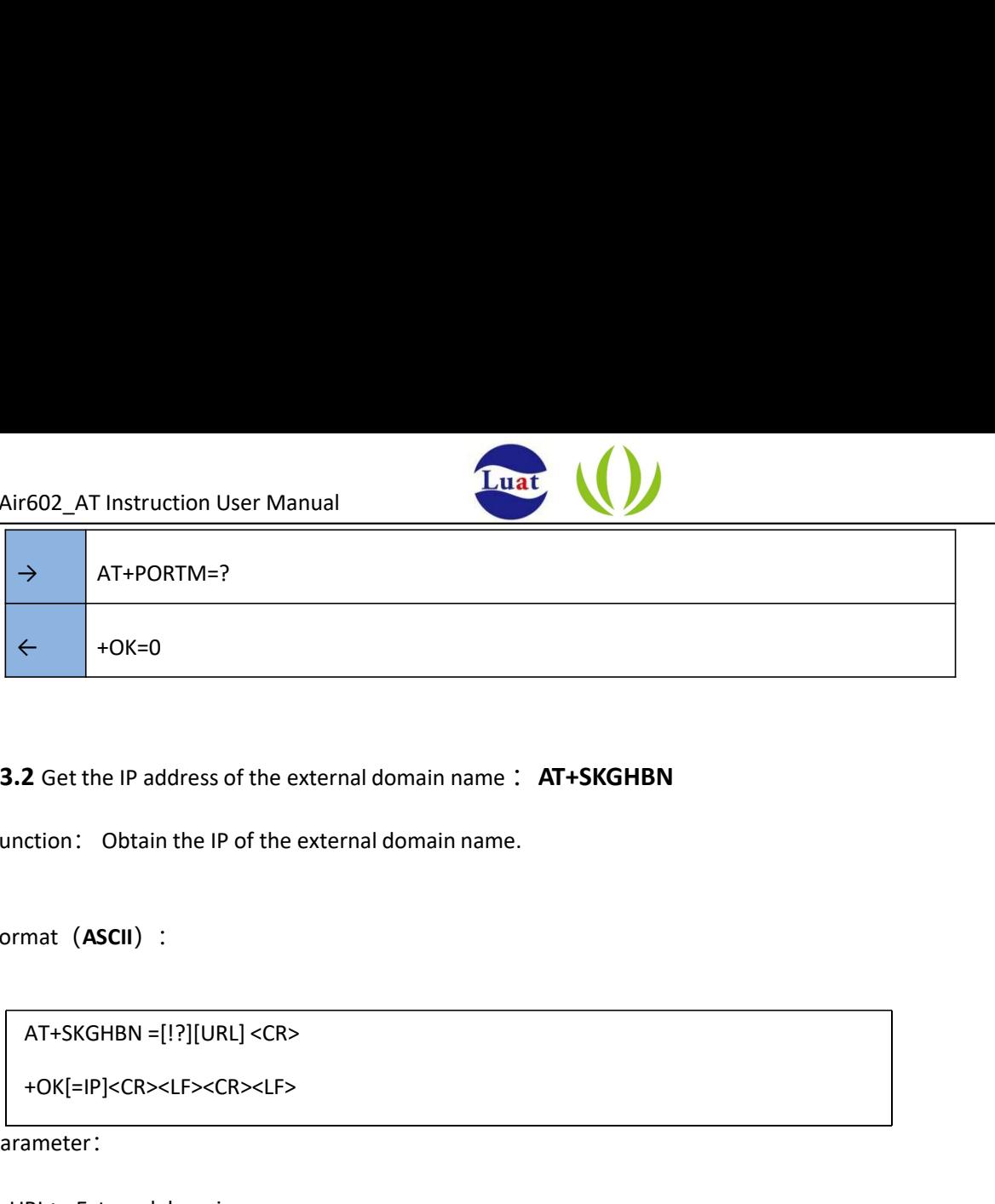

- 2.2.3.2 Get the IP address of the external domain name: AT+SKGHBN
- Function: Obtain the IP of the external domain name.
- Format (ASCII) :

+OK[=IP]<CR><LF><CR><LF>

- Parameter:
	- URL: External domain name
	- IP: Corresponding IP address
- e.g.: After the network is successfully added, the IP address of the external domain name can be

queried as follows. :

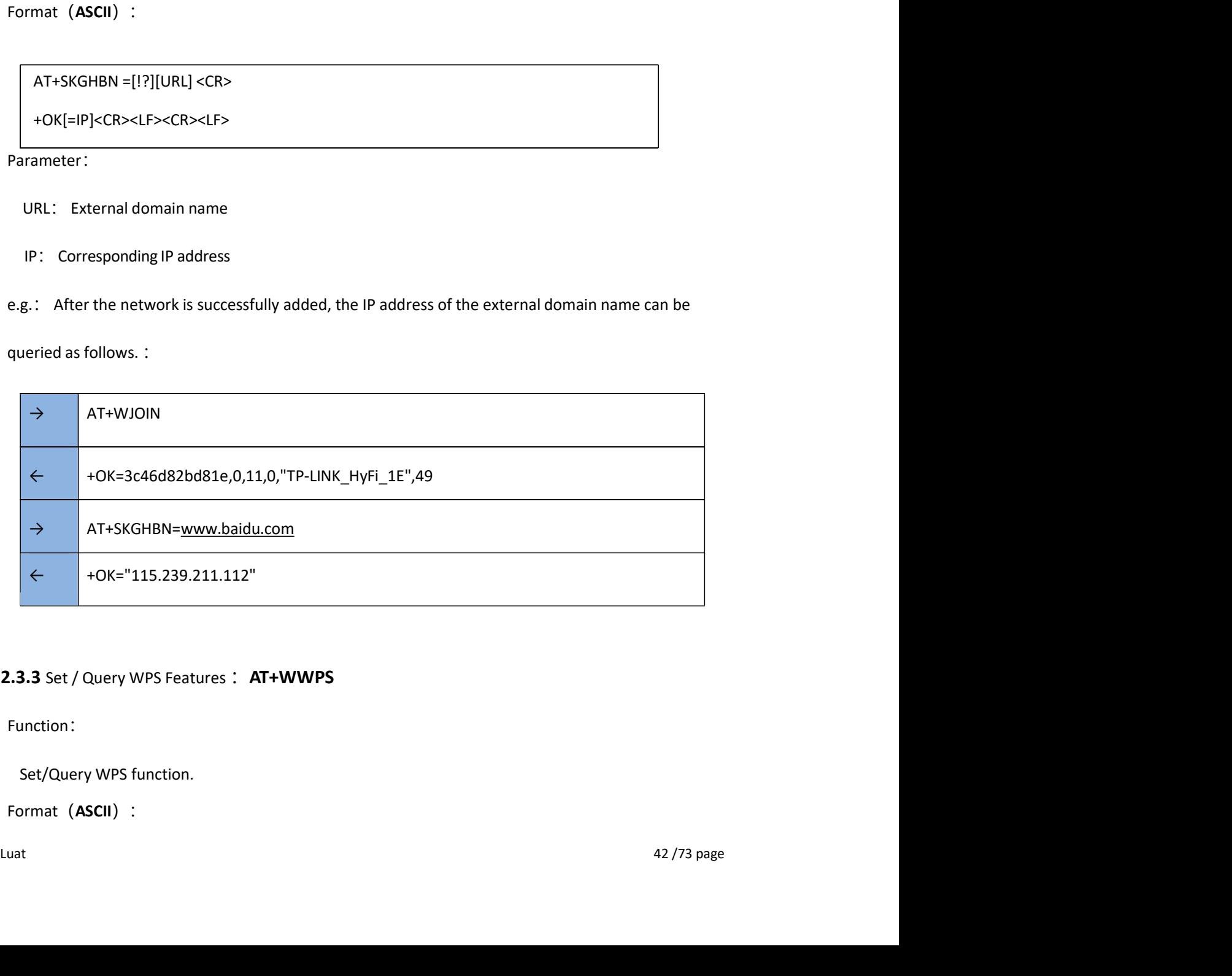

#### 2.2.3.3 Set / Query WPS Features : AT+WWPS

• Function:

Set/Query WPS function.

• Format (ASCII) :

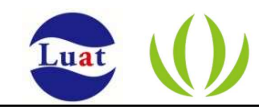

AT+WWPS=[!?][mode],[pin]<CR>

+OK[=mode],[pin]<CR><LF><CR><LF>

Parameter:

mode: WPS function selection, empty parameters do not need to be filled out.

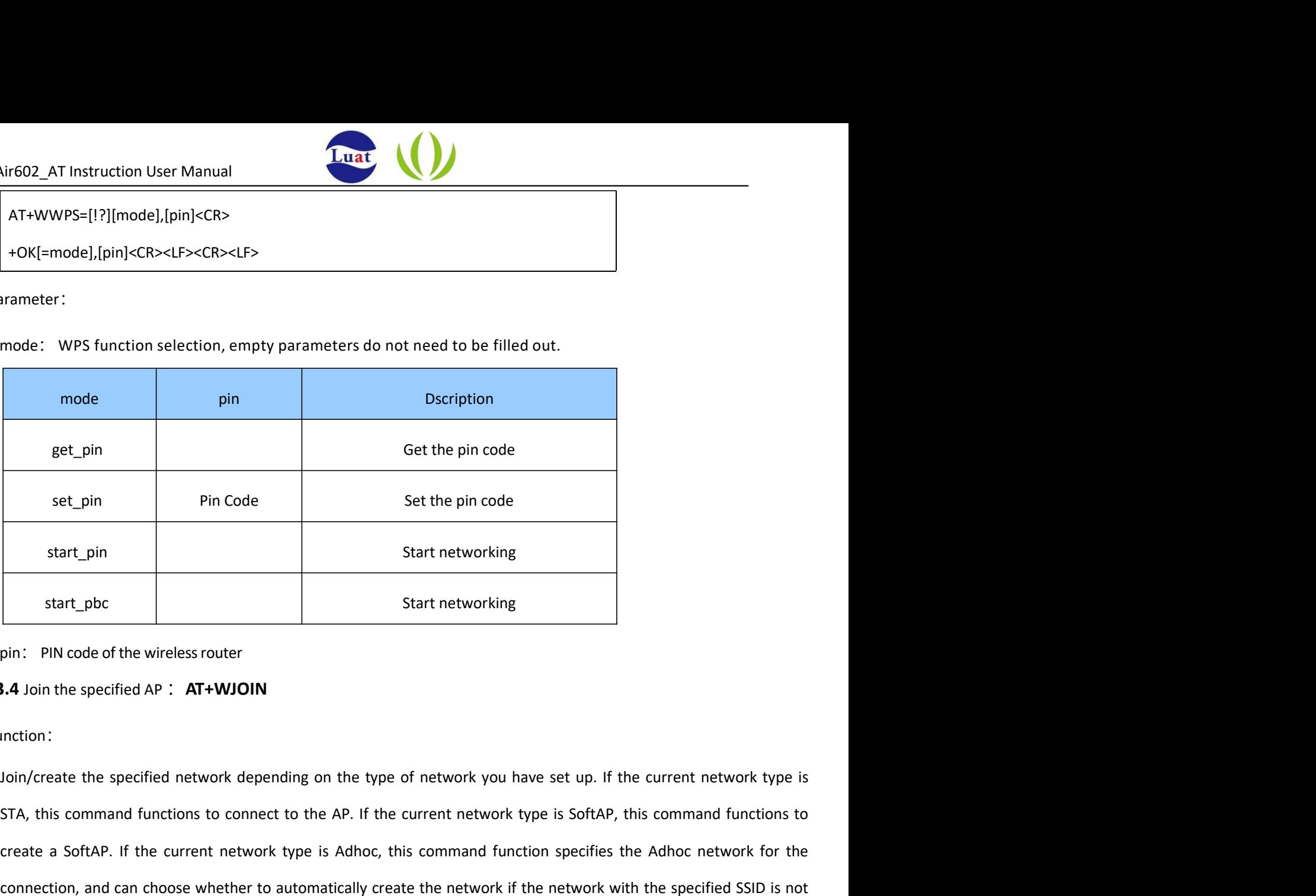

pin: PIN code of the wireless router

#### **2.2.3.4** Join the specified  $AP$  :  $AT+WJOIN$

• Function:

Start networking<br>
Start networking<br>
Start networking<br>
Start networking<br>
Start networking<br>
pin: PIN code of the wireless router<br>
Start networking<br>
Start networking<br>
Start networking<br>
Start networking<br>
Start networking<br>
Star Examples a Set Lipin Dia Code Set the pin code<br>
Start networking<br>
Start networking<br>
Start networking<br>
Start network ting<br>
Dian's PIN code of the wireless router<br>
1.4 Join the specified AP : AT+WJOIN<br>
STA, this command func set\_pin Pin Code Set the pin code<br>
start\_phot<br>
start\_networking<br>
pin: PIN code of the wireless router<br>
1.4 Join the specified AP : **AT+WJOIN**<br>
1.0in/create the specified network depending on the type of network you have se start\_pin<br>
start\_pbc<br>
start networking<br>
start networking<br>
1911: PIN code of the wireless router<br>
1916<br>
1916: Dioin/create the specified network depending on the type of network you have set up. If the current network type start\_pbc<br>
start\_networking<br>
Start\_networking<br>
1.4 Join the specified AP : **AT+WJOIN**<br>
1.4 Join the specified AP : **AT+WJOIN**<br>
1.10in/create the specified network depending on the type of network you have set up. If the cu start\_poc start\_poc start\_poc start\_metworking<br>
pin: PIN code of the wireless router<br>
2.2.3.4 Join the specified AP : AT+WJOIN<br>
• Function:<br>
Join/create the specified network depending on the type of network you have set u connection, and can choose whether to automatically create the network if the network with the specified salul is not<br>detected according to the setting parameters. If the current network is already connected or created, re

## AT+WJOIN<CR> +OK=<bssid>,<type>,<channel>,<encry>,<ssid>,<rssi><CR><LF><CR><LF>

Parameter:

Bssid:Network BSSID,A hexadecimal number of length 12 in the format 001EE3A34455 type: Network Type

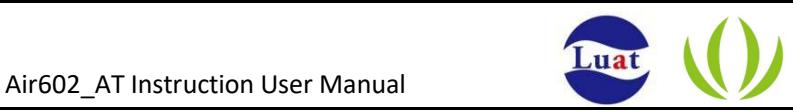

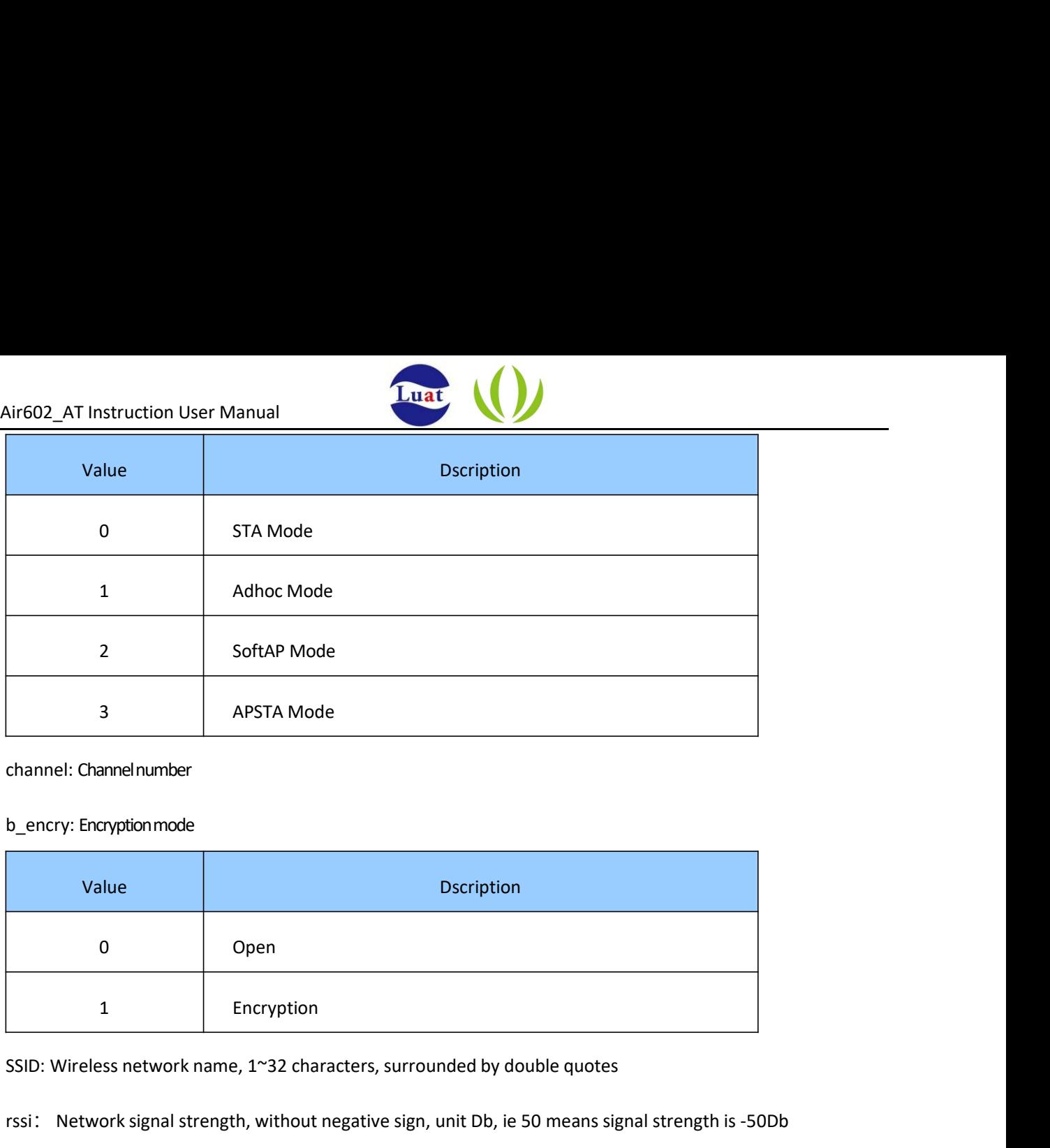

channel: Channel number

## b\_encry: Encryption mode

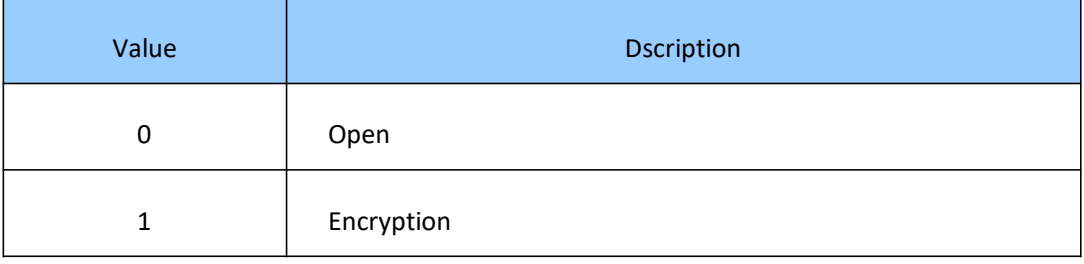

SSID: Wireless network name, 1~32 characters, surrounded by double quotes

rssi: Network signal strength, without negative sign, unit Db, ie 50 means signal strength is -50Db

• e.g.:

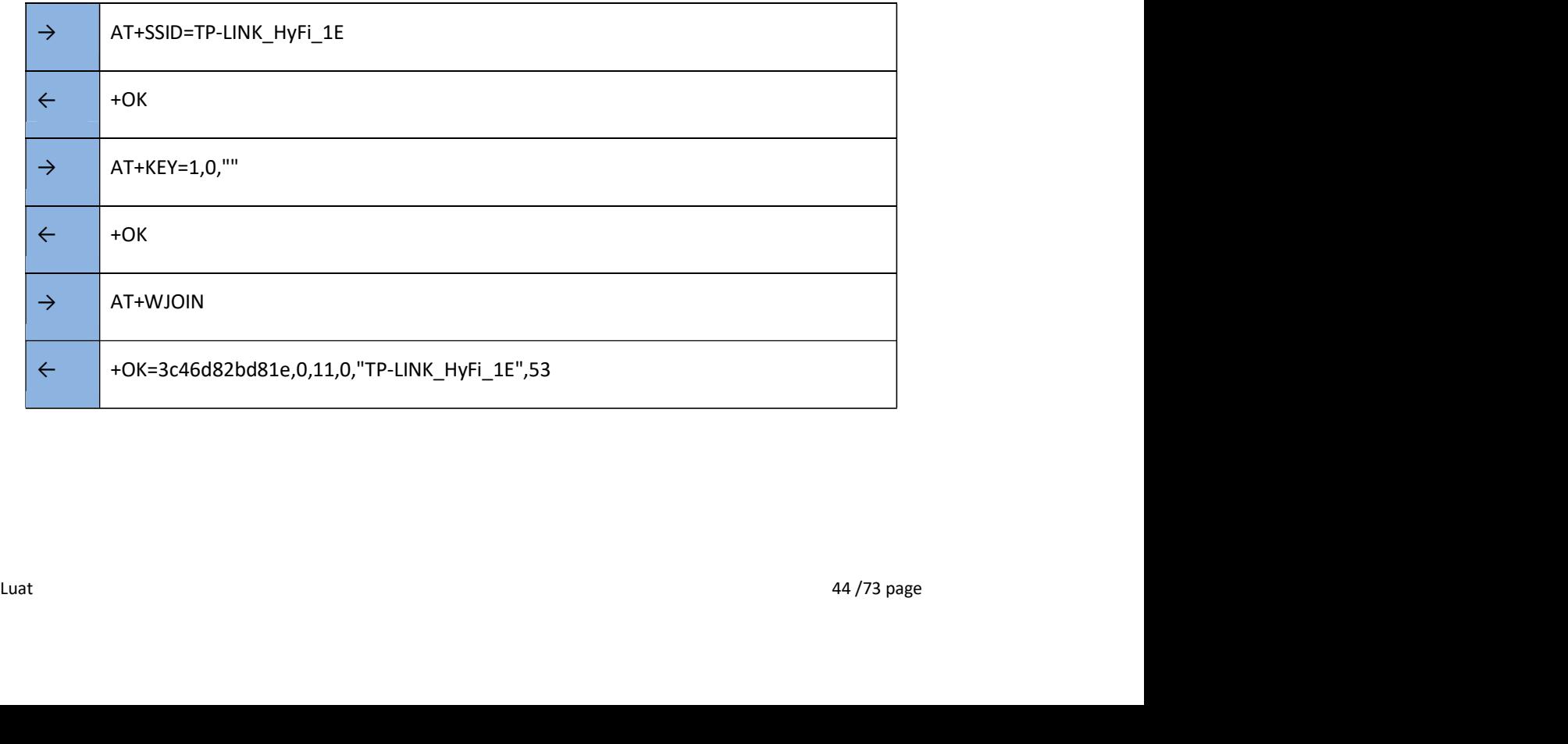

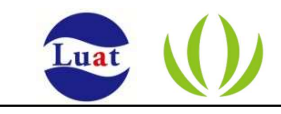

#### 2.2.3.5 Disconnect the current network : AT+WLEAV

• Function:

This command is only valid when the module is acting as a STA and is used to disconnect the current wireless network.

• Format (ASCII) :

#### AT+WLEAV<CR>

+OK<CR><LF><CR><LF>

- Parameter: Null
- e.g.: Query the connection status after screening, and then query the connection

status after exiting the network. :

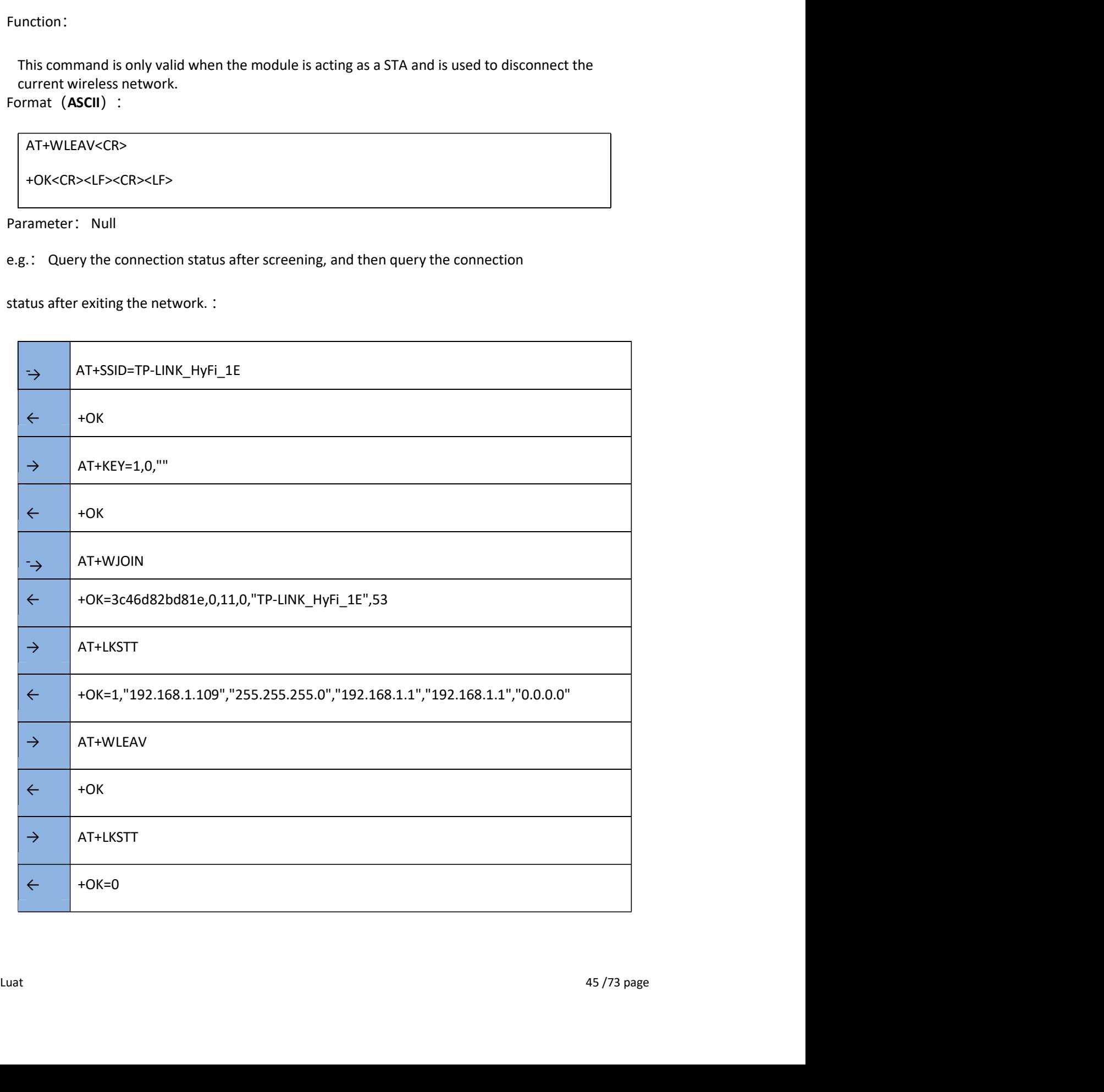

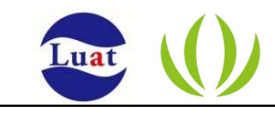

#### 2.2.3.6 Scan wireless network: AT+WSCAN

• Function:

 $\Gamma$ 

This command is valid only when the module is acting as a STA. It is used to scan the wireless network and return after completion.

• Format (ASCII) :

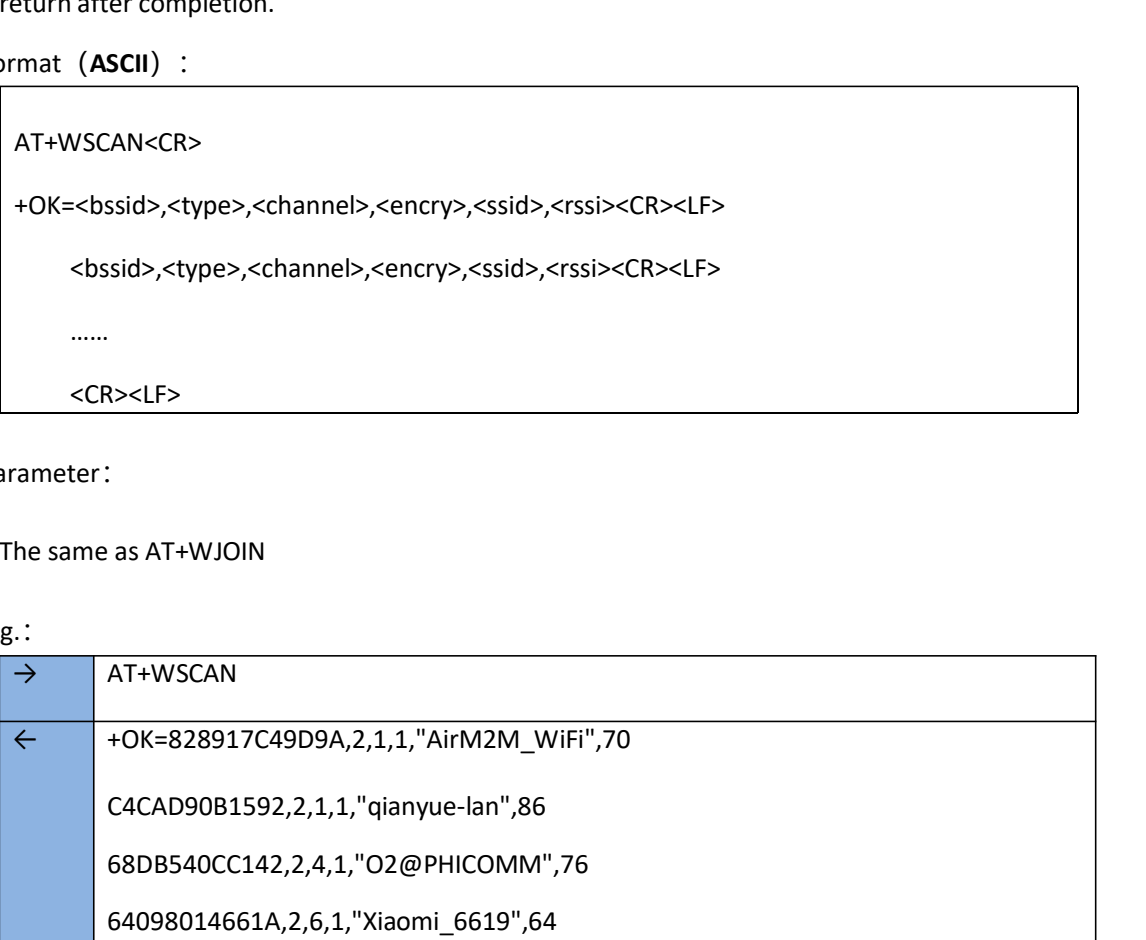

• Parameter:

The same as AT+WJOIN

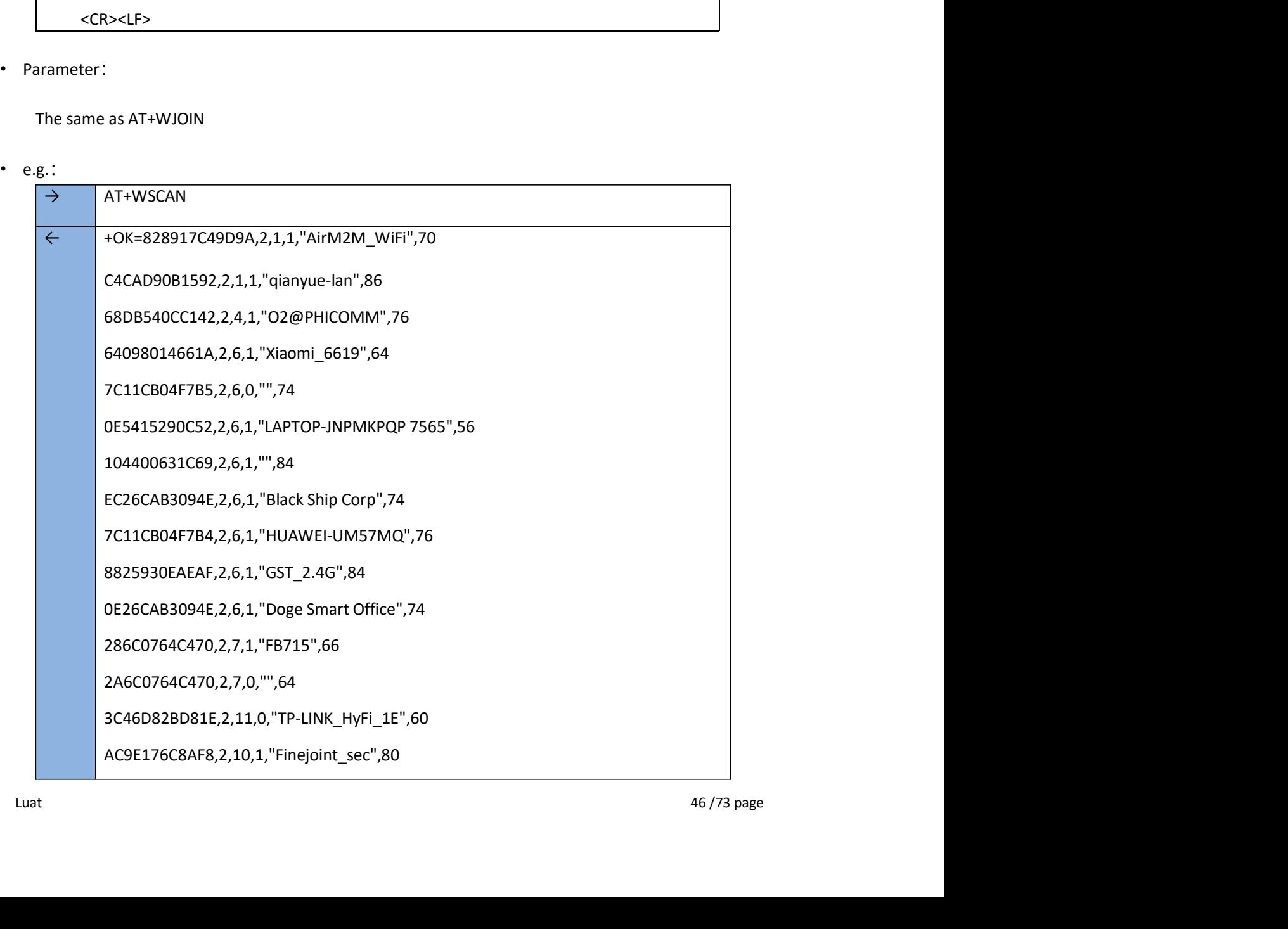

Air602\_AT Instruction User Manual

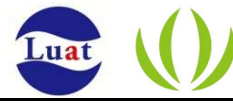

789682A20C18,2,11,1,"xiaoman-ZTE-2.4G-A20C18",62 00226C68DDE8,2,11,0,"RT8580\_DDE8",78 08107999C460,2,11,1,"Netcore\_air",76 A8574ED51AFE,2,12,1,"MEVIUS",82 30FC68606128,2,11,1,"Carebao717",72

#### 2.2.3.7 Query the local network connection status : AT+LKSTT

- Function: Query the status of the local network connection.
- Format (ASCII) :

AT+LKSTT<CR>

+OK[=status,ip,netmask,gateway,dns1,dns2]<CR><LF><CR><LF>

• Parameter:

status: Connection Status

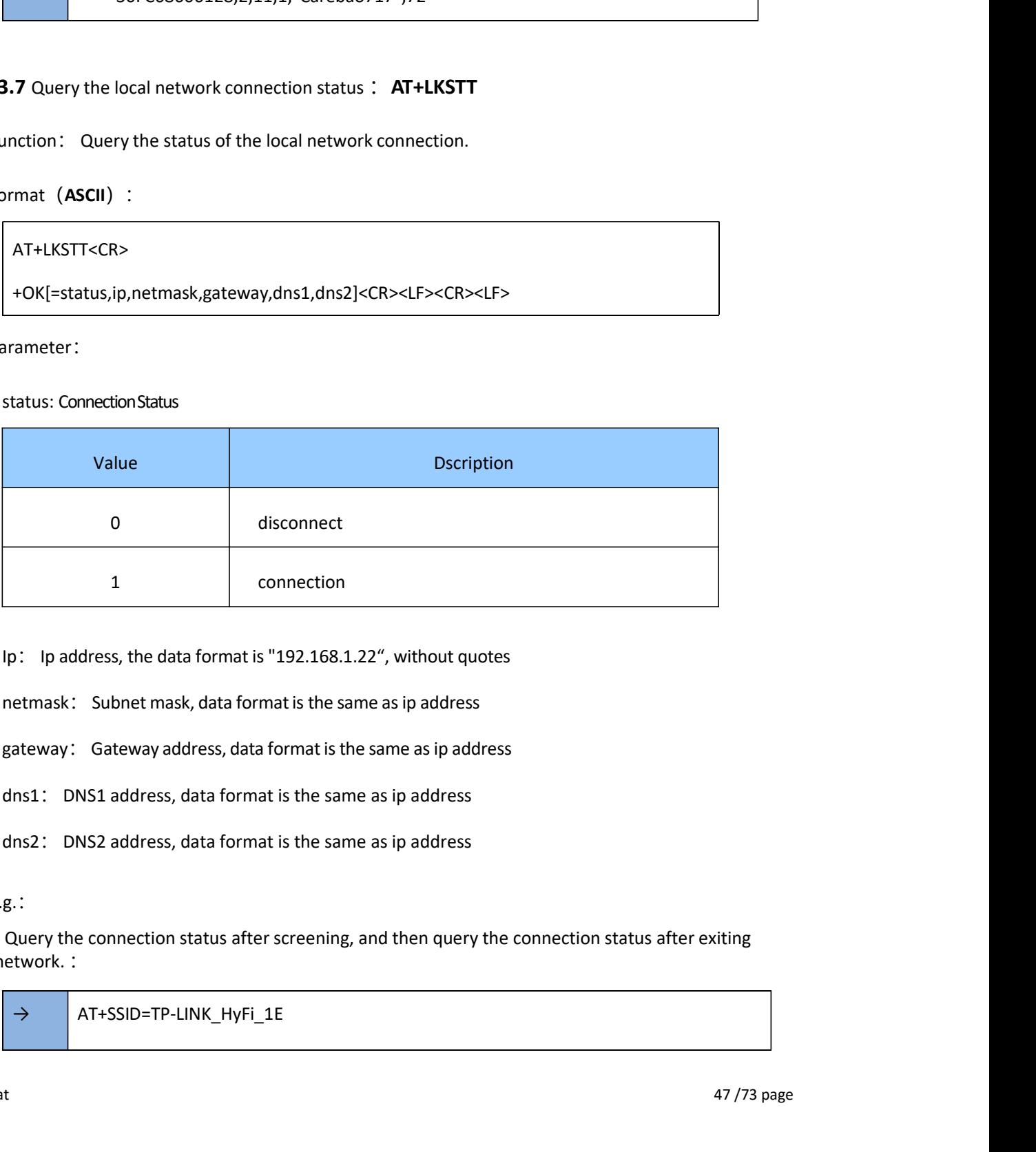

Ip: Ip address, the data format is "192.168.1.22", without quotes

netmask: Subnet mask, data format is the same as ip address

gateway: Gateway address, data format is the same as ip address

dns1: DNS1 address, data format is the same as ip address

dns2: DNS2 address, data format is the same as ip address

• e.g.:

Query the connection status after screening, and then query the connection status after exiting the network. : Ip: 1 p address, the data format is "192.168.1.22", without quotes<br>
netmask: Subnet mask, data format is the same as ip address<br>
gateway: Gateway address, data format is the same as ip address<br>
dns1: DNS1 address, data fo

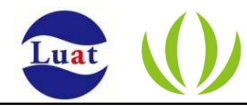

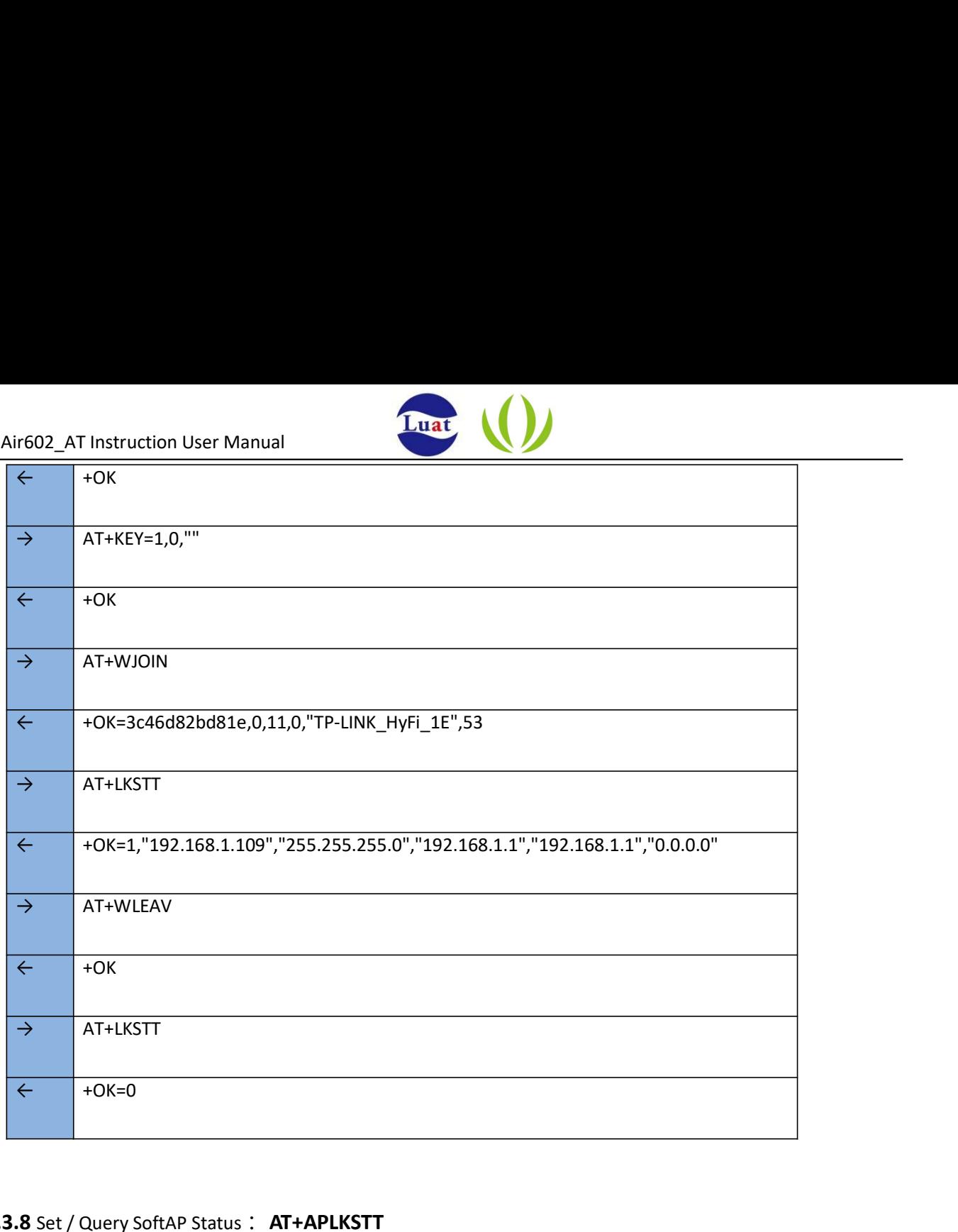

#### 2.2.3.8 Set / Query SoftAP Status : AT+APLKSTT

• Function:

Set/query SoftAP wireless channel status, valid only in SoftAP and APSTA modes.

• Format:

#### AT+APLKSTT<CR>

+OK[=status,ip,netmask,gateway,dns1,dns2]<CR><LF><CR><LF>

• Parameter:

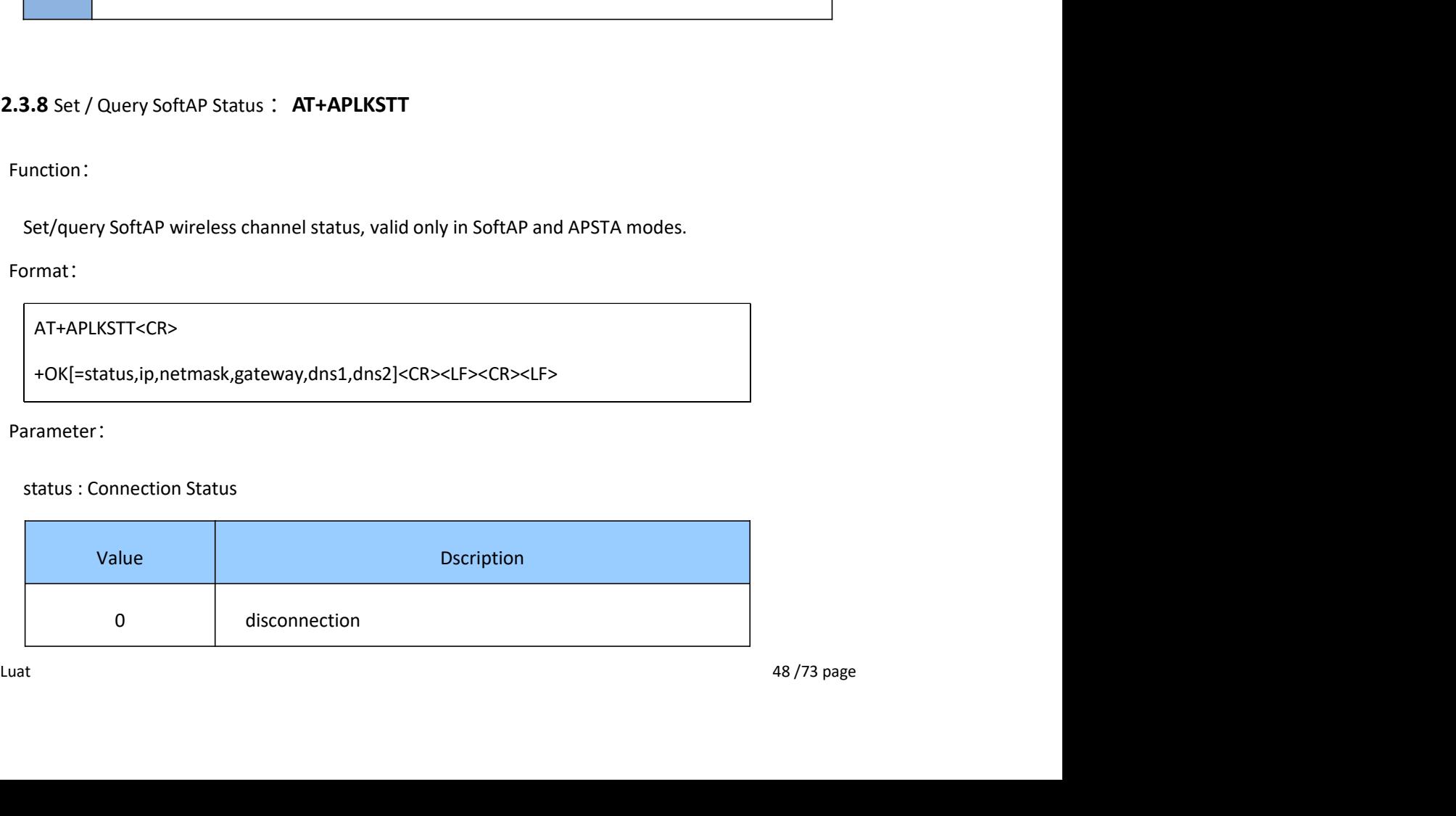

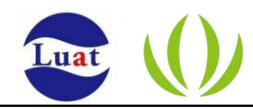

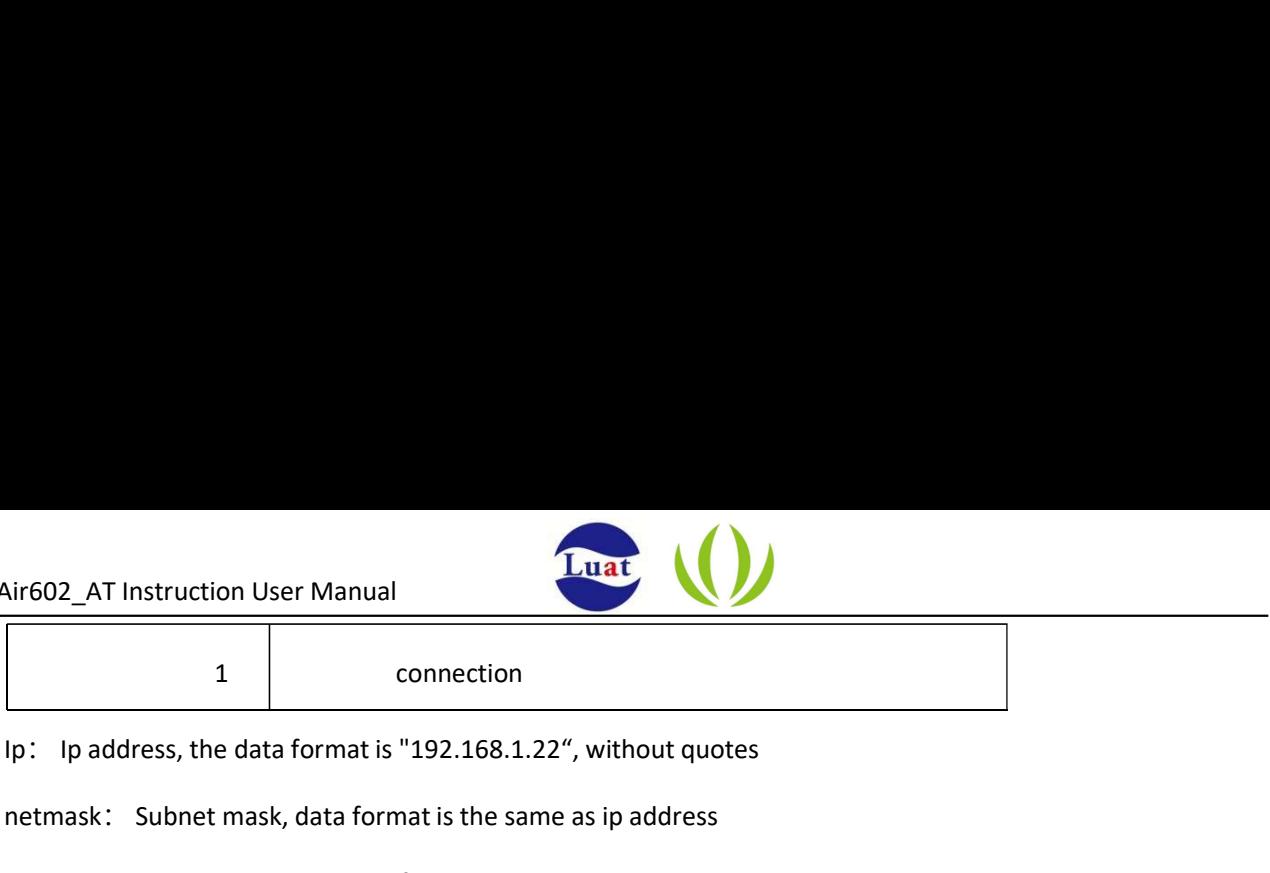

netmask: Subnet mask, data format is the same as ip address

gateway: Gateway address, data format is the same as ip address

dns1: DNS1 address, data format is the same as ip address

dns2: DNS2 address, data format is the same as ip address

• e.g.:

The module acts as a SoftAP, the phone joins the AP, and then queries the module status:

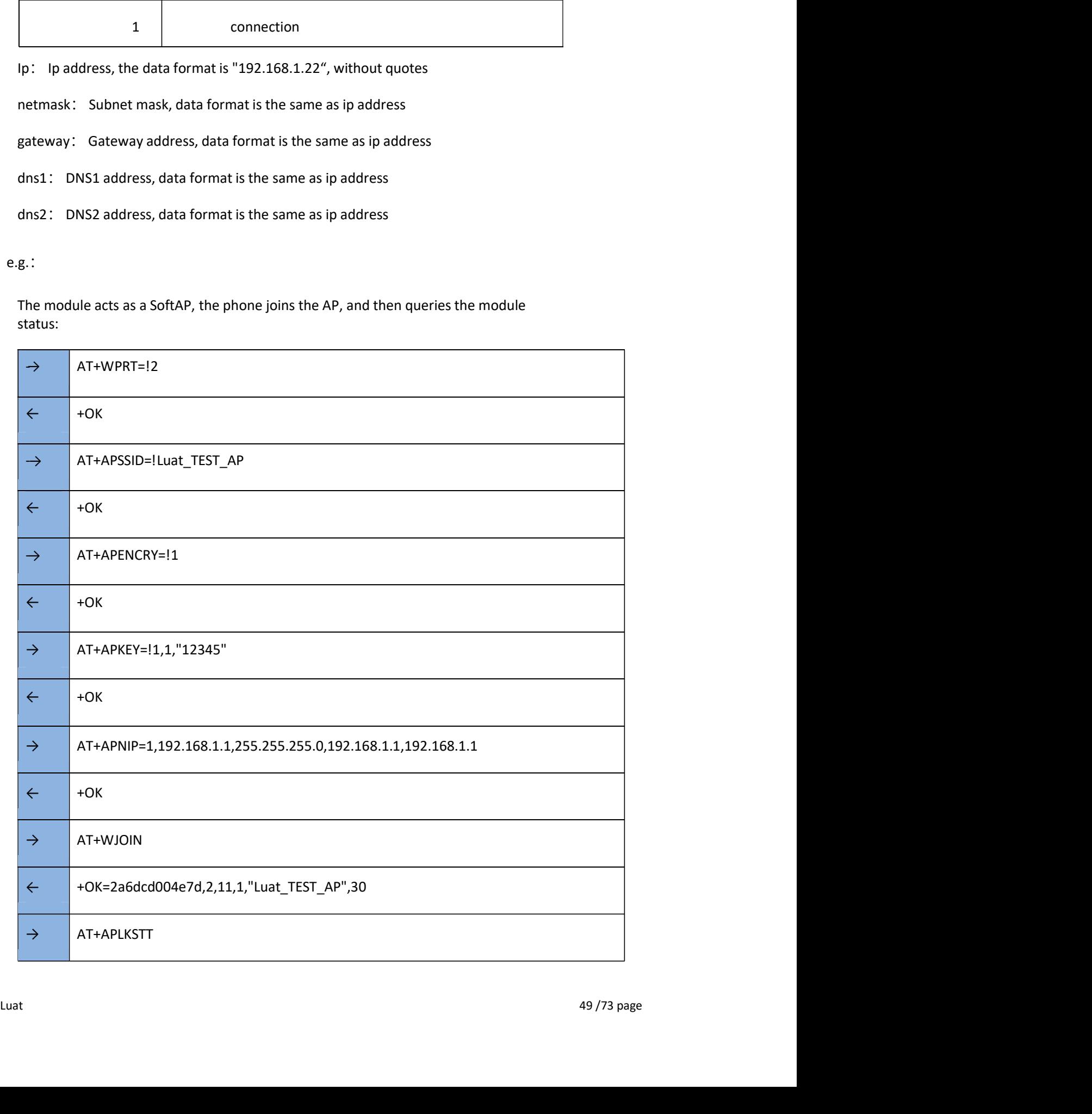

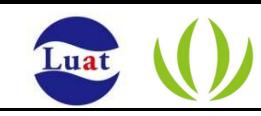

← +OK=1,"192.168.1.1","255.255.255.0","192.168.1.1","192.168.1.1","0.0.0.0"

- 9. Query the connected station : AT+SLIST
- Function:

Query the station that is connected.

• Format:

AT+SLIST<CR>

+OK[=sta\_number,sta\_mac1,sta\_ip1,sta\_mac2,sta\_ip2…]<CR><LF><CR><LF> Ruery the connected station : **AT+SLIST**<br>
station:<br>
station that is connected.<br>
Station that is connected.<br>
FAT+SLIST<CR><br>
+OK[=sta\_number,sta\_mac1,sta\_ip1,sta\_mac2,sta\_ip2...]<CR><LF><CR><LF><br>
sta\_number: Number of statio

Parameter:

sta\_number: Number of stations that have been connected

- 
- e.g.:

Uuery the connected station : AT+SLIST<br>
Inction:<br>
Query the station that is connected.<br>
ITHE SURFERT THE STAIL CREET THE STAIL THE STAIL THE STAIL THE STAIL THE STAIL THE STAIL THE STAIL THE STAIL THE STAIL PURCE THE STAIL Follow the example in Setting/Querying SoftAP Status: AT+APLKSTT. Query AT+SLIST before any mobile phone joins the hot spot Luat\_TEST\_AP:

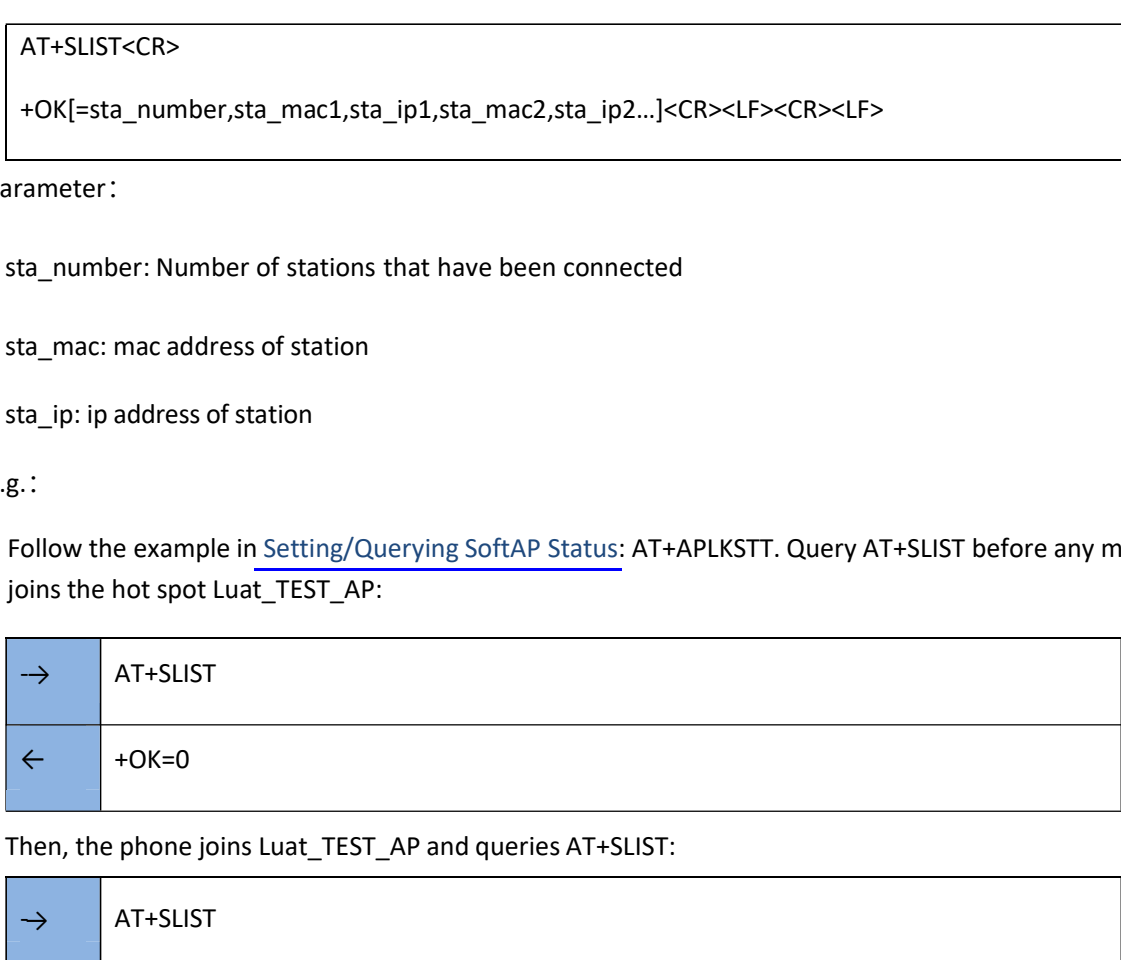

Then, the phone joins Luat\_TEST\_AP and queries AT+SLIST:

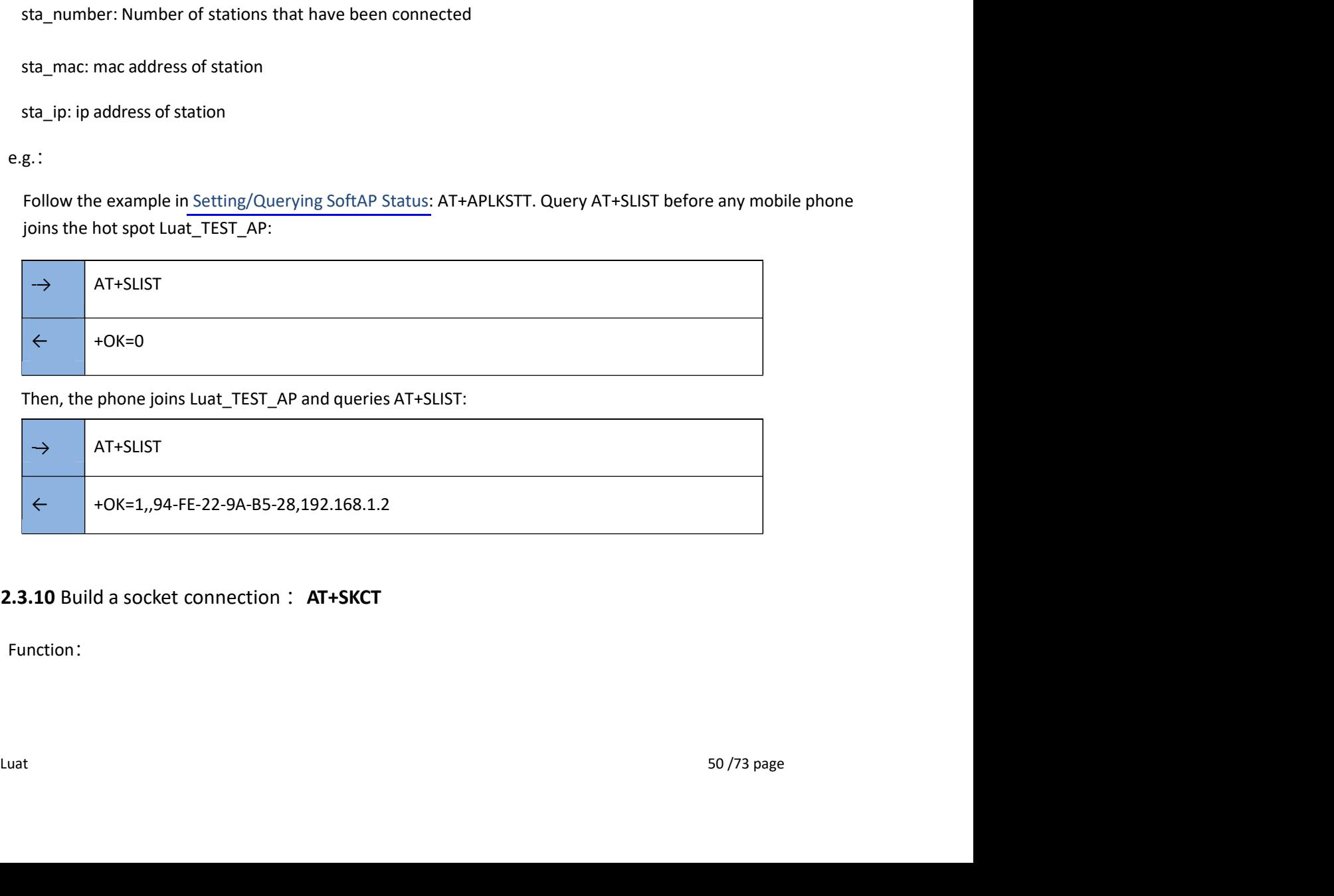

#### 2.2.3.10 Build a socket connection : AT+SKCT

• Function:

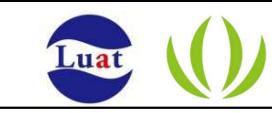

Create a socket. In client mode, it returns after waiting for the connection to complete (success or failure); in

server mode, it returns directly after the creation is completed.

• Format (ASCII):

AT+SKCT=[protocol],[cs],[host\_timeout],<remote\_port>,<local\_port><CR>

+OK=<socket><CR><LF><CR><LF>

• Parameter:

protocol: protocol type

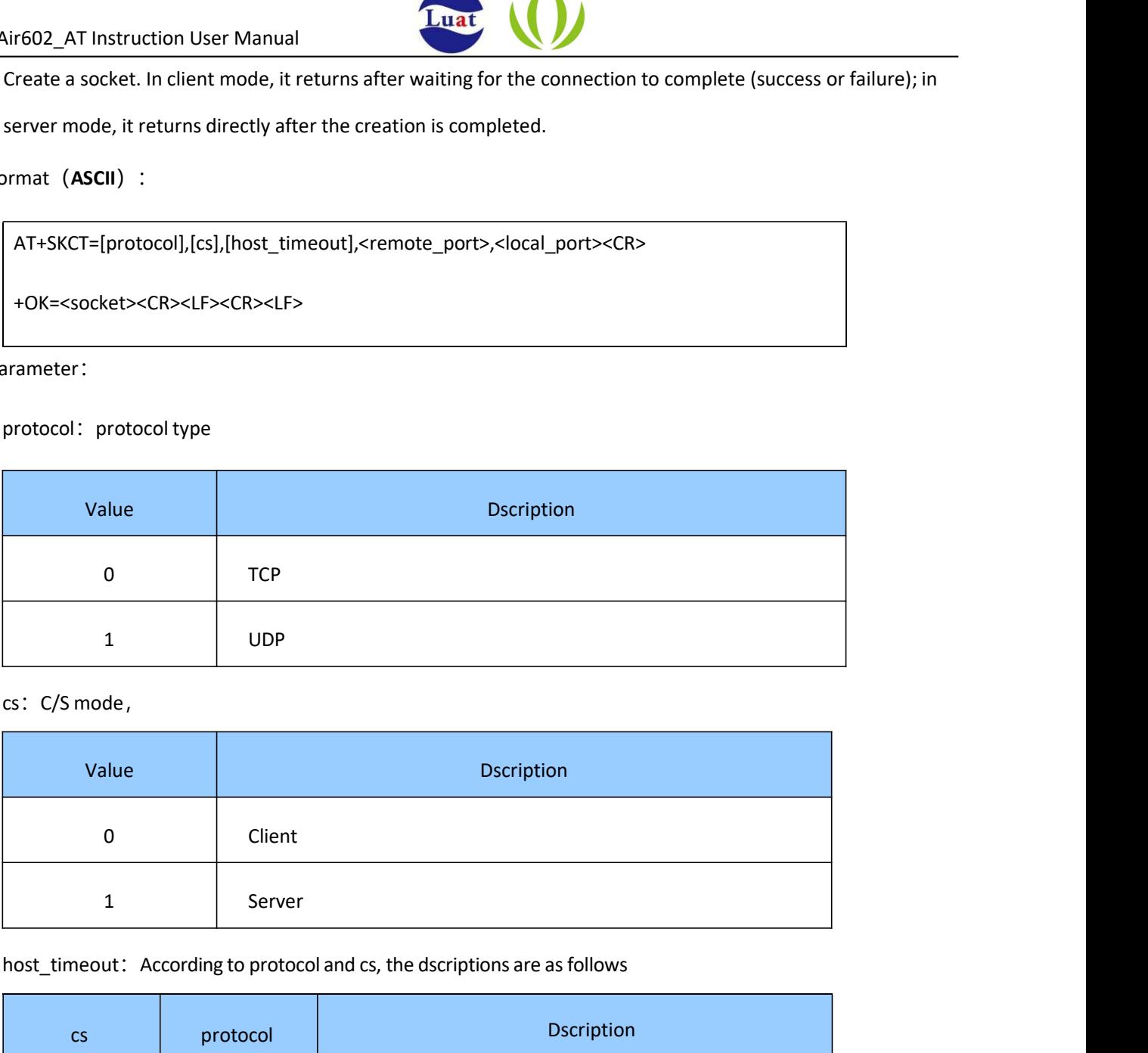

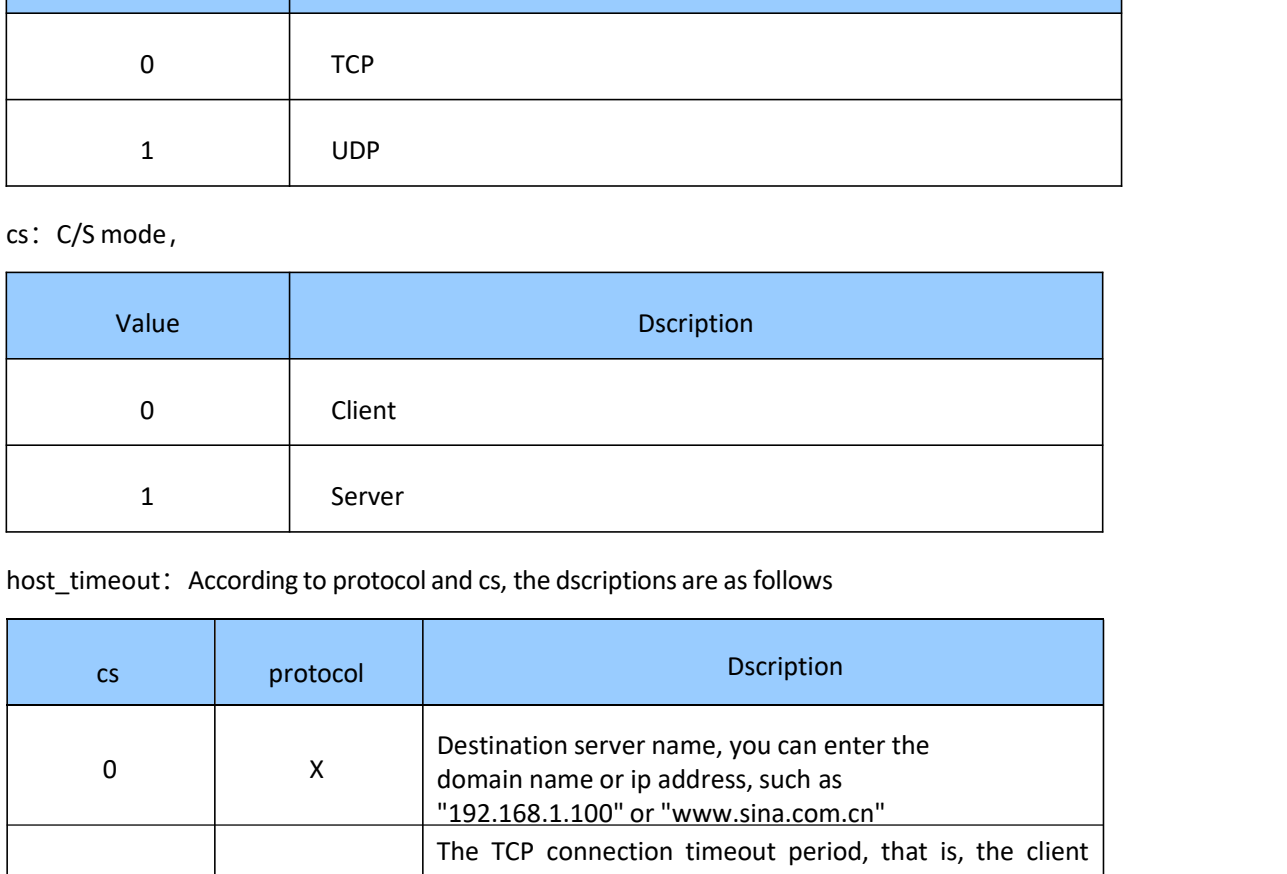

host\_timeout: According to protocol and cs, the dscriptions are as follows

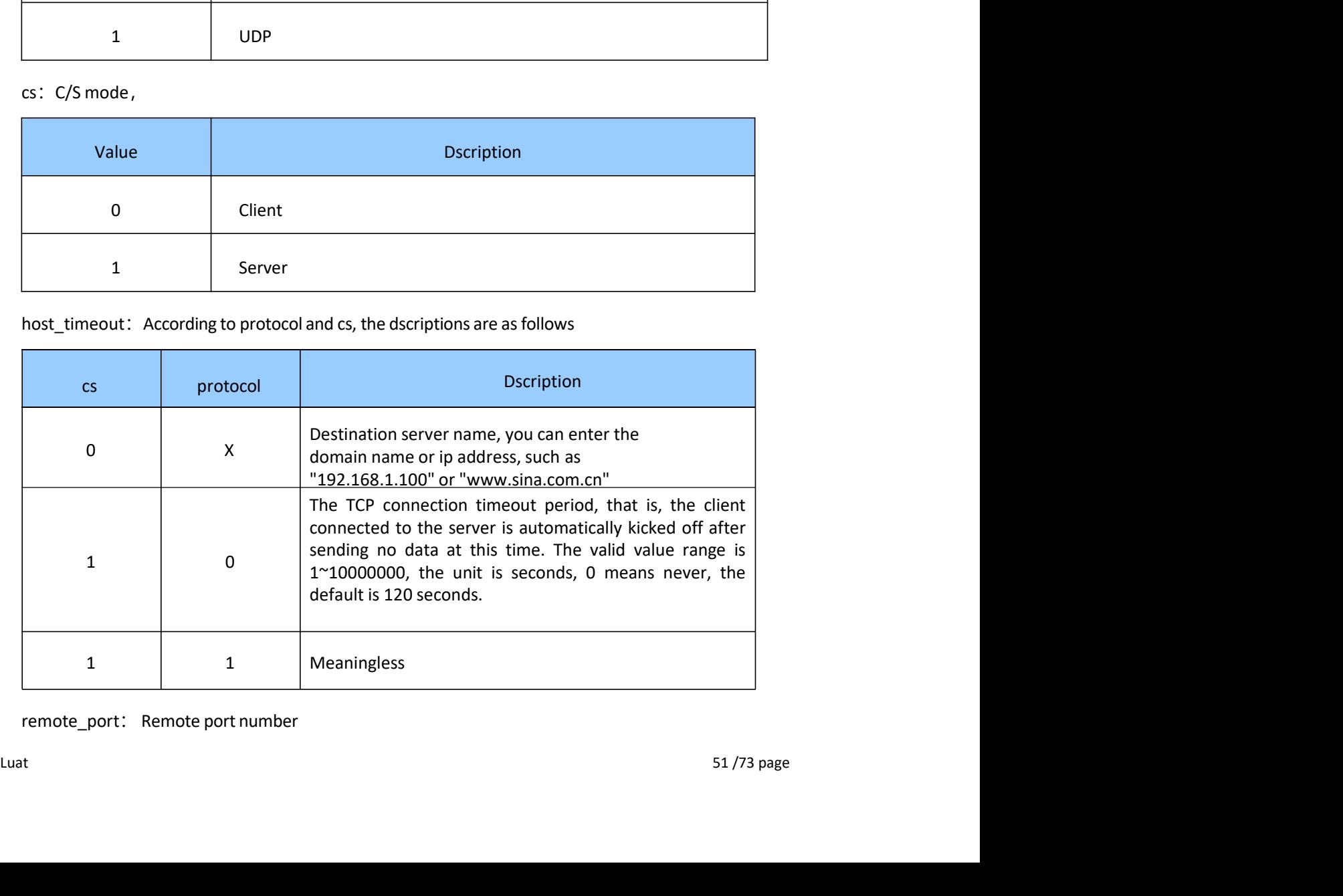

remote\_port: Remote port number

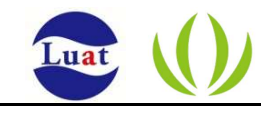

local port: Local port number

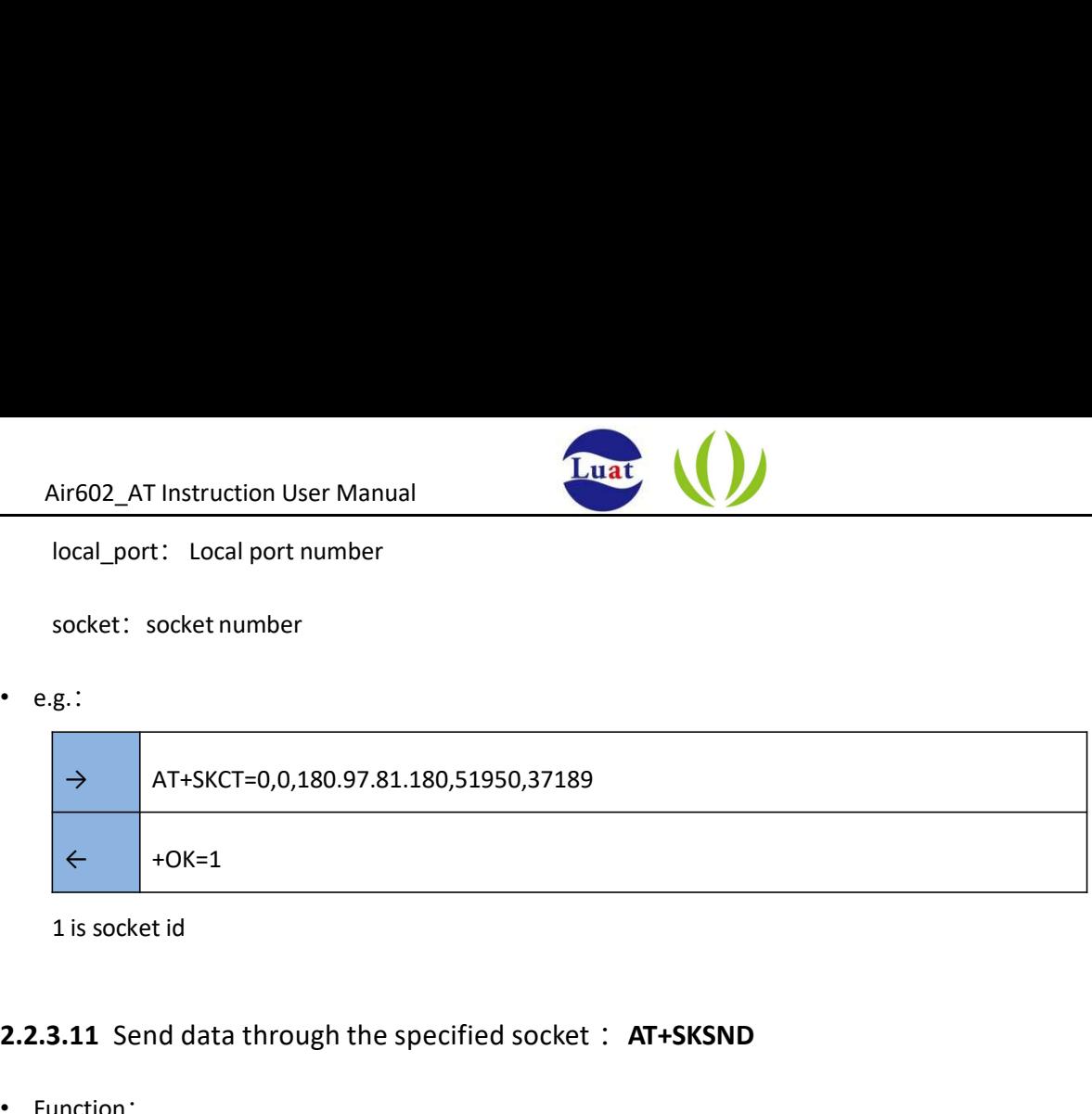

#### 2.2.3.11 Send data through the specified socket: AT+SKSND

• Function:

local\_port: Local port number<br>
8.:<br>
8.<br>
8. THE SECT=0,0,180.97.81.180,51950,37189<br>
4. THE SECT=0,0,180.97.81.180,51950,37189<br>
4.11 Send data through the specified socket and return when finished. This command sends data in scket: socket number<br>
and the user should start start sending the specified socket : AT+SKSND<br>
<br>
and the user should start sending the specified socket and return when finished. This command sends data in binary format<br>
a A<br>
AT+SKCT=0,0,180.97.81.180,51950,37189<br>
→ OK=1<br>
1 is socket id<br>
<br>
3.11 Send data through the specified socket and return when finished. This command sends data in binary format<br>
and the user should start sending the raw  $R = \frac{1}{2}$ <br>
second data through the specified socket : **AT+SKSND**<br>
send data through the specified socket : **AT+SKSND**<br>
send data through the specified socket and return when finished. This command sends data in binary f the module forces the module forces the end of the data transfer phase and sends the received data to the network.<br>
Function:<br>
Send data through the specified socket and return when finished. This command sends data in b **2.2.3.11** Send data through the specified socket : **AT+SKSND**<br>
• Function:<br>
• Send data through the specified socket and return when finished. This command ser<br>
and the user should start sending the raw data after receiv

AT+SKSND=<socket>,<size><CR>

+OK=<actualsize><CR><LF><CR><LF>

- 
- e.g.:

Exameter:<br>
Exameter:<br>
e.g.:<br>
e.g.:<br>
socket: socket number<br>
size: The length of the data to be sent, bytes<br>
actualsize: The length of data allowed to be sent, bytes<br>
data steam: Raw data<br>
data steam: Raw data<br>
stuat<br>
52/73 socket: socket number size: The length of the data to be sent, bytes actualsize: The length of data allowed to be sent, bytes data steam: Raw data

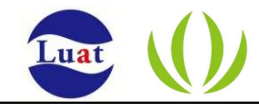

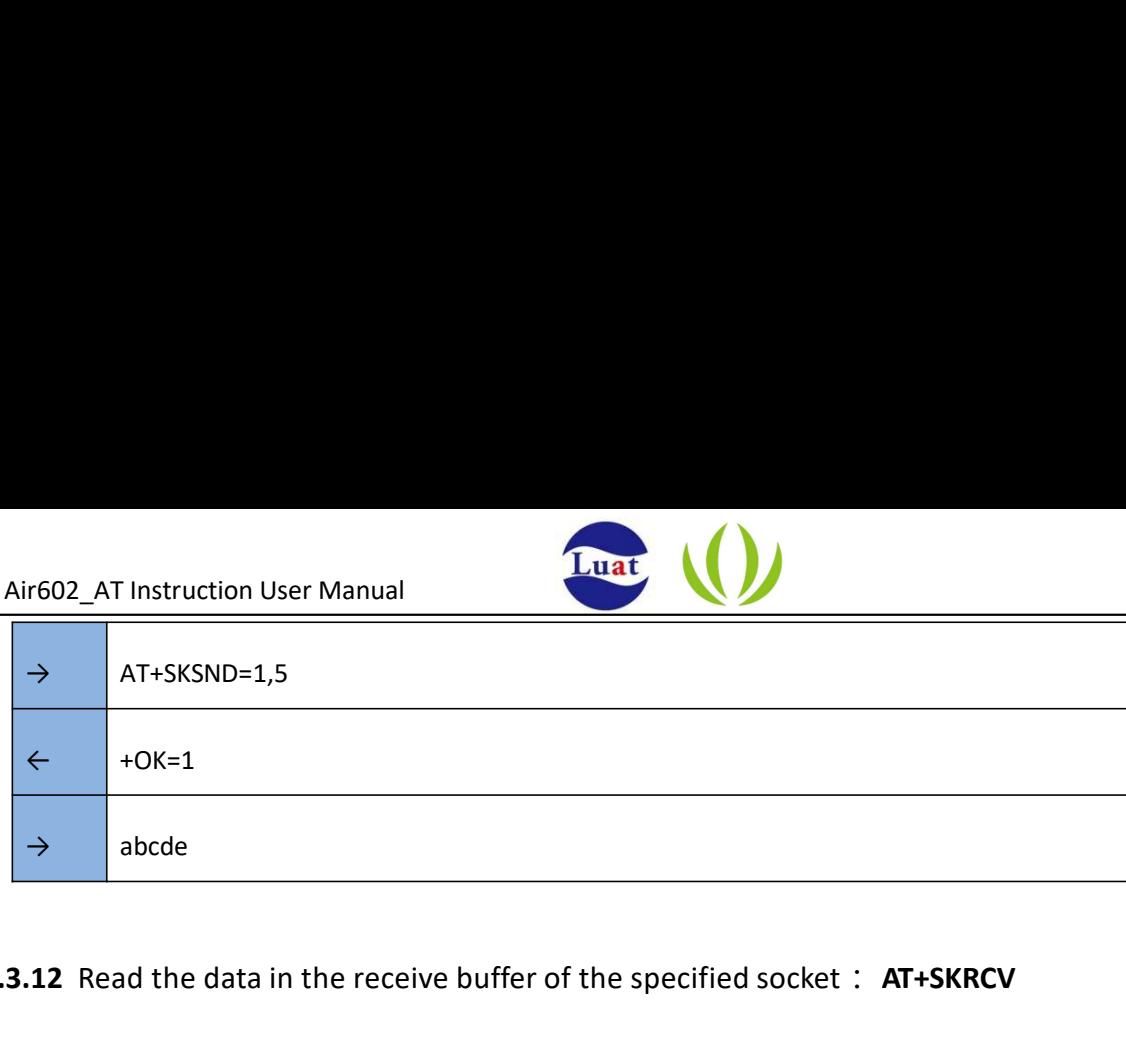

#### 2.2.3.12 Read the data in the receive buffer of the specified socket: AT+SKRCV

• Function:

Reads the data in the receive buffer of the specified socket and returns after completion. After receiving this command, the module will transfer the specified length data in binary format after sending the corresponding message (+OK). **2.2.3.12** Read the data in the receive buffer of the specified socket : **AT+SKRC**<br>
• Function:<br>
• Reads the data in the receive buffer of the specified socket and returns after completion<br>
command, the module will transf

• Format (ASCII) :

AT+SKRCV=<socket>,<maxsize><CR>

+OK=<size><CR><LF><CR><LF>

- 
- e.g.:

Socket: socket number Maxsize: the maximum data length that can be received Size: the actual length of the received data Data steam: raw data

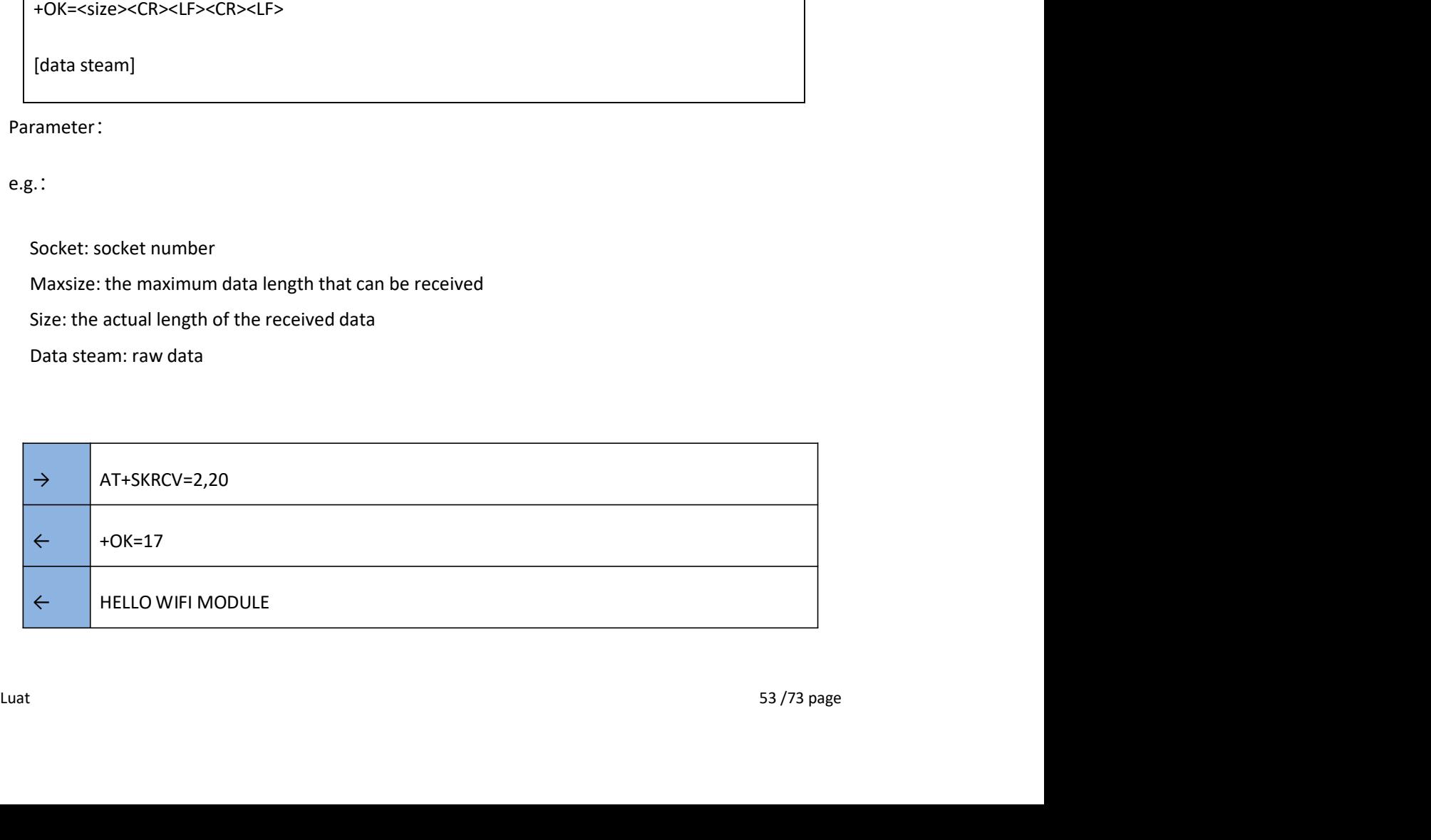

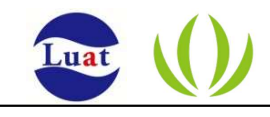

### 2.2.3.13 Get the specified socket state: AT+SKSTT

• Function:

Gets the specified socket state. The first line of the return value indicates the status information of the socket specified by the user. If the socket type is a TCP server, each line from the next line indicates the socket state of an accessed client.

• Format (ASCII) :

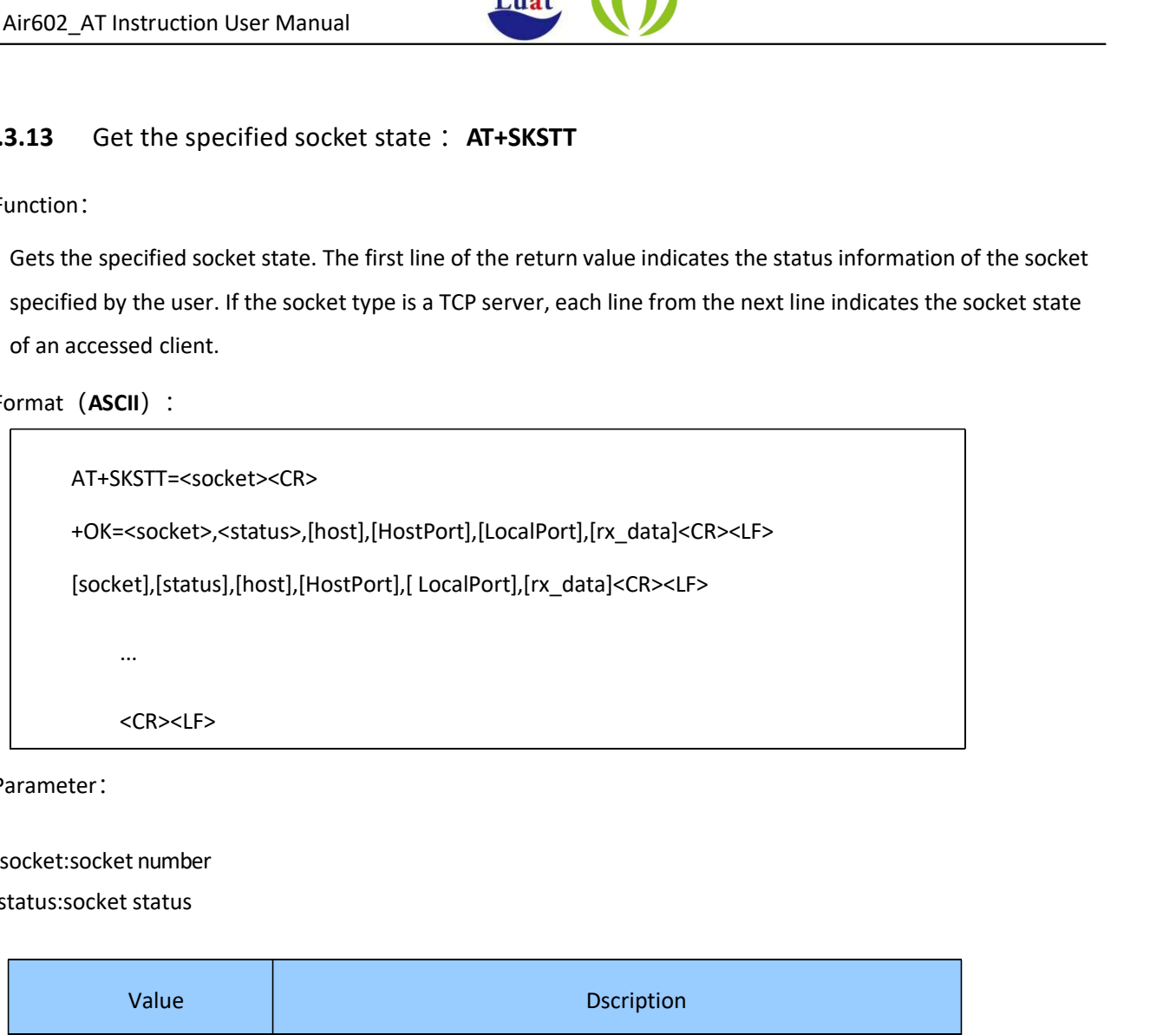

Parameter:

status:socket status

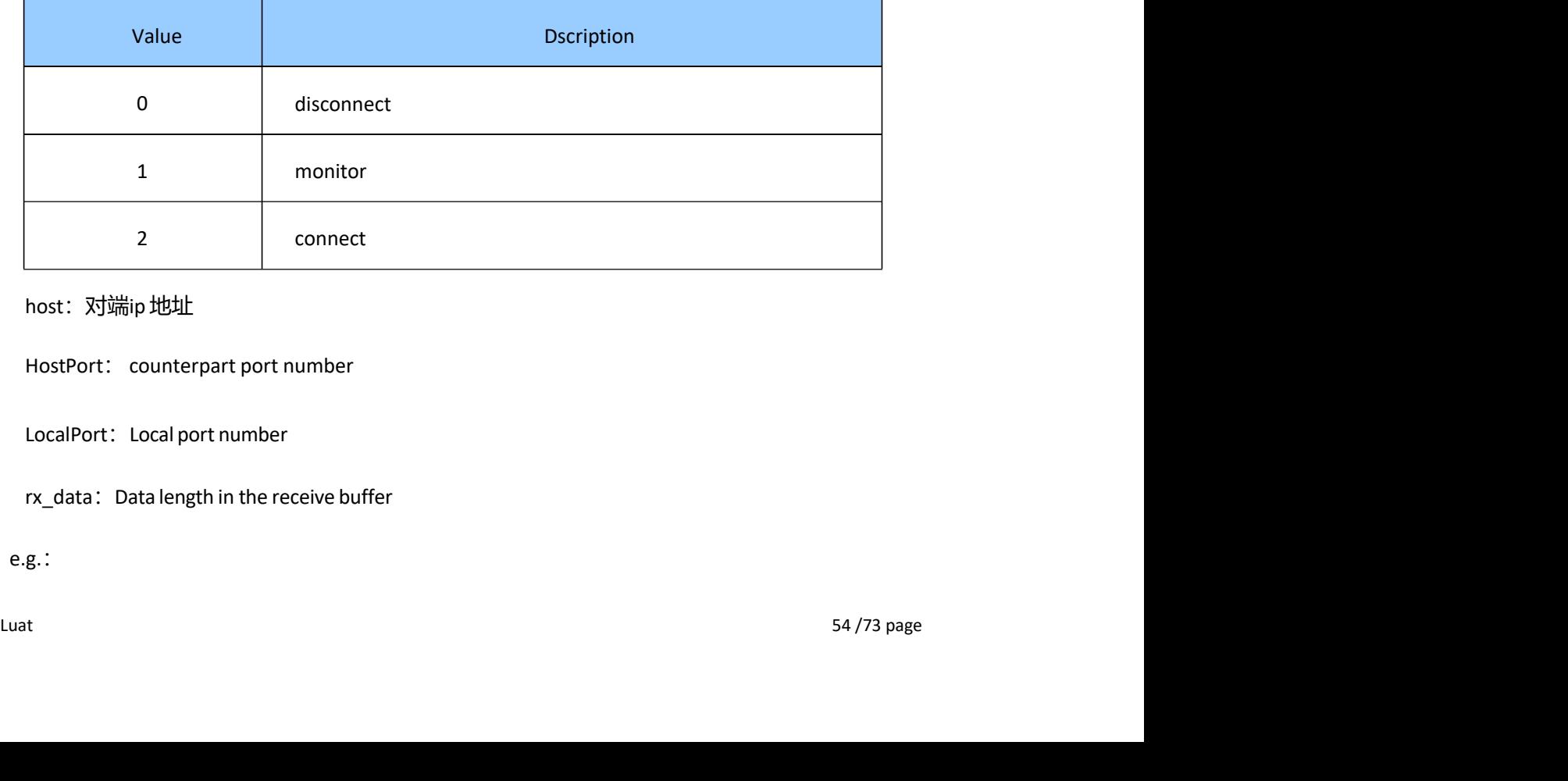

host:对端ip地址

HostPort: counterpart port number

LocalPort: Local port number

rx\_data: Data length in the receive buffer

• e.g.:

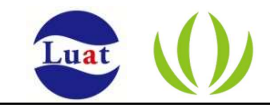

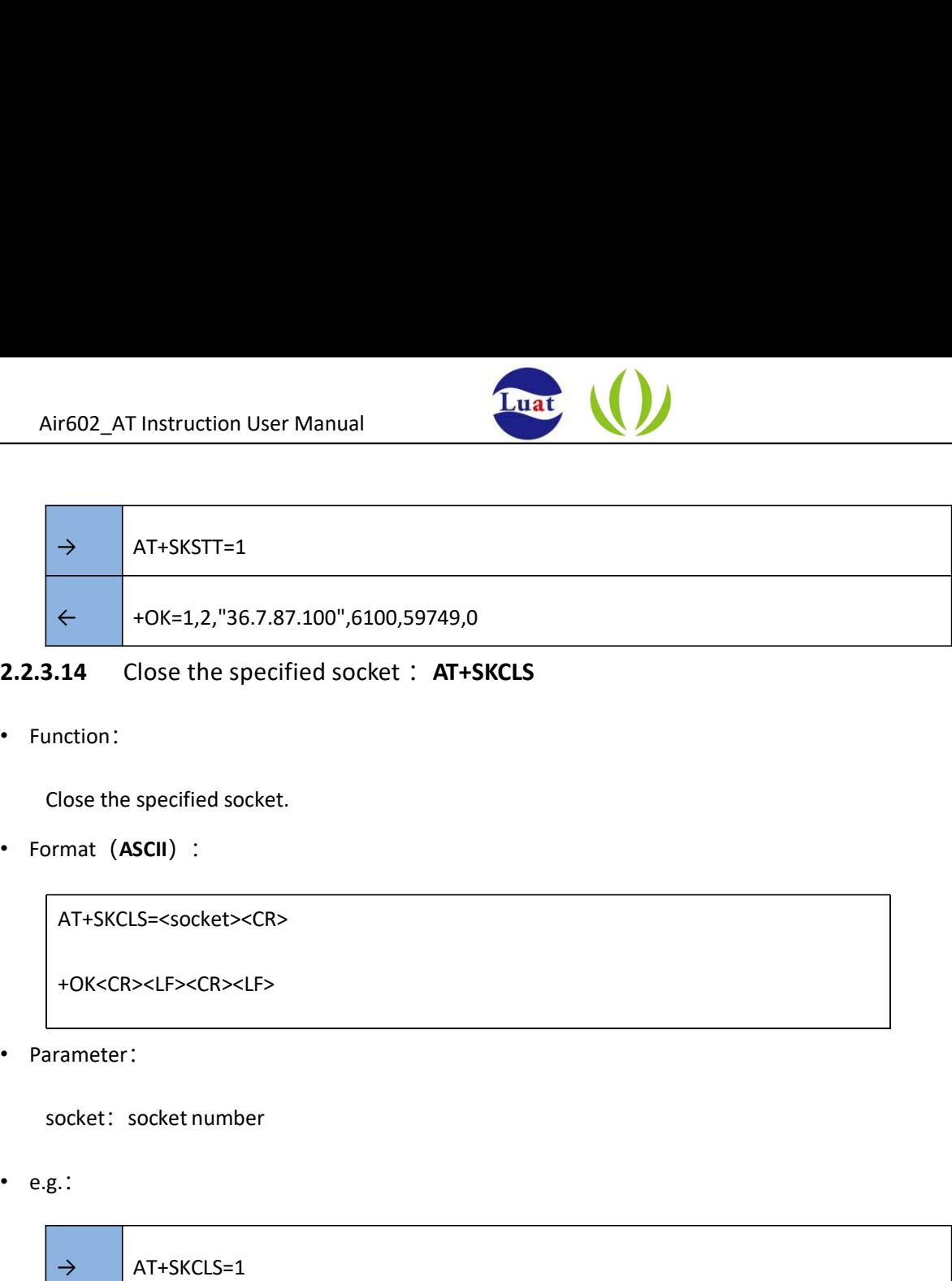

### 2.2.3.14 Close the specified socket : AT+SKCLS

• Function:

Close the specified socket.

• Format (ASCII) :

AT+SKCLS=<socket><CR>

+OK<CR><LF><CR><LF>

• Parameter:

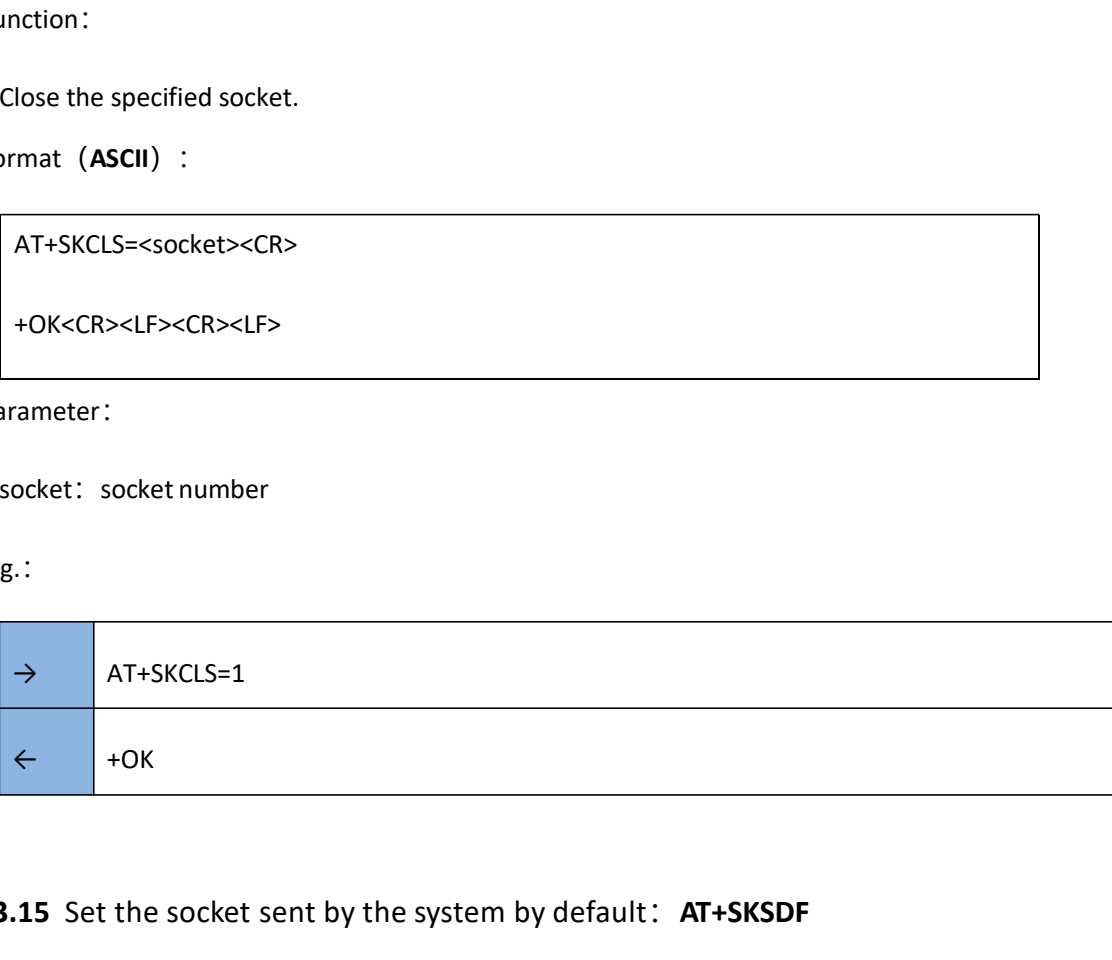

#### 2.2.3.15 Set the socket sent by the system by default: AT+SKSDF

• Function:

Set the socket that the system sends by default. When the user needs to enter the transparent transmission mode in the command mode, use this command to specify the destination for sending transparent data of the serial port.

• Format (ASCII) :

AT+SKSDF=<socket><CR> +OK<CR><LF><CR><LF> **2.3.15** Set the socket sent by the system by default: **AT+SKSDF**<br>
Function:<br>
Set the socket that the system sends by default. When the user needs to enter the transparent transmission<br>
mode in the command mode, use this

• Parameter:

Air602\_AT Instruction User Manual

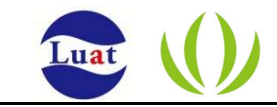

Air602\_AT Instruction User Manual<br>socket: socket number<br>• e.g.: Please refer to <u>Serial port enters transparent transmission mode: AT+ENTM</u> demo

#### 2.2.3.16 Get the source IP address of the current socket received data: AT+SKSRCIP

• Function:

Get the source IP address of the current socket received data.

• Format (ASCII) :

AT+SKSRCIP=?<CR>

+OK=[host]<CR><LF><CR><LF>

• Parameter:

Host: Source IP address of the data

• e.g.:

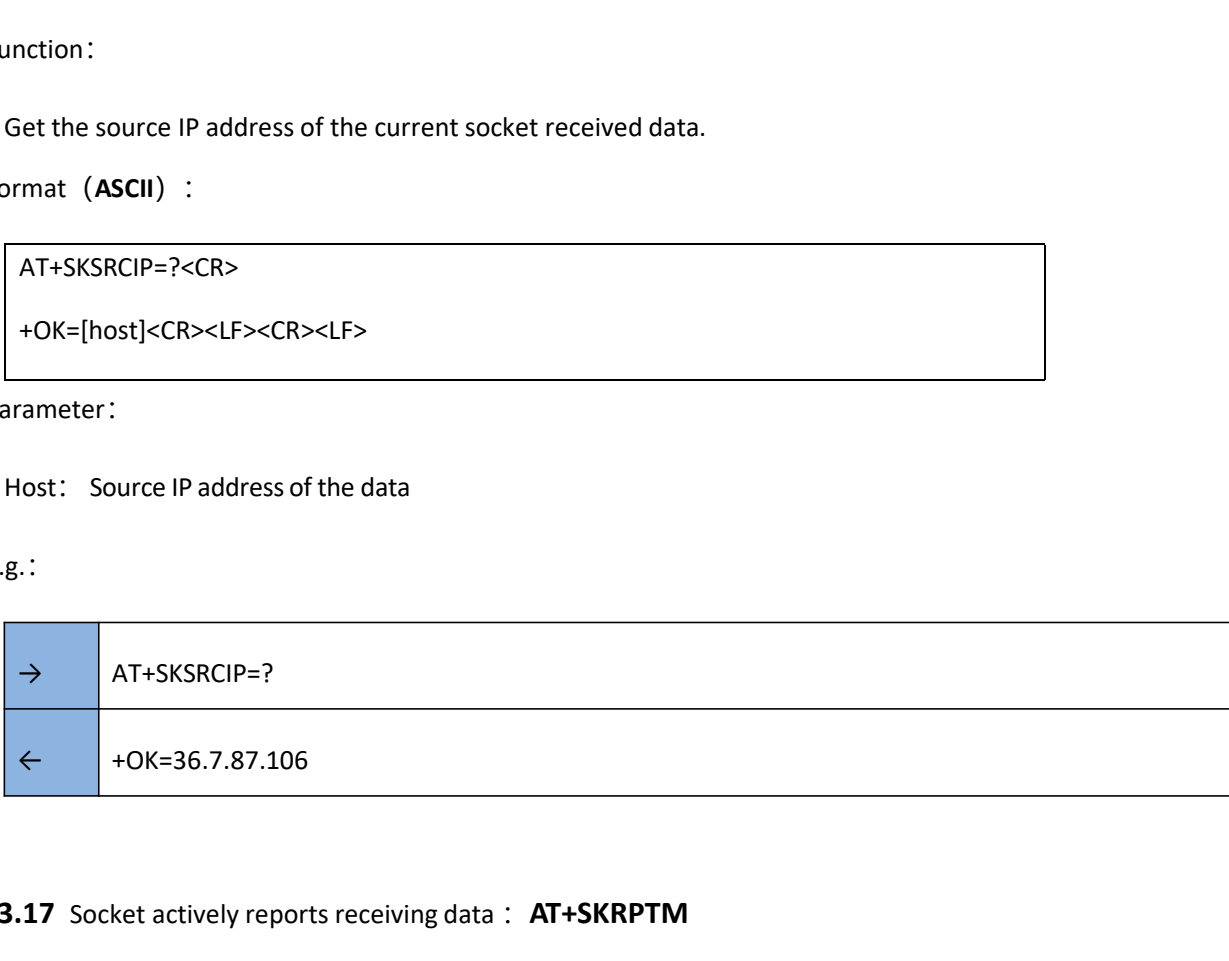

#### 2.2.3.17 Socket actively reports receiving data: AT+SKRPTM

• Function:

Turn the socket on and off to actively report the receive data function. 2.3.17 Socket actively reports receiving data :  $AT+SKRPTM$ <br>
Function:<br>
Turn the socket on and off to actively report the receive data function.<br>
Format (ASCII) :<br>  $AT+SKRPTM=$  mode><CR><br>  $+0$ K<CR><LF><CR><br>  $+0$ K<CR><LF><CR><br>
F

• Format (ASCII) :

AT+SKRPTM=<mode><CR>

+OK<CR><LF><CR><LF>

• Parameter:

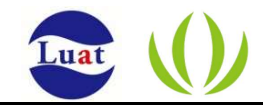

#### Mode: when the contract of the contract of the contract of the contract of the contract of the contract of the contract of the contract of the contract of the contract of the contract of the contract of the contract of the

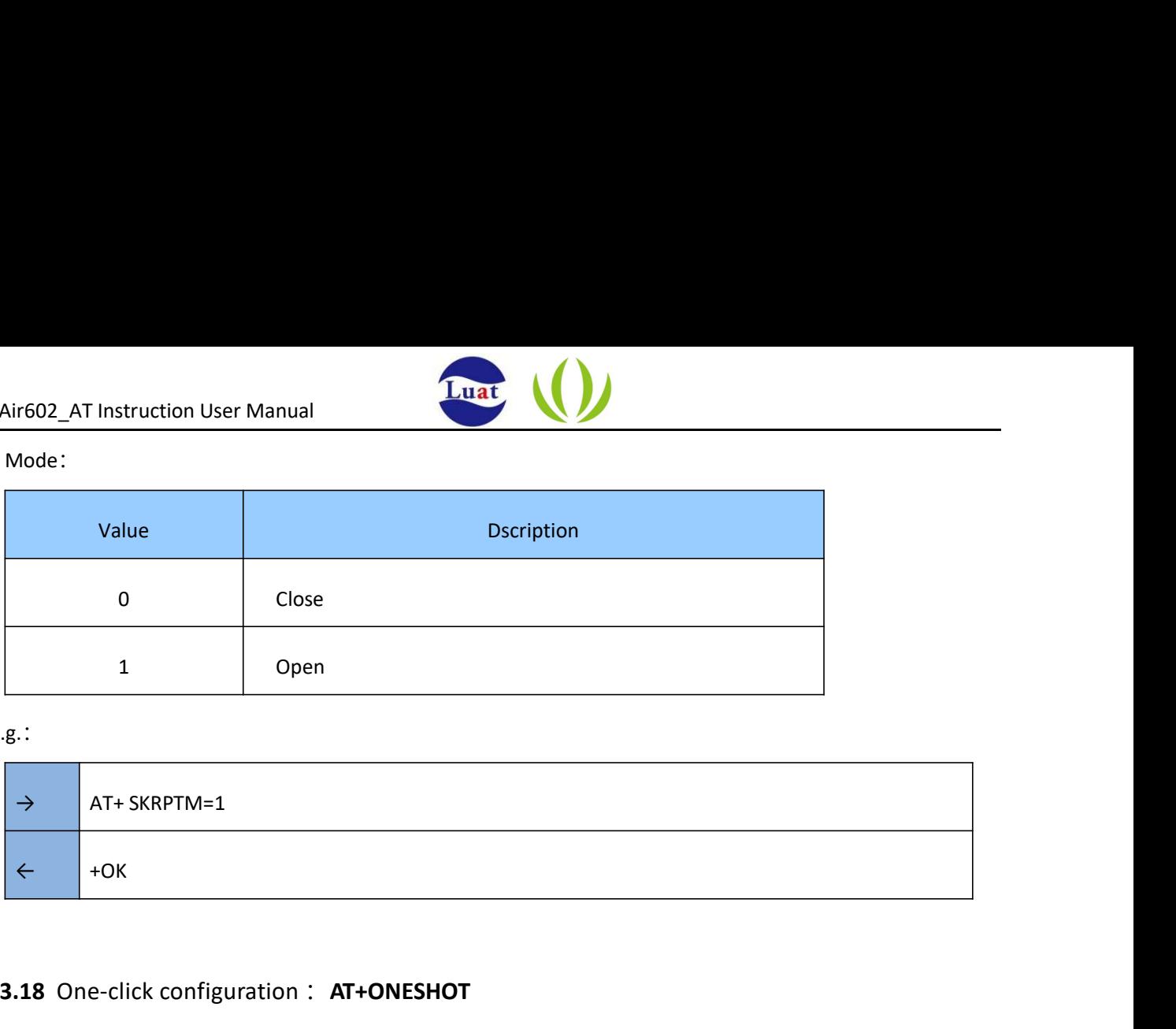

• e.g.:

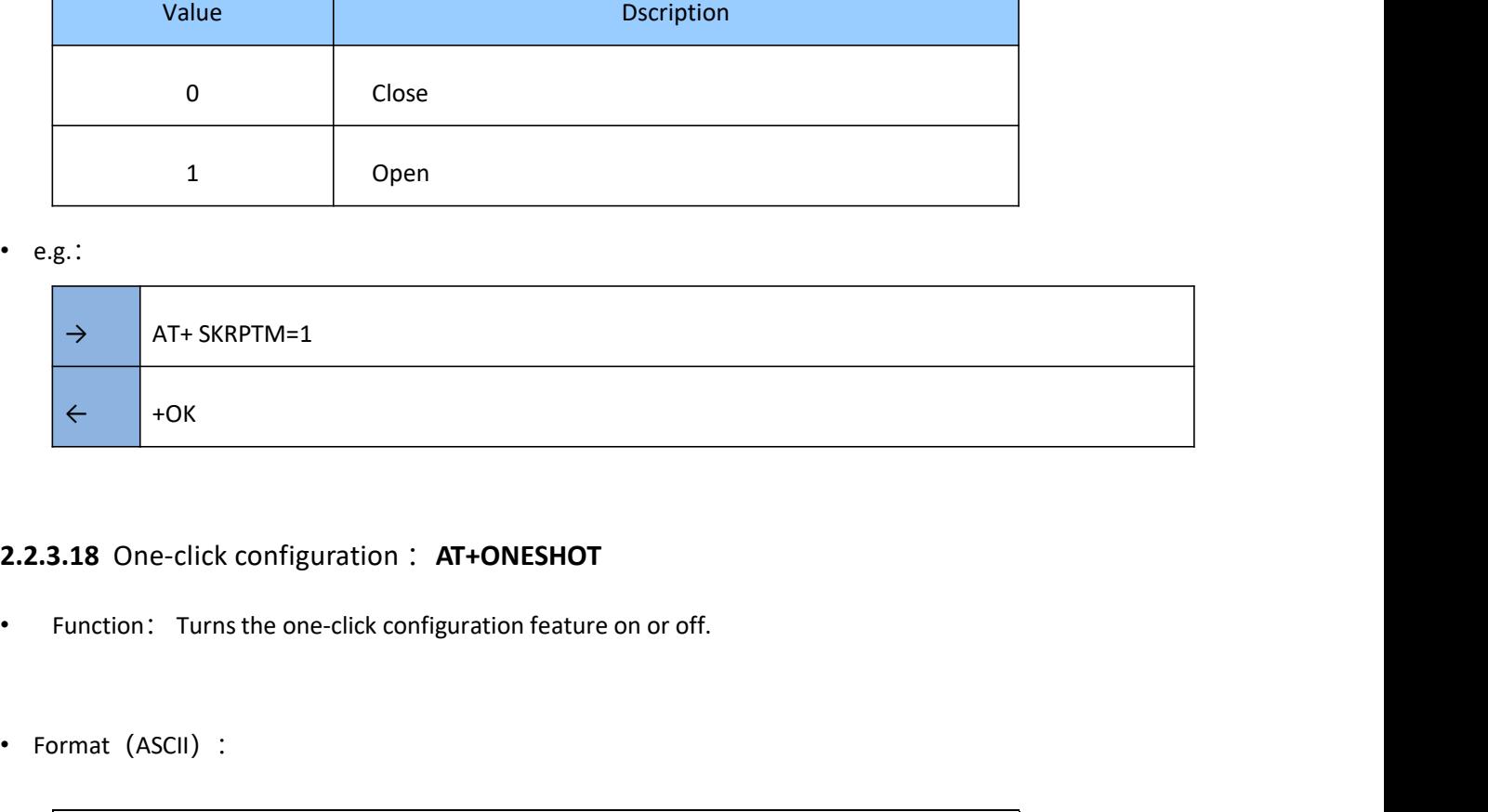

## 2.2.3.18 One-click configuration : AT+ONESHOT

- 
- 

AT+ONESHOT=<status><CR> +OK<CR><LF><CR><LF>

• Parameter:

status: when the contract of the contract of the contract of the contract of the contract of the contract of the contract of the contract of the contract of the contract of the contract of the contract of the contract of t

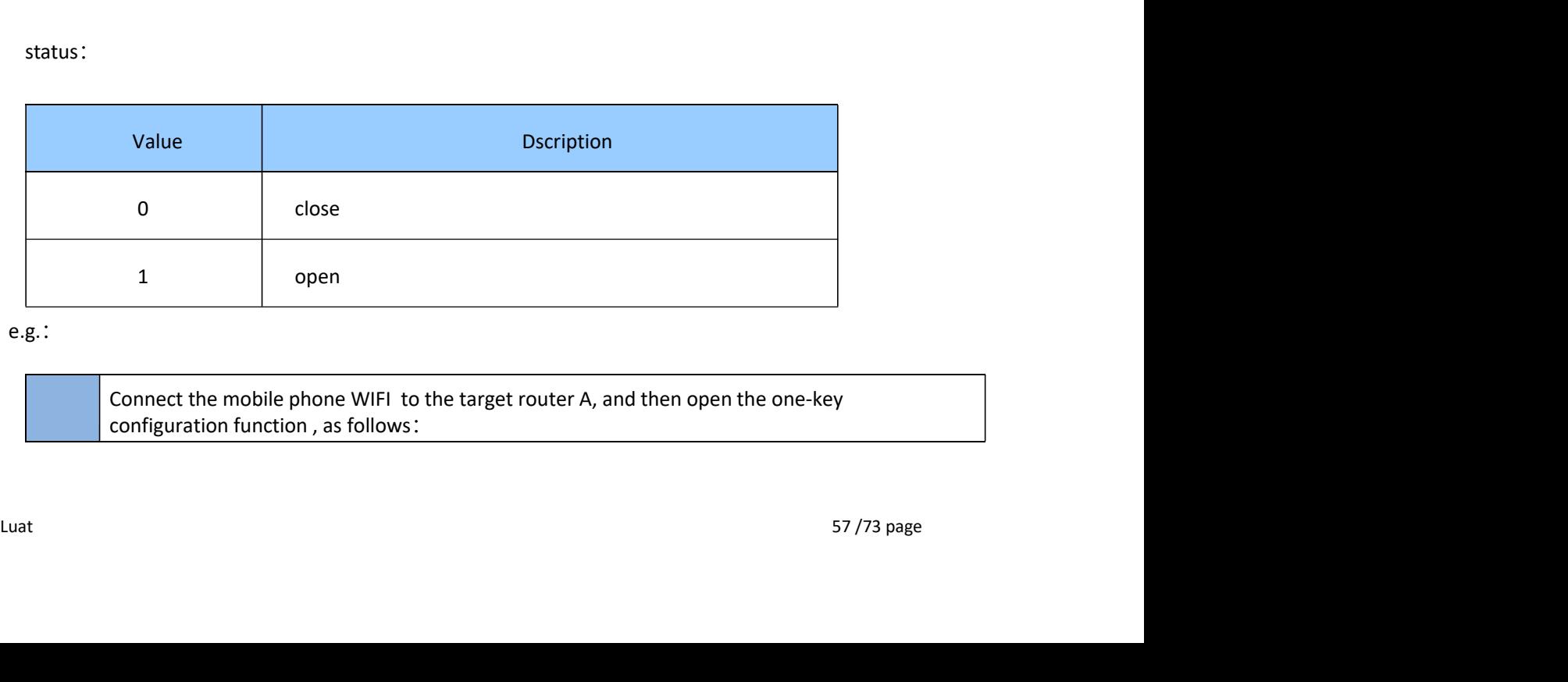

• e.g.:

Connect the mobile phone WIFI to the target router A, and then open the one-key configuration function , as follows:

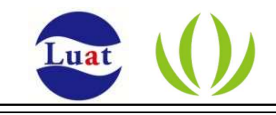

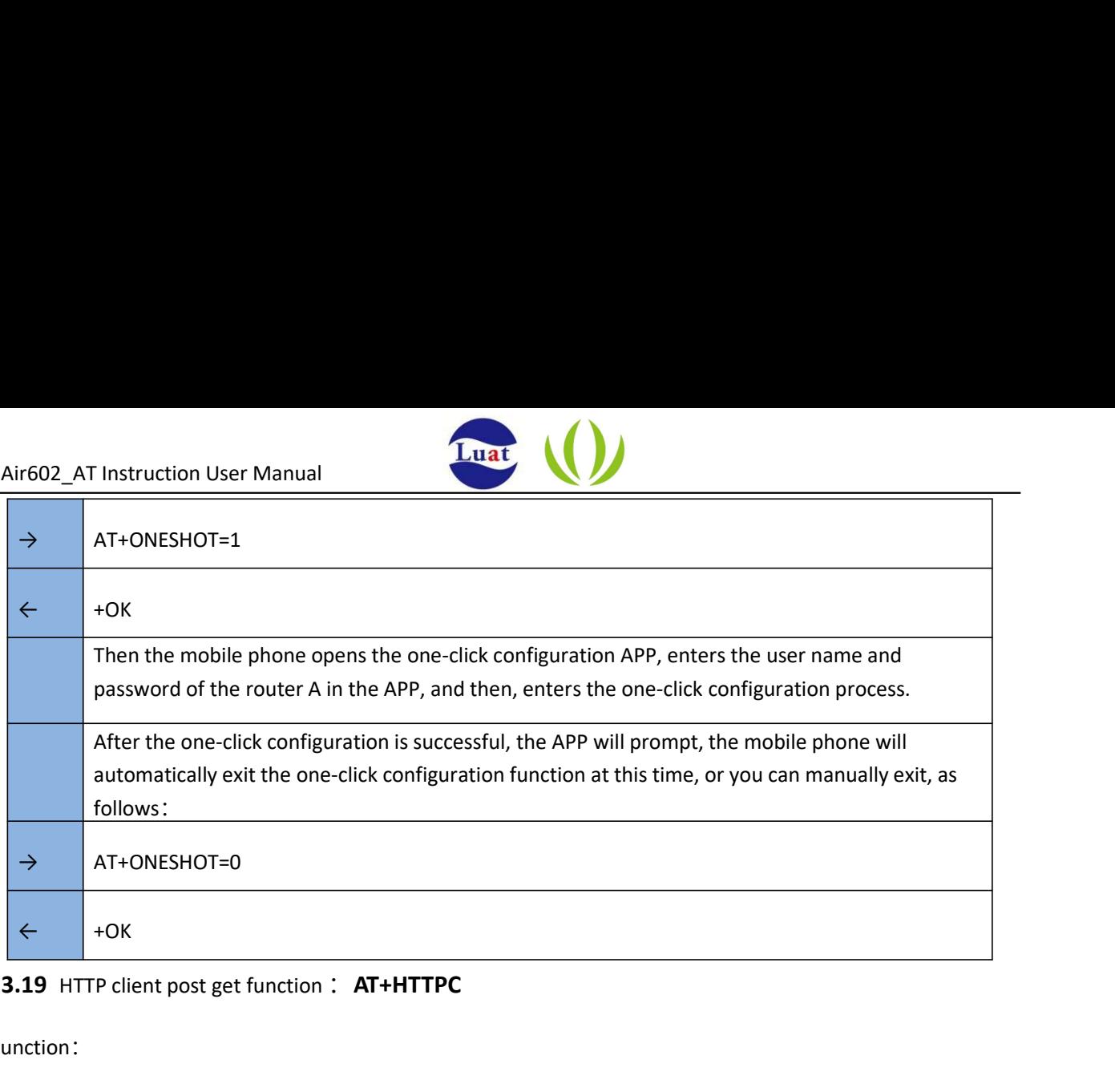

## 2.2.3.19 HTTP client post get function : AT+HTTPC

• Function:

Е

Http client post get function.

• Format (ASCII) :

AT+HTTPC=<url>,<verb>,<postdata><CR> +OK<CR><LF><CR><LF>

• Parameter:

url: Remote http server address ;

verb: when the contract of the contract of the contract of the contract of the contract of the contract of the contract of the contract of the contract of the contract of the contract of the contract of the contract of the

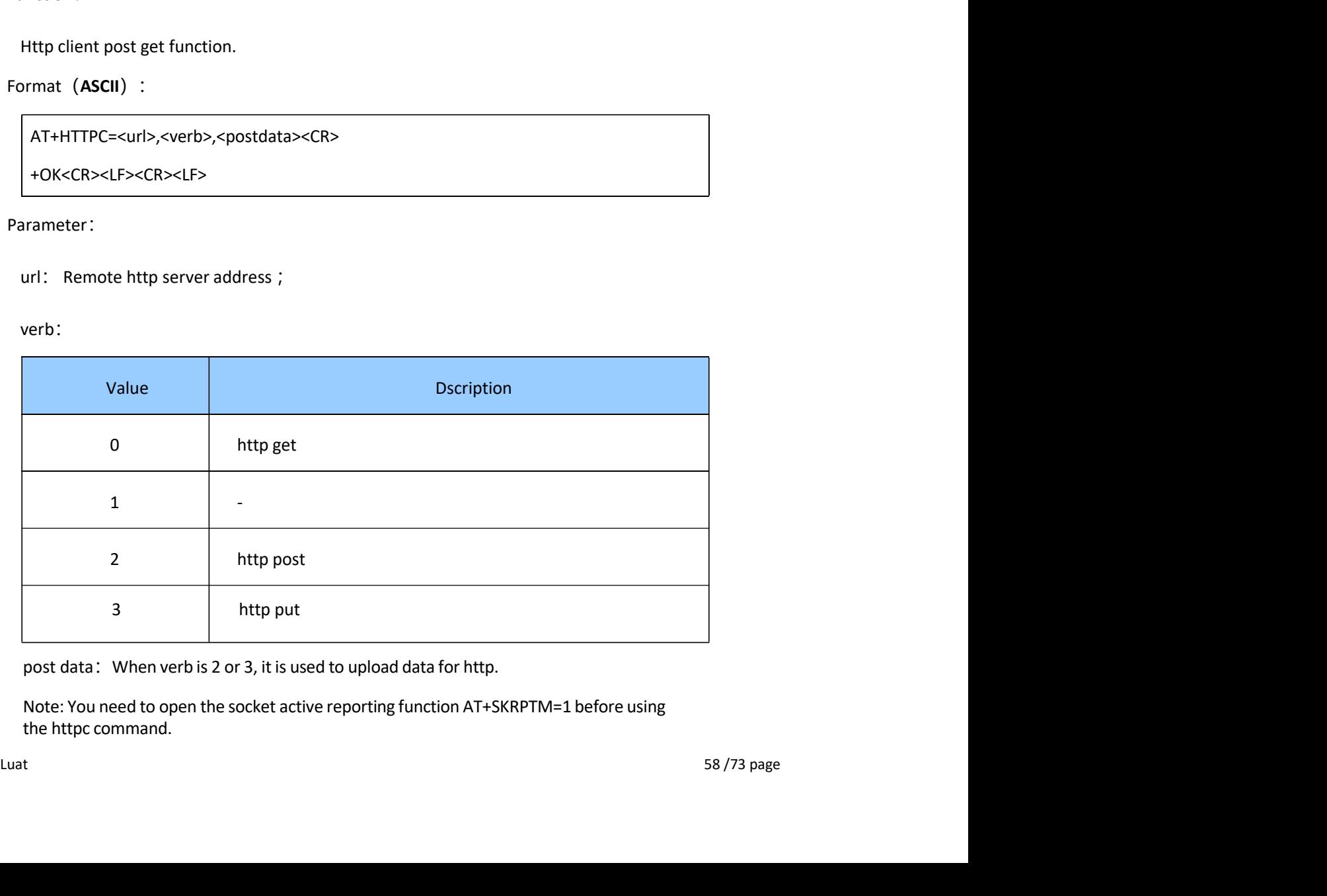

Note: You need to open the socket active reporting function AT+SKRPTM=1 before using the httpc command.

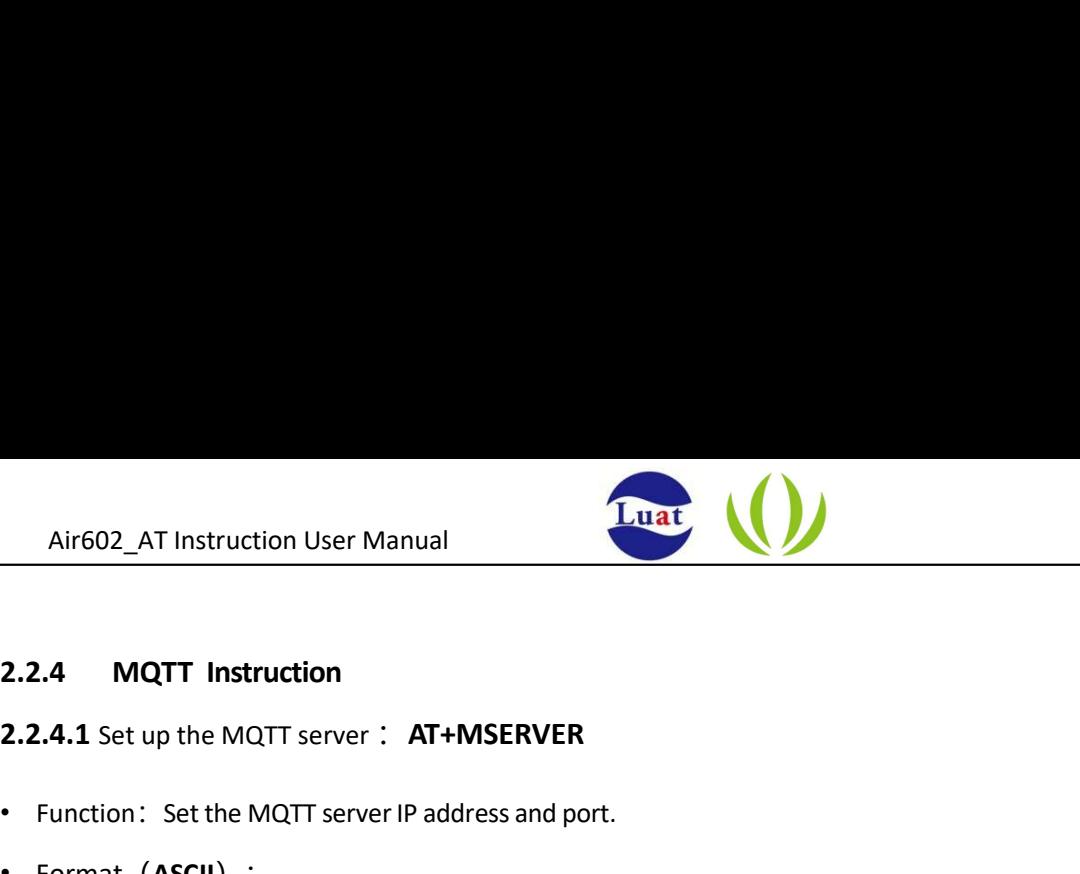

- 2.2.4.1 Set up the MQTT server : AT+MSERVER
- Function: Set the MQTT server IP address and port.
- Format (ASCII) :

AT+MSERVER=<port>,<ipaddr><CR> +OK<CR><LF><CR><LF>

• Parameter:

<port>: MQTT server port number, without double quotes

<ipaddr>: MQTT server IP address (Do not support domain name address), do not need to add double quotes

#### 2.2.4.2 Set login account and password : AT+MLOGIN

- Function: Set the MQTT username and password.
- Format (ASCII) :

AT+MLOGIN=<user>,<password><CR> +OK<CR><LF><CR><LF> 2.2.4.3 Set client id: AT+MID<br>
2.2.4.3 Set client id: AT+MID<br>
2.2.4.3 Set client id: AT+MID<br>
2.2.4.3 Set client id: AT+MID<br>
2.2.4.3 Set client id: AT+MID<br>
2.2.4.3 Set client id: AT+MID<br>
4.2.2.4.3 Set client id: AT+MID<br>
4.2

• Parameter:

<user>: Username, no double quotes

<password>: Password, no double quotes

- Parameter:<br>
<user>: Username, no double quotes<br>
<password>: Password, no double quotes<br>
2.4.3 Set client id: AT+MID<br>
Function: Set the client id of the MQTT.<br>
Format (ASCII) :<br>
<br>
Luat<br>
<br>
S9/73 page • Function: Set the client id of the MQTT.
- Format (ASCII) :

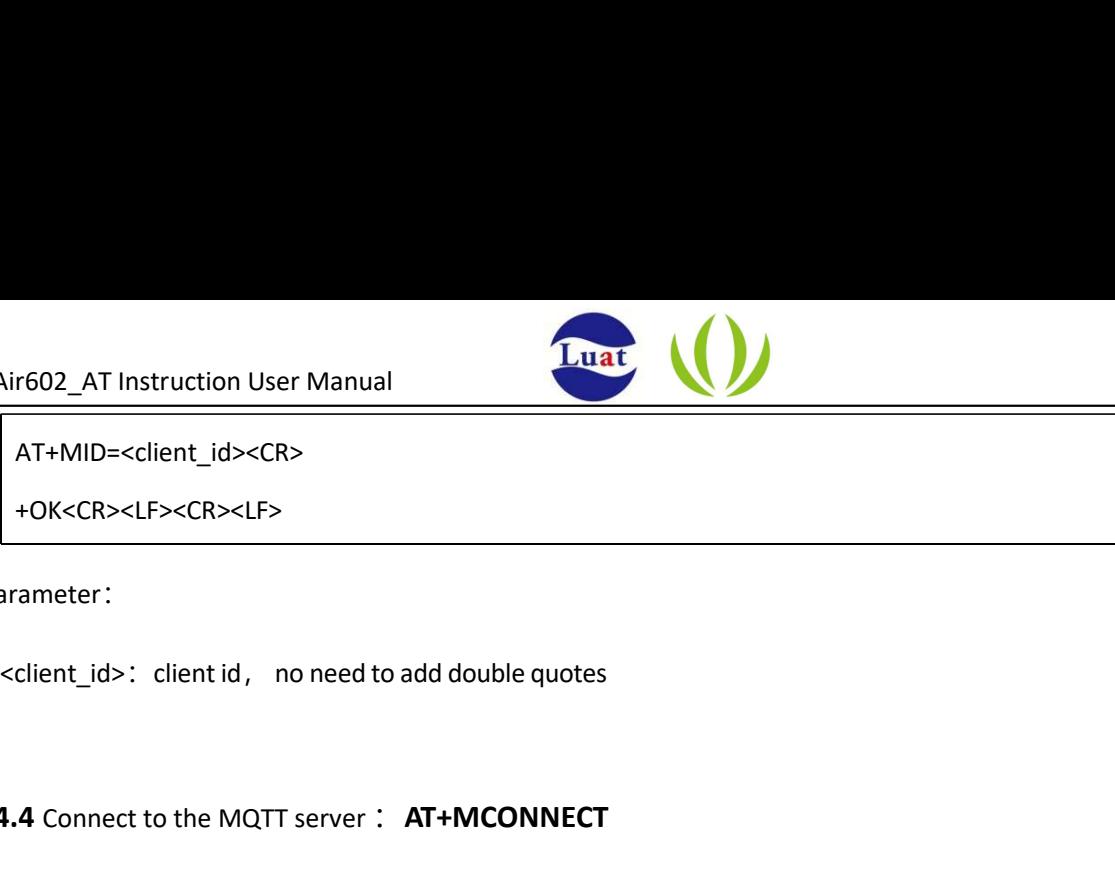

AT+MID=<client\_id><CR>

+OK<CR><LF><CR><LF>

• Parameter:

# 2.2.4.4 Connect to the MQTT server : AT+MCONNECT ameter:<br>Client\_id>: clientid, no need to add double quotes<br>4 Connect to the MQTT server : AT+MCONNECT<br>which: Connect to the MQTT server.<br>mat (ASCII) :<br>AT+MCONNECT<CR><br>CR><LF><CR><LF><br>Success: +MQTT:CONNECTED <CR><LF><CR><L

- Function: Connect to the MQTT server.
- Format (ASCII) :

AT+MCONNECT<CR>

+OK<CR><LF><CR><LF>

Failure:+MQTT:FAIL<CR><LF><CR><LF>

• Parameter:

Null

#### 2.2.4.5 Subscribe to a topic : AT+MSUB

- Function: Subscribe to a topic. Example to a topic.<br>
Function: Subscribe to a topic.<br>
Format (ASCII) :<br>
AT+MSUB=<topics><sub>-</sub><qos><CR><br>
+OK<CR><LF><CR>-CF><br>
+OK<CR>-LF>-CR>-CF><br>
Success : +MSUB-:cresult><br>
Success : +MSUB-:cresult><br>
Parameter:<br>
<br>
-cresult>:
- Format (ASCII) :

AT+MSUB=<topics>,<qos><CR>

+OK<CR><LF><CR><LF>

Success: +MSUB:OK

Failure: +MSUB:<result>

• Parameter:

<result>:Result Code

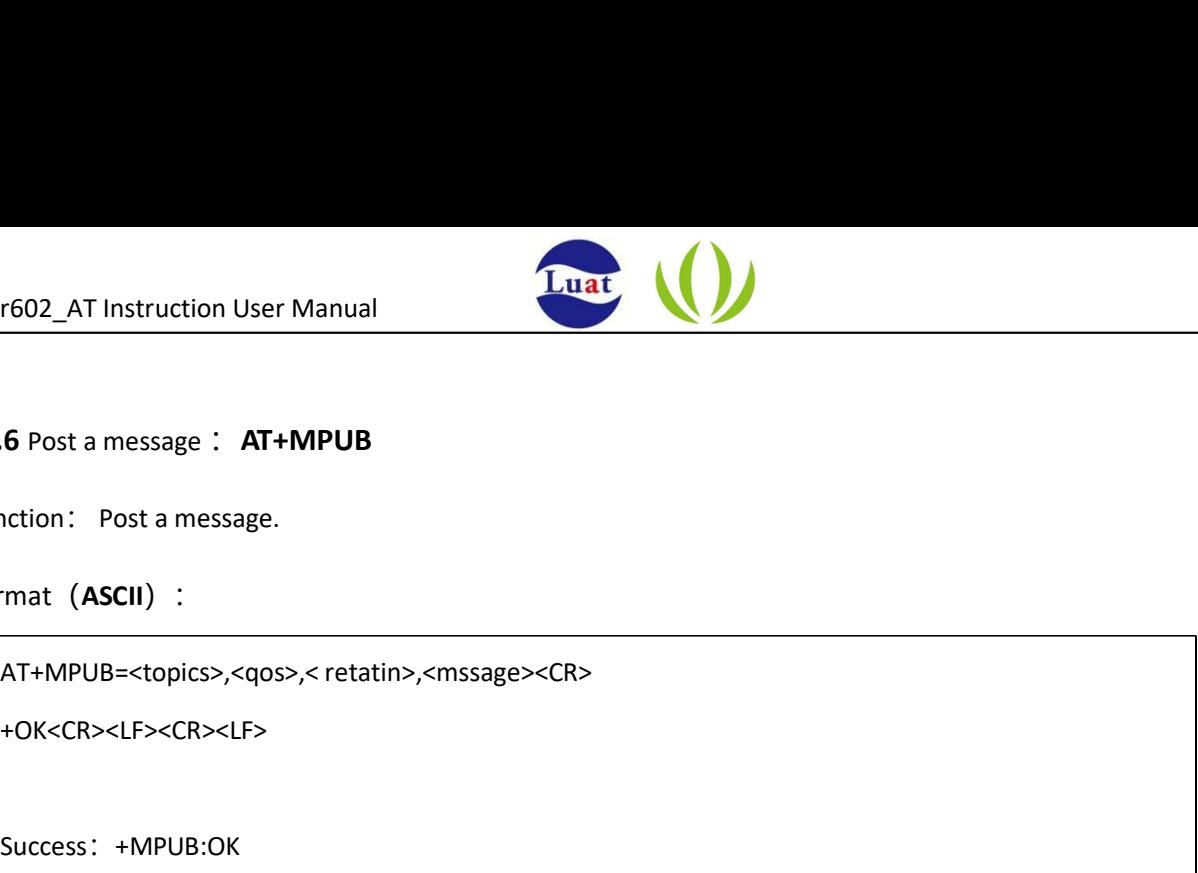

#### 2.2.4.6 Post a message : AT+MPUB

- Function: Post a message.
- Format (ASCII) :

+OK<CR><LF><CR><LF>

Success:+MPUB:OK

Failure: +MPUB:<result>

• Parameter:

<result>:Result Code

#### 2.2.4.7 Received a message : AT+MTOPIC, AT+MQD

- Function: Received a message.
- Format (ASCII) :

+MTOPIC:<topiclen>,<topic>

+MQD:<len>,<data>

• Parameter:

<topiclen>: Subject length

<topic>: Subject content

- <len>: Length of message content
- <data>: Message content

# Parameter:<br>
Schopiclen>: Subject length<br>
schopic>: Subject content<br>
schop:<br>
Length of message content<br>
<br>
Schop:<br>
Length of message content<br>
<br>
2.4.8 Shut down the MQTT server : AT+MCLOSE<br>
Function: Shut down the MQTT server 2.2.4.8 Shut down the MQTT server: AT+MCLOSE

• Function: Shut down the MQTT server.

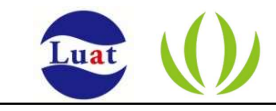

● Format (ASCII) :

AT+MCLOSE<CR>

+OK<CR><LF><CR><LF>

• Parameter

Null

### 2.2.4.9 MQTT Result Code

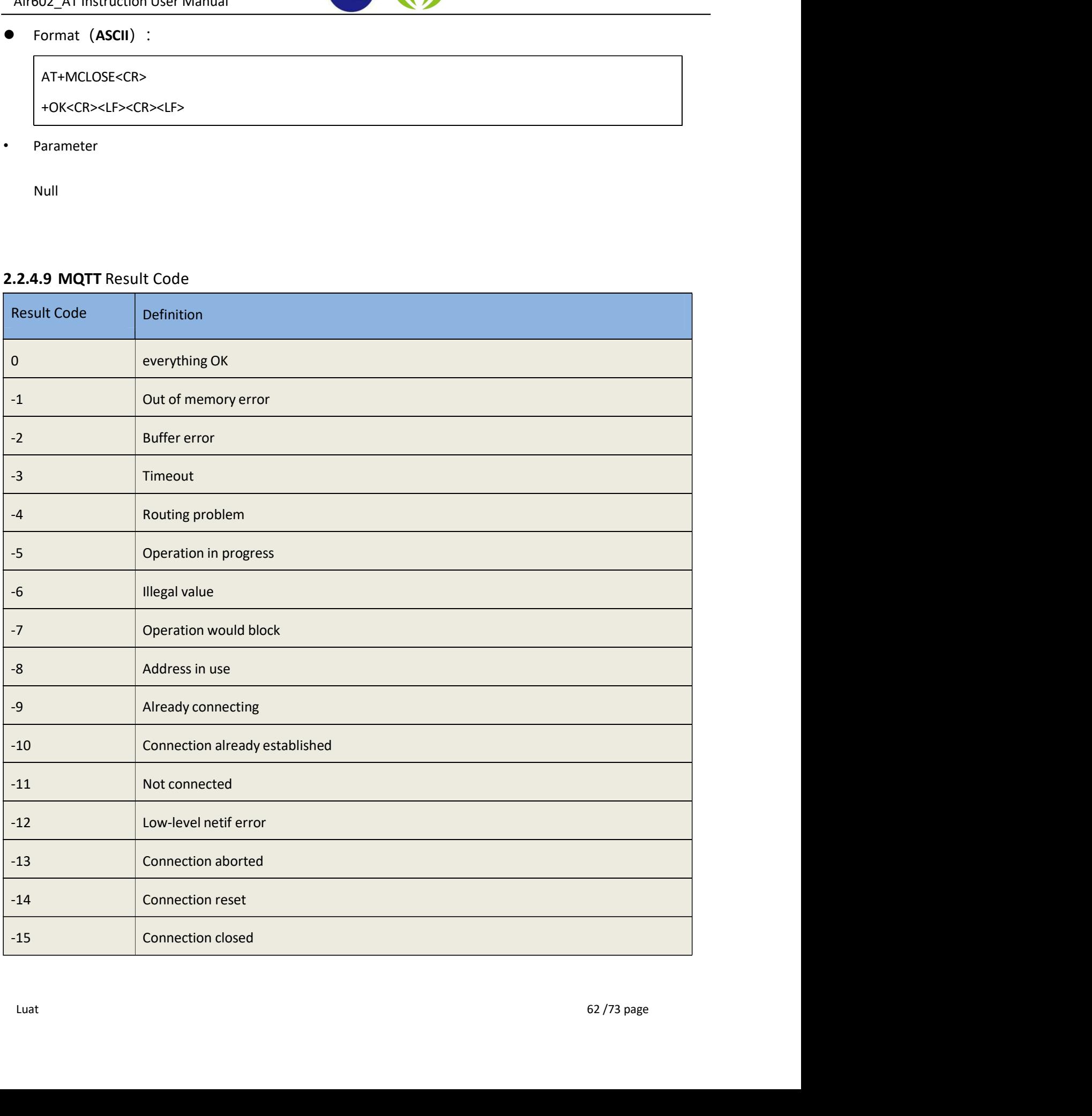

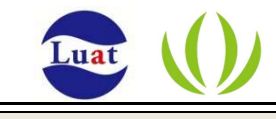

-16 | Illegal argument

#### 10. MQTT usage example

Note: Currently, the MQTT server address in the MSERVER command does not support domain names at present, only IP addresses are supported.

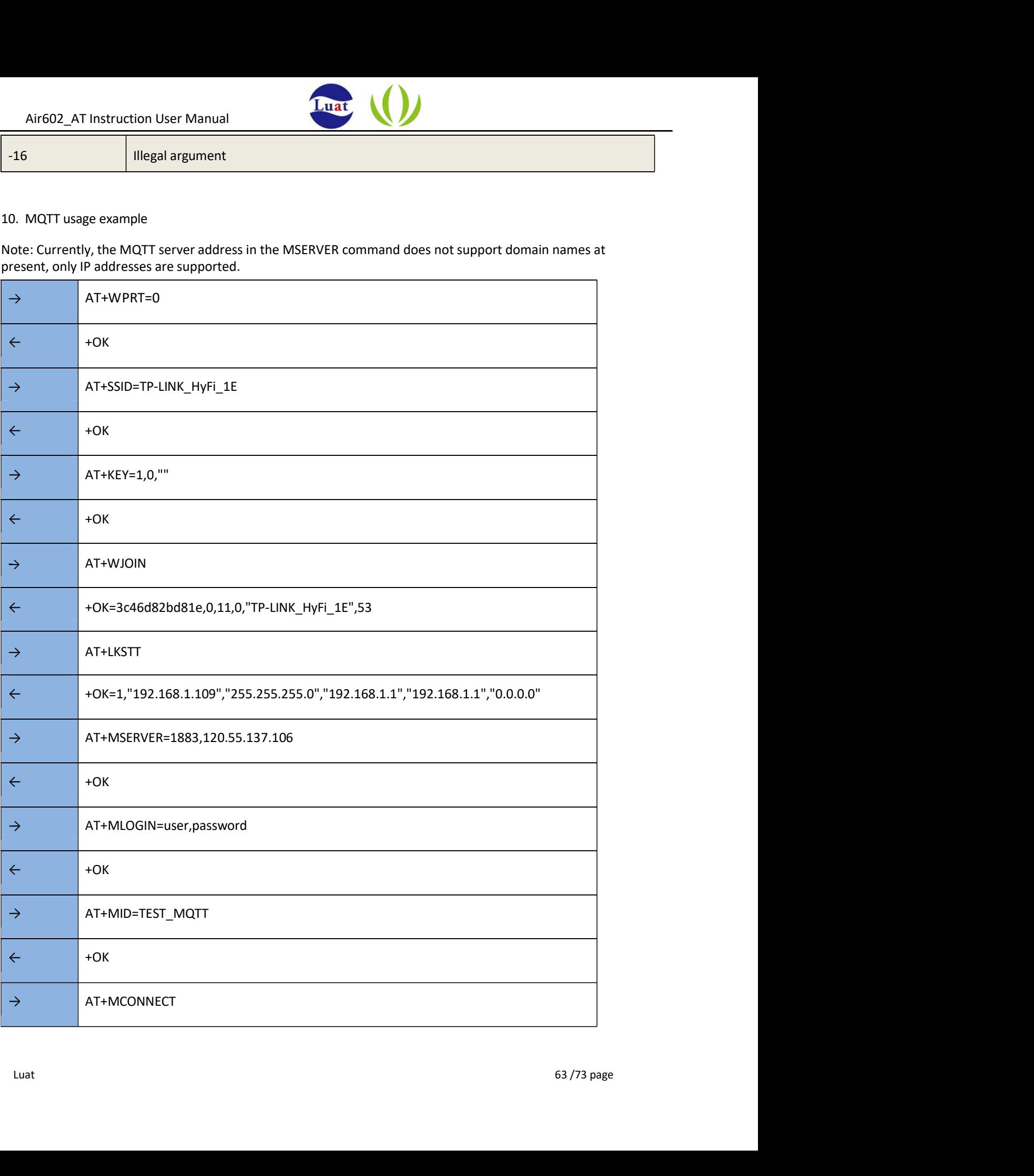

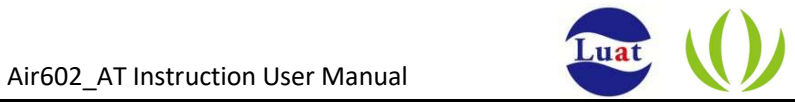

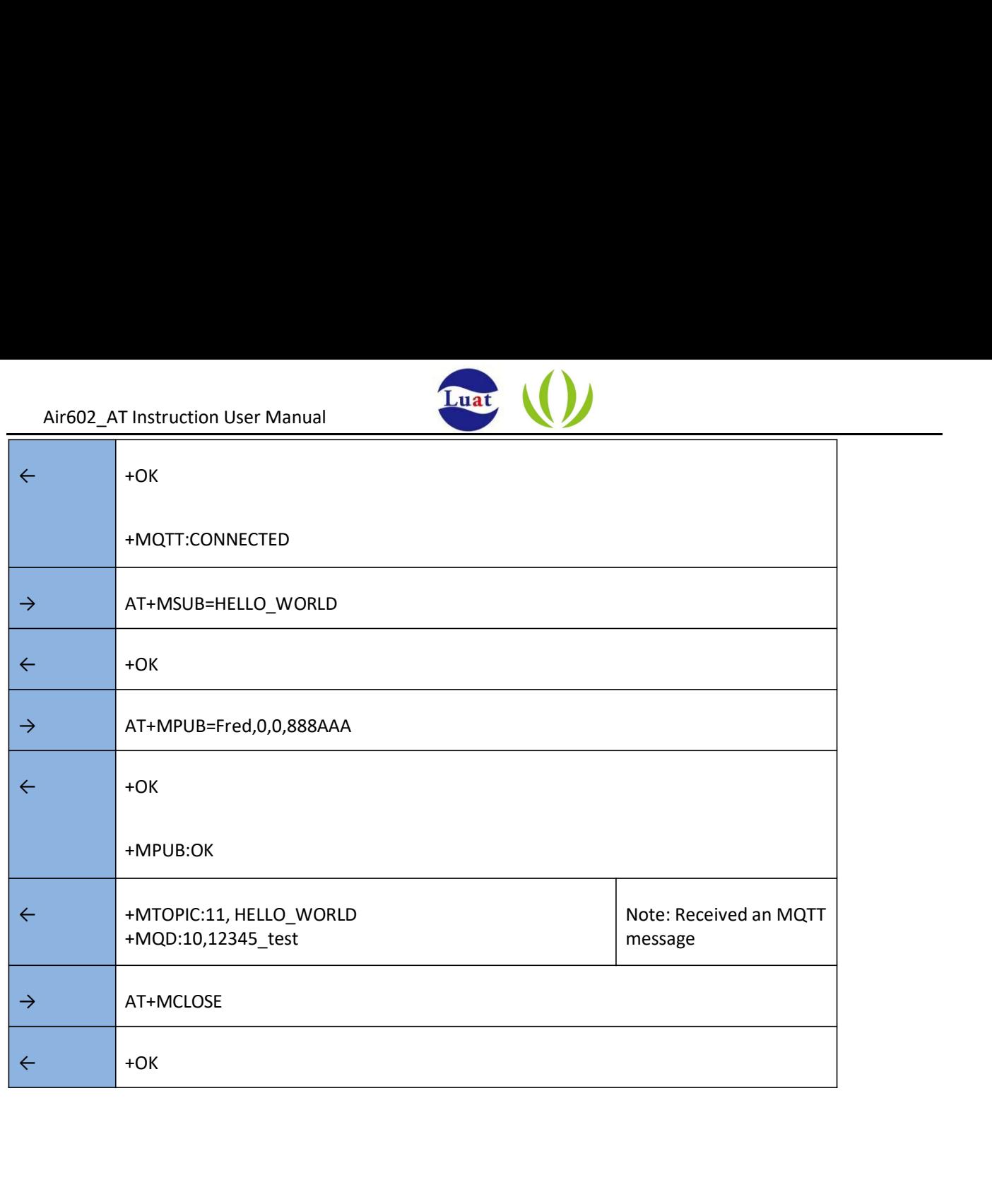

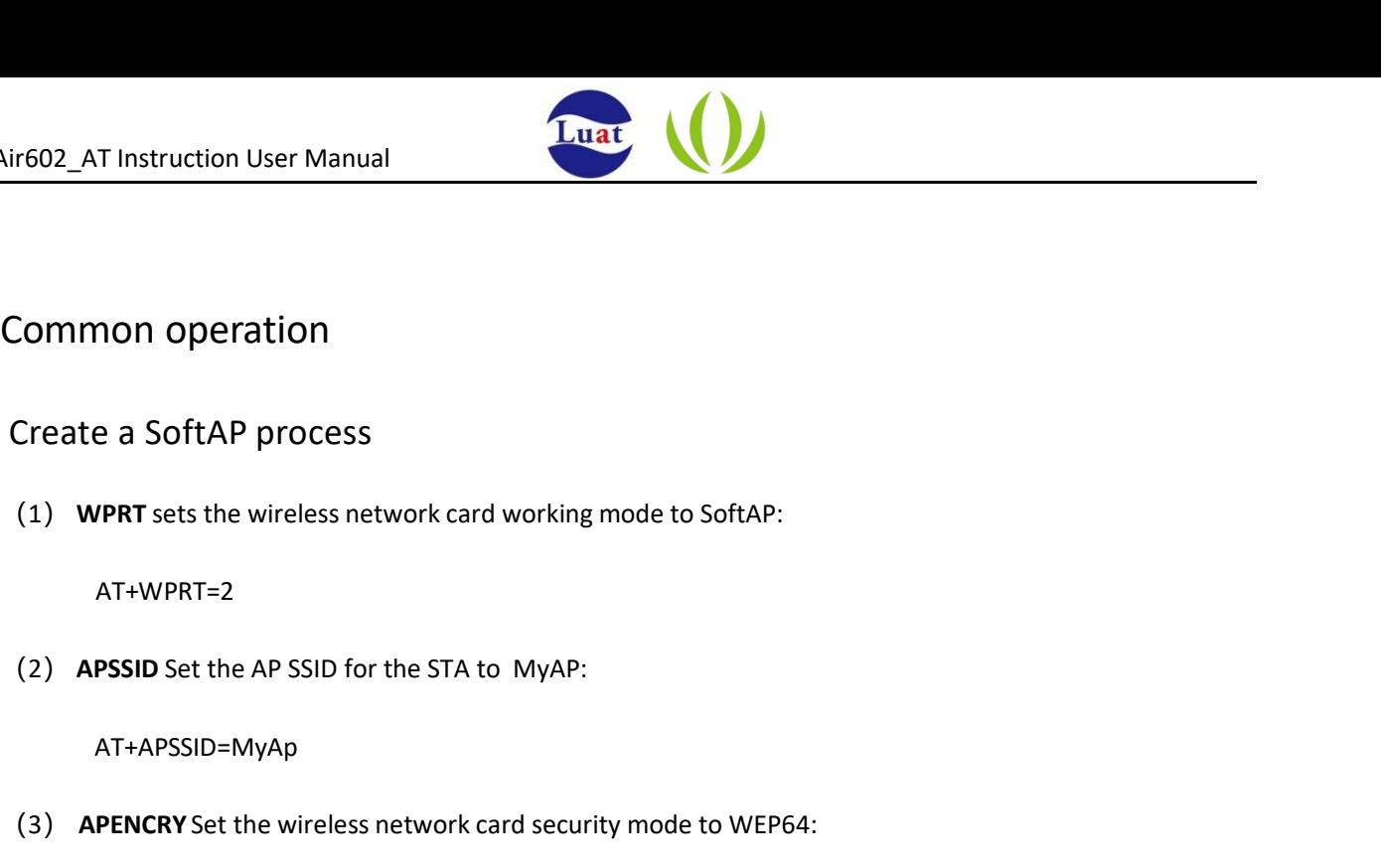

## 3 Common operation

#### 3.1 Create a SoftAP process

(1) WPRT sets the wireless network card working mode to SoftAP:

AT+WPRT=2

AT+APSSID=MyAp

(3) APENCRY Set the wireless network card security mode to WEP64:

AT+APENCRY=1

Parameter: open: 0, WEP64: 1, WEP128: 2

(4) APKEY Set the wireless network card key to 12345

AT+APKEY=1,1,12345

Parameter1: Key format, 0 means HEX, 1 means ASCII

Parameter2: index: Key index number, 1 to 4 are used for WEP encryption keys, and other encryption methods are fixed to 0. Parameter: open: 0, WEP64: 1, WEP128: 2<br>
PKEY Set the wireless network card key to 12345<br>
AT+APKEY=1,1,12345<br>
Parameter1: Keyformat, 0 means HEX, 1 means ASCII<br>
Parameter2: index: Key index number, 1 to 4 are used for WEP

Parameter 3: wireless key, e.g.: 12345

(5) APNIP Set the ip address and subnet mask

AT+APNIP=1,192.168.1.1,255.255.255.0,192.168.1.1,192.168.1.1

Parameter 3: wireless key, e.g.: 12345<br>
(5) APNIP Set the ip address and subnet mask<br>
AT+APNIP=1,192.168.1.1,255.255.255.0,192.168.1.1,192.168.1.1<br>
Parameter 1: address type, 0 means dynamic allocation using DHCP, 1 means

parameter2: ip:192.168.1.1

parameter3: netmask: 255.255.255.0

parameter4: gateway: 192.168.1.1

parameter5: dns: 192.168.1.1

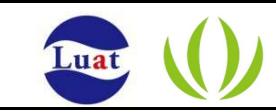

(6) PMTF saves the above parameters to spi flash, just start from step 7 with the next boot.

AT+PMTF

(7) WJOIN Create wireless network MyAp

AT+WJOIN

(8) SLIST Query the STA information which connected to your SoftAP.

AT+SLIST

## 3.2 Scan AP Process

Wireless network card scanning AP's AT command is :

AT+WSCAN

## 3.3 STA joins the AP process

(1) WPRT Set the working mode to STA

AT+WPRT=0

(2) SSID Set the AP name to join. e.g. TEST\_AP

AT+SSID=TEST\_AP

(3) KEY Set the wireless key of the AP you want to join. e.g. 12345678

AT+KEY=1,0,12345678

parameter1: , 0 means HEX, 1 means ASCII

AT+SSID=TEST\_AP<br>
(3) **KEY** Set the wireless key of the AP you want to join. e.g. 12345678<br>
AT+KEY=1,0,12345678<br>
parameter1: , 0 means HEX, 1 means ASCII<br>
parameter2: : index: The key index number, 1 to 4, is used for the parameter2: index: The key index number, 1 to 4, is used for the WEP encryption key. The other encryption methods are fixed to 0.

parameter3: Wireless key e.g.: 12345678

(4) NIP Enable DHCP

AT+NIP=0

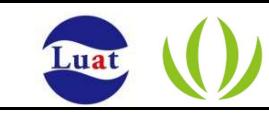

(5) PMTF Save the above parameters to spi flash , Just start from step 6 with the next boot

AT+PMTF

(6) WJOIN Join the wireless network TEST\_AP

AT+WJOIN

#### 3.4 Create an APSTA process

(1) WPRT Set the working mode to APSTA

AT+WPRT=3

(2) SSID Set the AP name to be joined, such as TEST\_AP

AT+SSID=TEST\_AP

(3) KEY Set the wireless key of the AP you want to join. e.g.

12345678 AT+KEY=1,0,12345678

parameter1: , 0 means HEX, 1 means ASCII

parameter2: index: The key index number, 1 to 4, is used for the WEP encryption key. The other encryption methods are fixed to 0.

parameter3: Wireless key e.g.: 12345678

(4) APSSID Set the network name of the created SOFTAP

AT+APSSID="MYSoftAP"

(4) APSSID set the networkname of the created SOFTAP<br>
AT+APSSID="MYSoftAP"<br>
(5) APENCRY Set the encryption type of SoftAP (such as WPA2-TKIP)<br>
AT+APENCRY=5<br>
(6) APKEY Set the password for SoftAP (e.g. ASCII code 87654321) (5) APENCRY Set the encryption type of SoftAP (such as WPA2-TKIP)

AT+APENCRY=5

(6) APKEY Set the password for SoftAP (e.g. ASCII code 87654321)

AT+APKEY=1,0,87654321

(7) APNIP Set the IP address and subnet mask

AT+APNIP=1,192.168.1.1,255.255.255.0,192.168.1.1,192.168.1.1

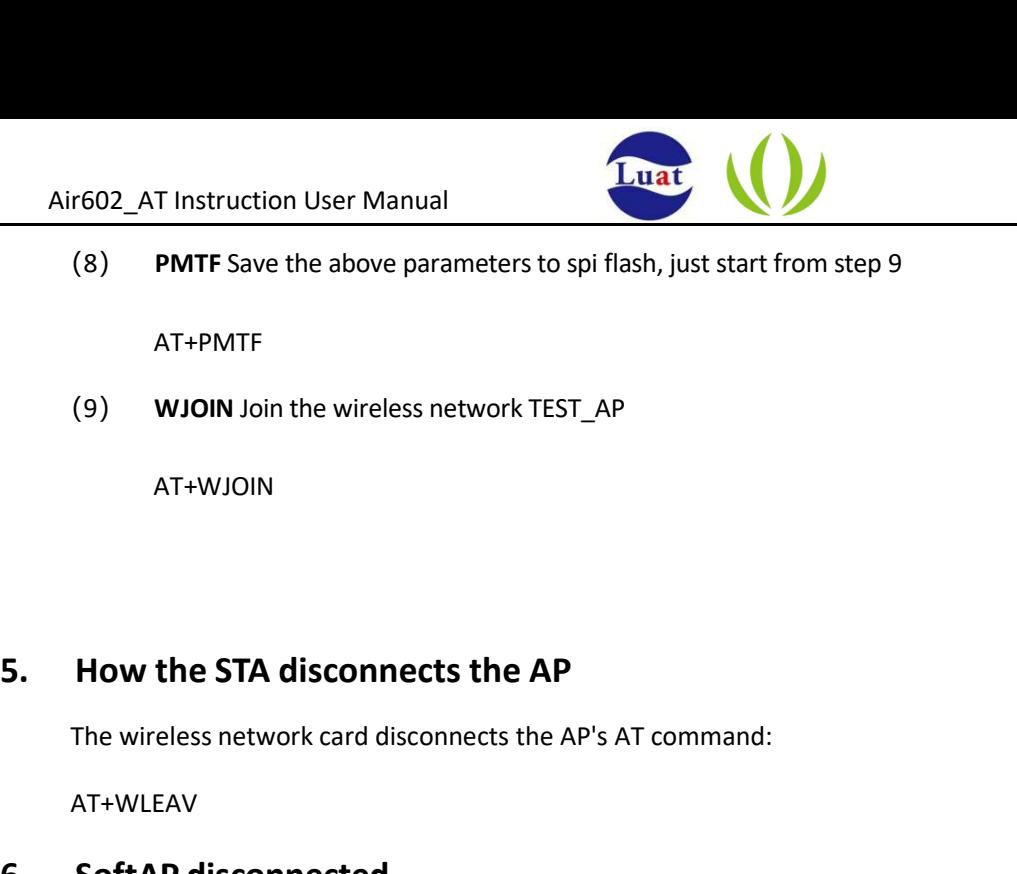

(8) PMTF Save the above parameters to spi flash, just start from step 9 (8) **PMTF** Save the above parameters to spi flash, just start from step 9<br>
AT+PMTF<br>
(9) **WJOIN** Join the wireless network TEST\_AP<br>
AT+WJOIN<br> **5. How the STA disconnects the AP**<br>
The wireless network card disconnects the AP

AT+PMTF

(9) WJOIN Join the wireless network TEST\_AP

AT+WJOIN

The wireless network card disconnects the AP's AT command:

AT+WLEAV

The AT command of SoftAP disconnected network is:

AT+WLEAV=2

## 3.7 How STA view current status

The AT command for the wireless network card to view the status of the current network card is:

AT+LKSTT

## 3.8 View current SoftAP status

The AT command to view the current SoftAP status is:

AT+APLKSTT

#### 3.9 How to use the socket function

The AT command to view the current SoftAP status is:<br>AT+APLKSTT<br>**9 How to use the socket function**<br>(1) Create a TCP server on the PC side. For example, if you use the TCP debugging assistant, the TCP server<br>address is 192. (1) Create a TCP server on the PC side. For example, if you use the TCP debugging assistant, the TCP server address is 192.168.1.100 and the listening port is 1000.

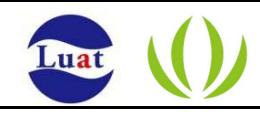

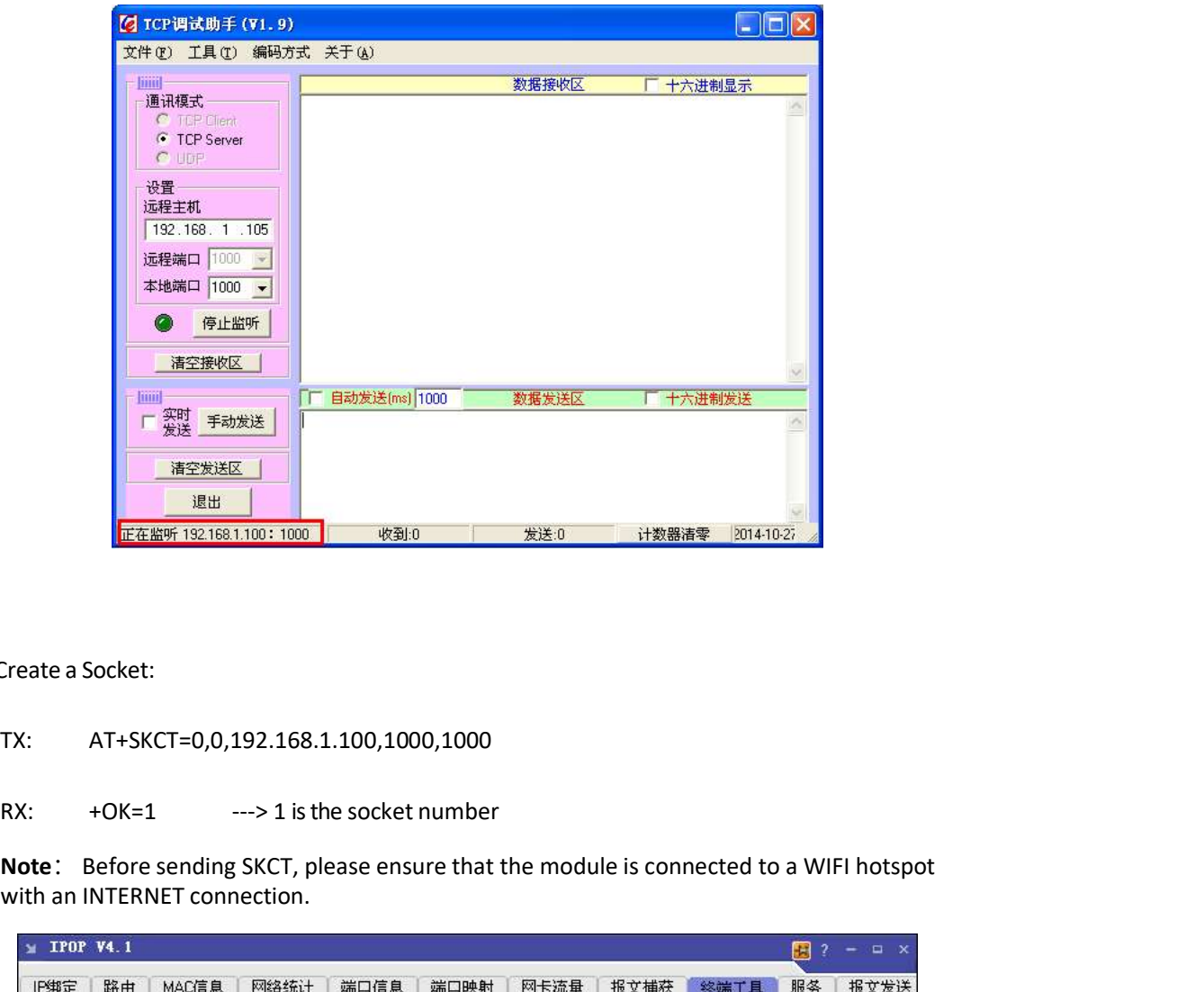

- (2) Create a Socket:
	-
	-

Note: Before sending SKCT, please ensure that the module is connected to a WIFI hotspot with an INTERNET connection.

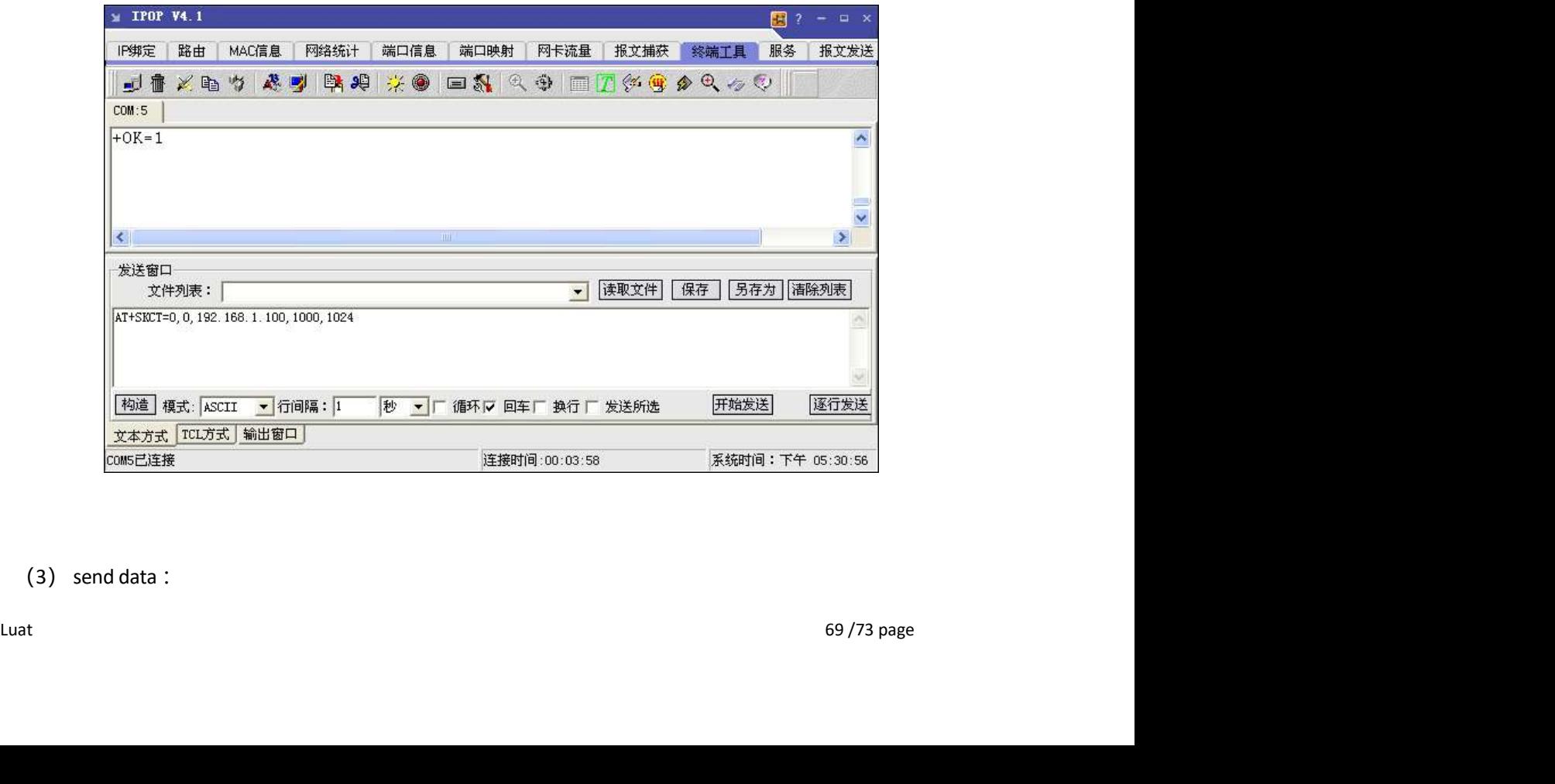

(3) send data :

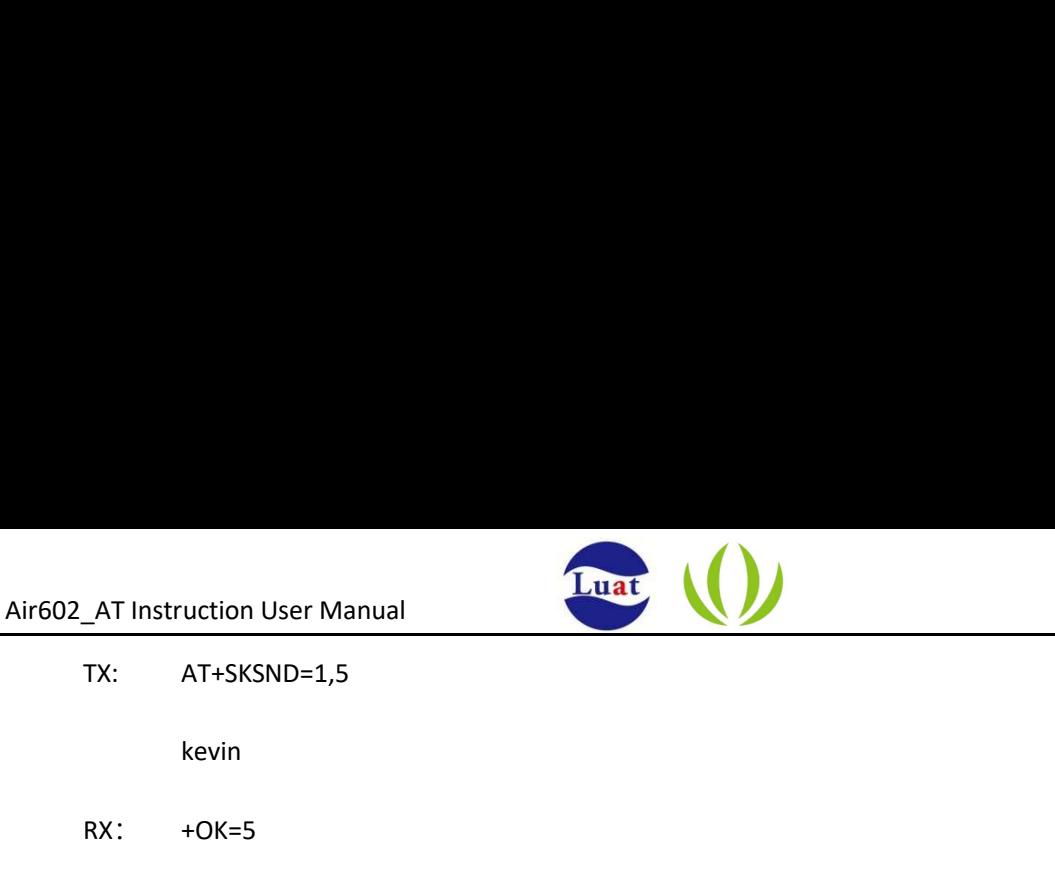

kevin

RX: +OK=5

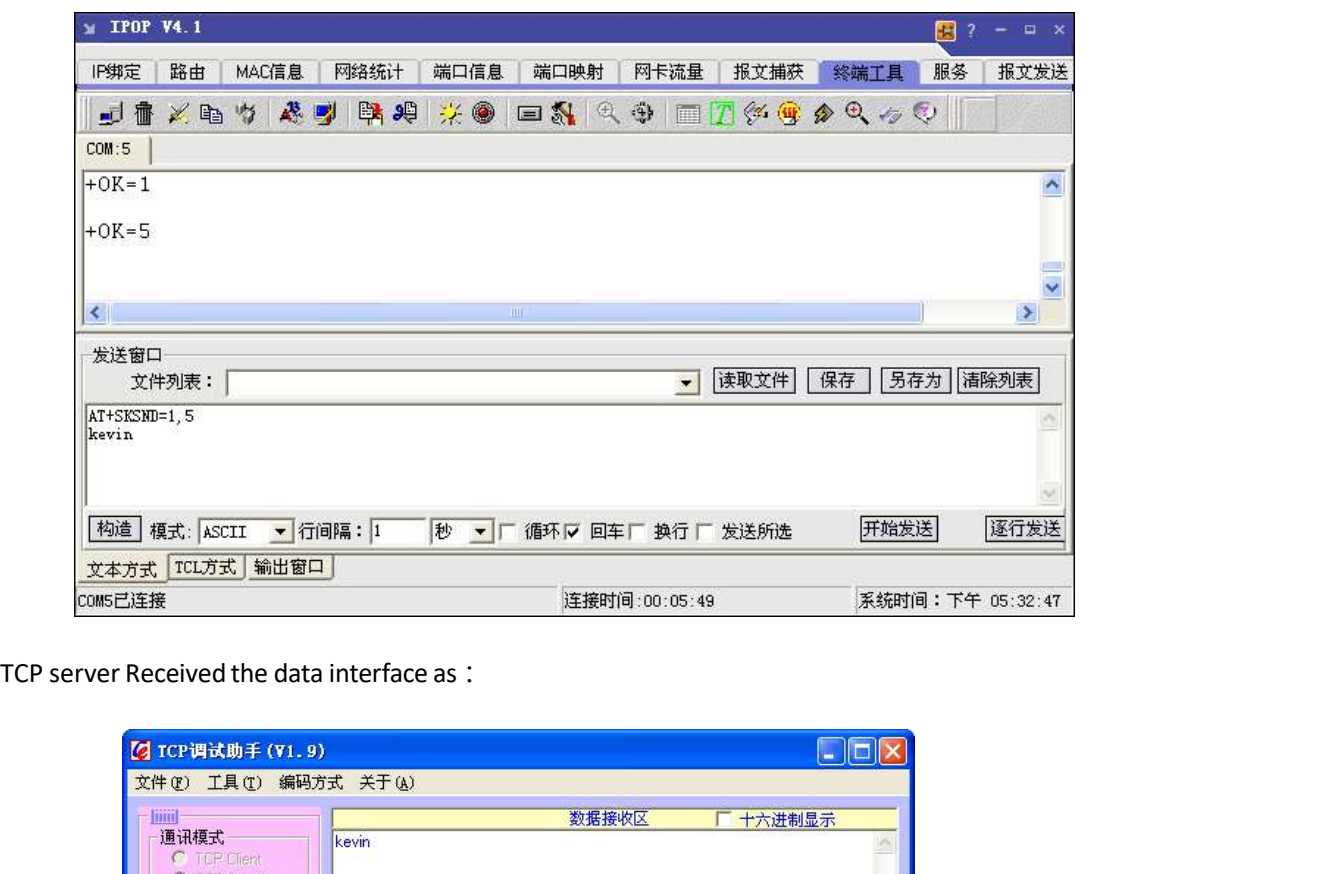

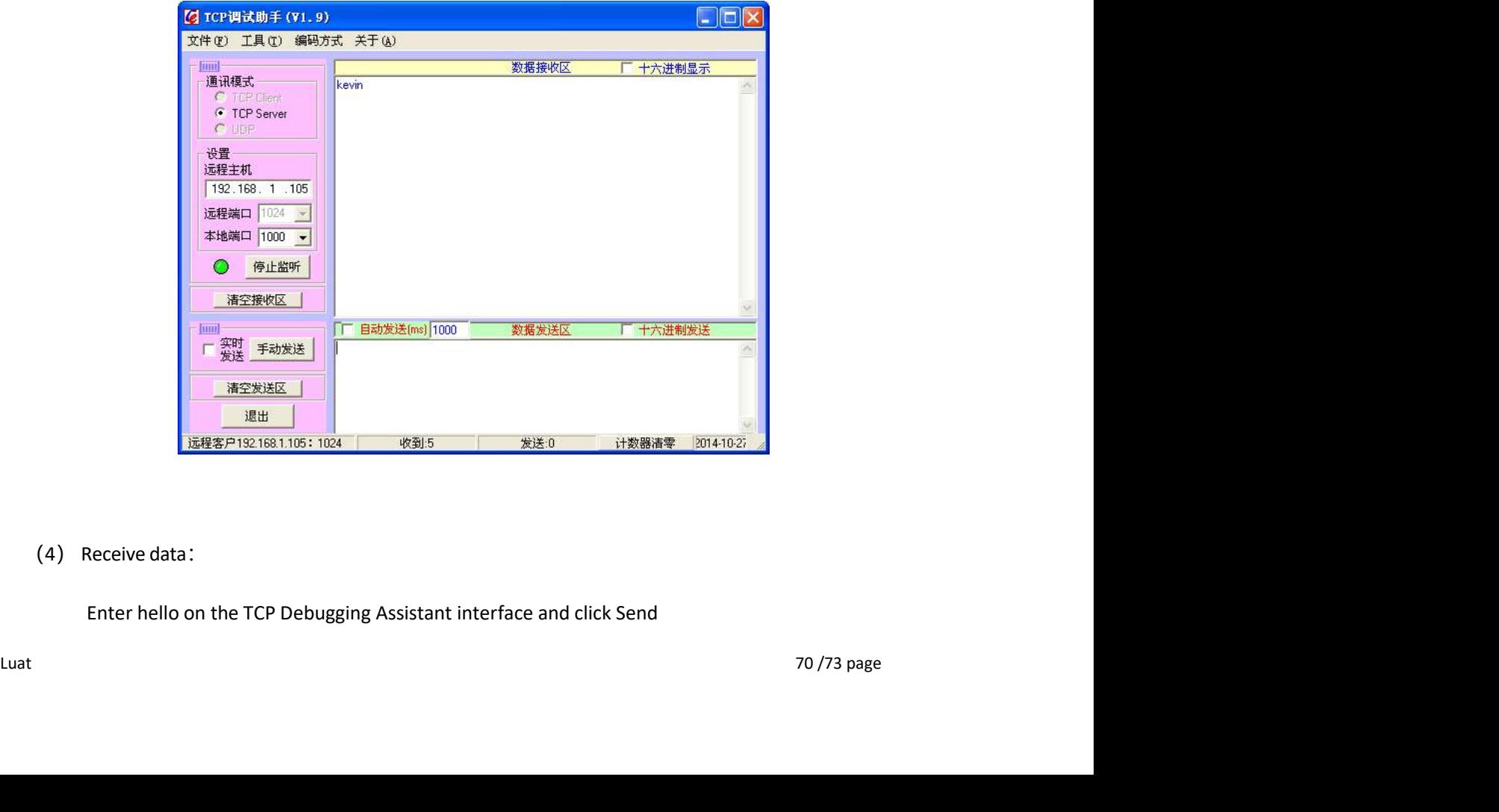

(4) Receive data:

Enter hello on the TCP Debugging Assistant interface and click Send

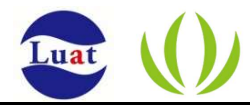

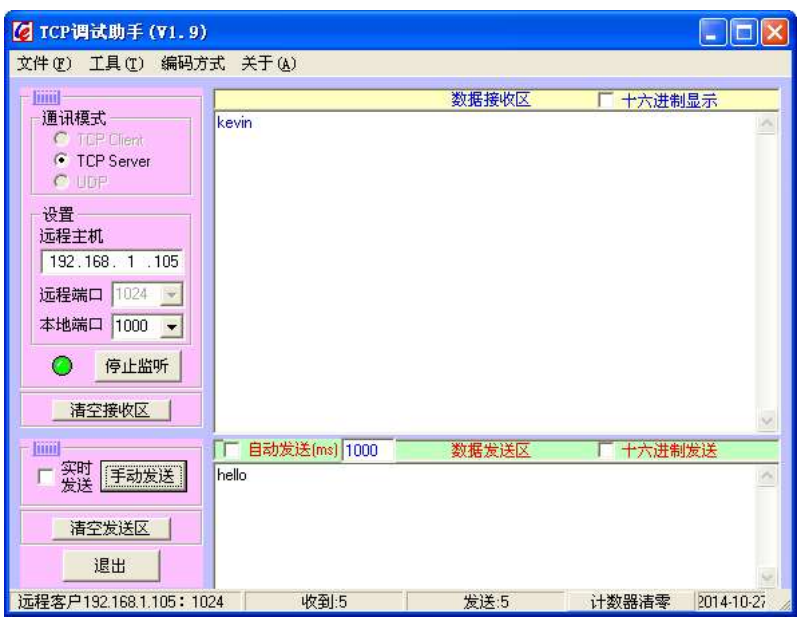

- TX: AT+SKRCV=1,5
- RX: +OK=5

hello

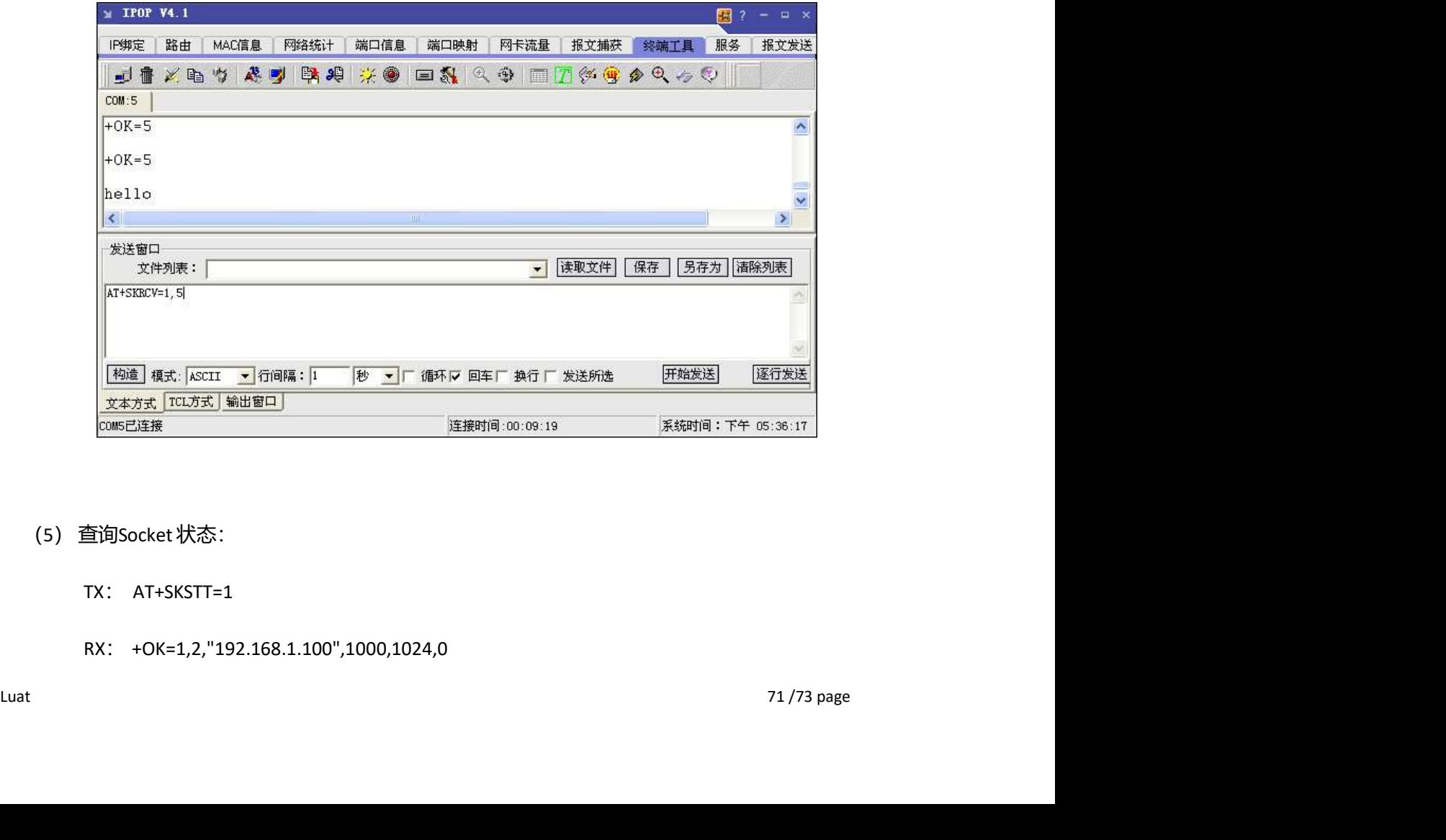

- - TX: AT+SKSTT=1
	- RX: +OK=1,2,"192.168.1.100",1000,1024,0

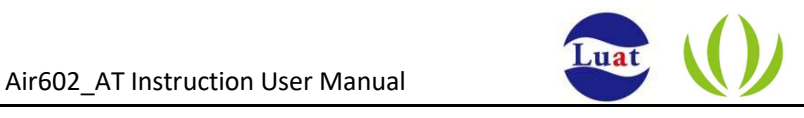

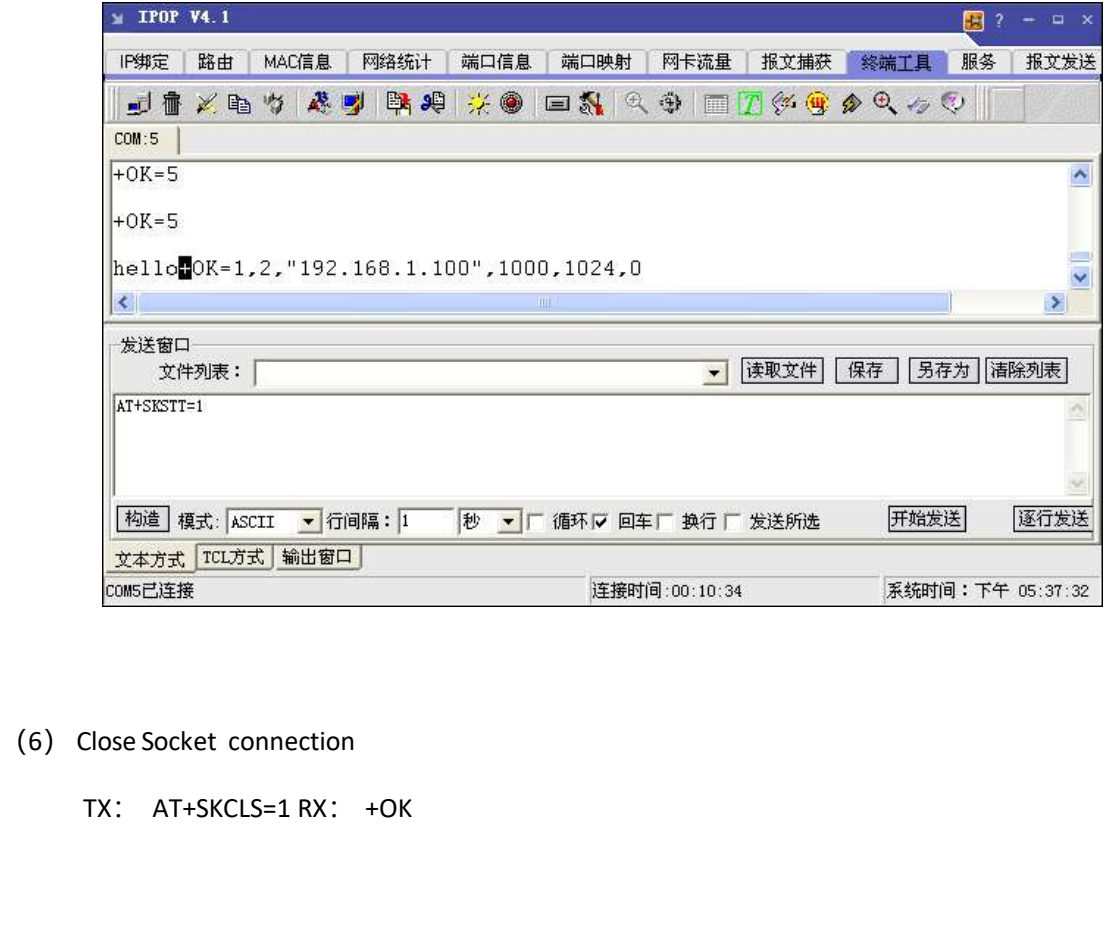

- - TX: AT+SKCLS=1 RX: +OK

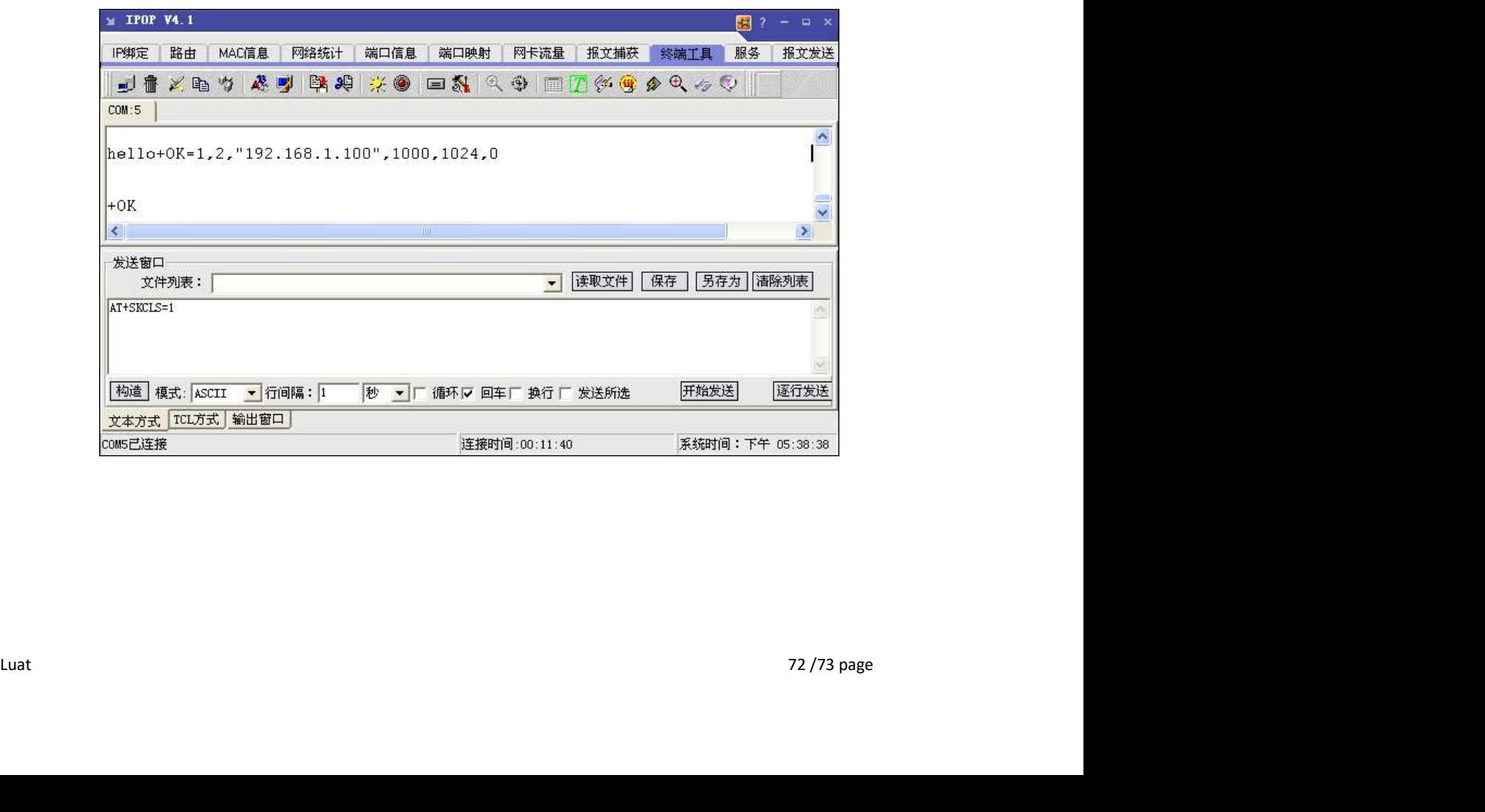
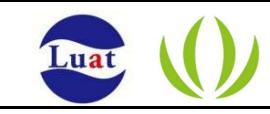

## **3.10** Transparent transmission application in automatic working mode

- (1) WPRT sets the wireless network card working mode to STA AT+WPRT=0
- (2)  $SSID$  Set the name of the AP you want to join, such as airm2m\_wifi

AT+SSID=airm2m\_wifi

(3) KEY Set the wireless key of the AP you want to join, for example 12345678

AT+KEY=1,0,12345678

(4) NIP Enable DHCP

AT+NIP=0

(5) ATM Set to automatic working mode

 $AT+ATM=0$ 

(6) ATRM Set the socket connection in automatic working mode

AT+ATRM=0,0,192.168.1.100,1000

(7) PMTF Save parameters to spi flash

AT+PMTF

(8) Z Reset the wireless network card to make the configuration take effect

AT+Z

(8) 2 Reset the wireless network card to make the configuration take effect<br>AT+2<br> $\lambda$ Ter reset, the module automatically establishes a socket connection set by ATRM. If you use<br>the process interrupt chain, it will automat After reset, the module automatically establishes a socket connection set by ATRM. If you use the process interrupt chain, it will automatically reconnect.